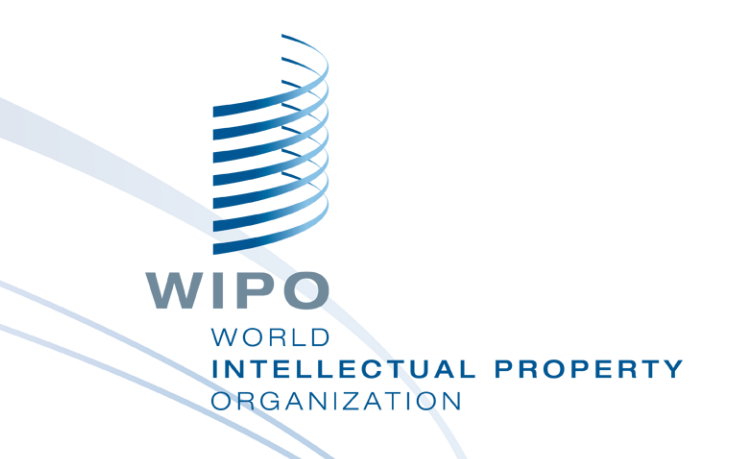

### **The Global Brand Database: how to search**

Internet **October** 2020

Sandrine Ammann Marketing & Communications Officer

### If you can hear me and see my screen, please click the raise hand button

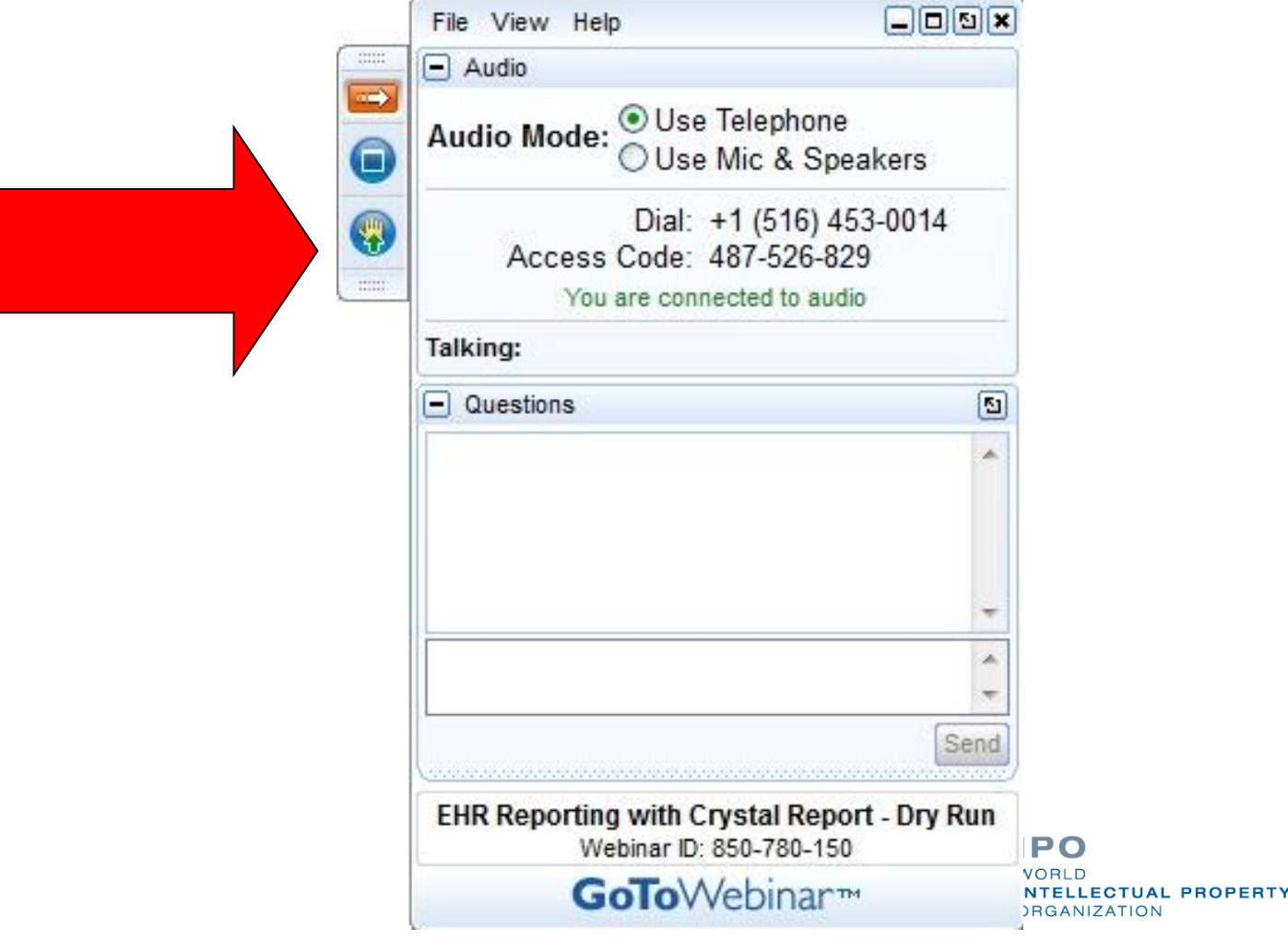

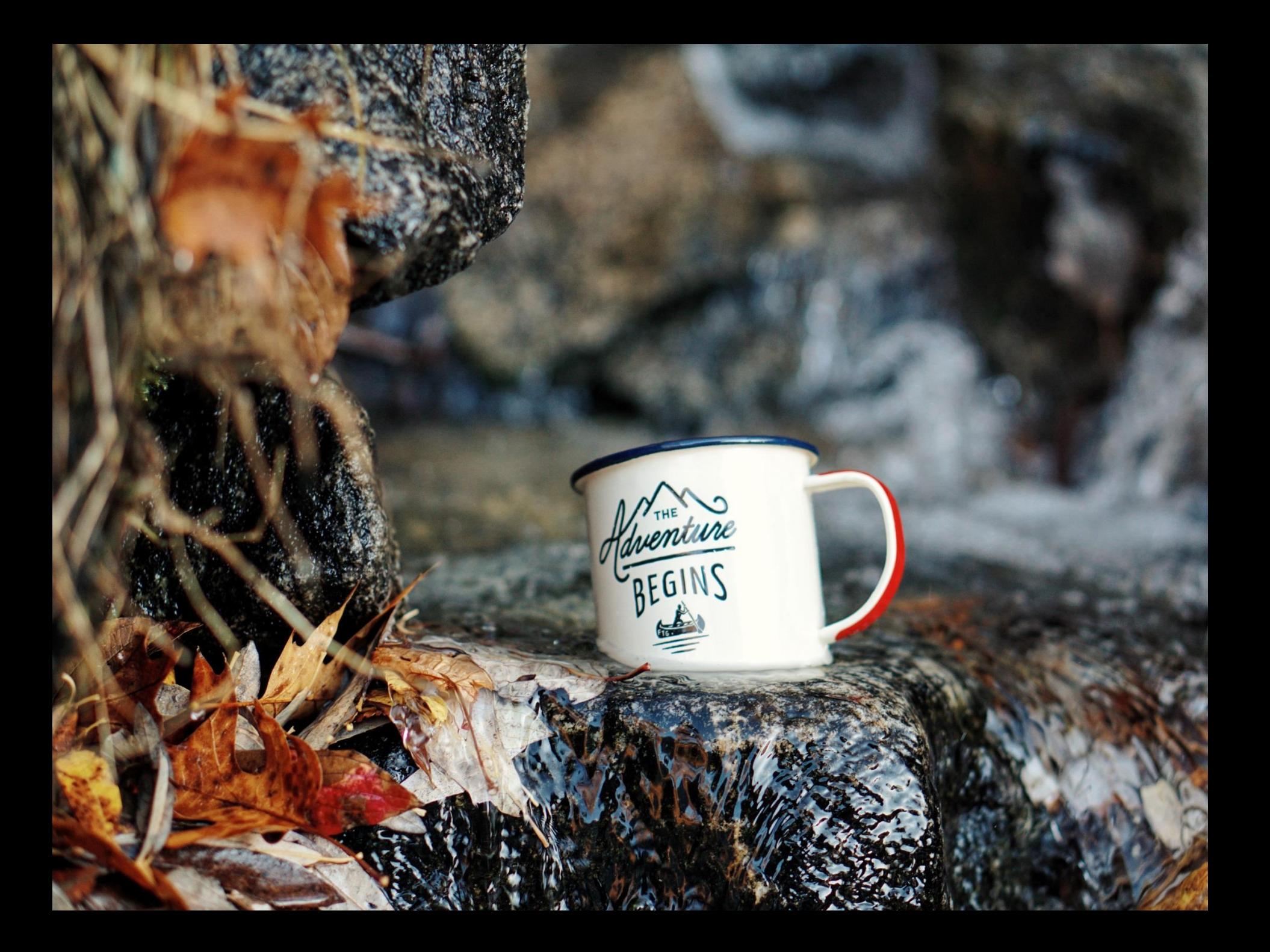

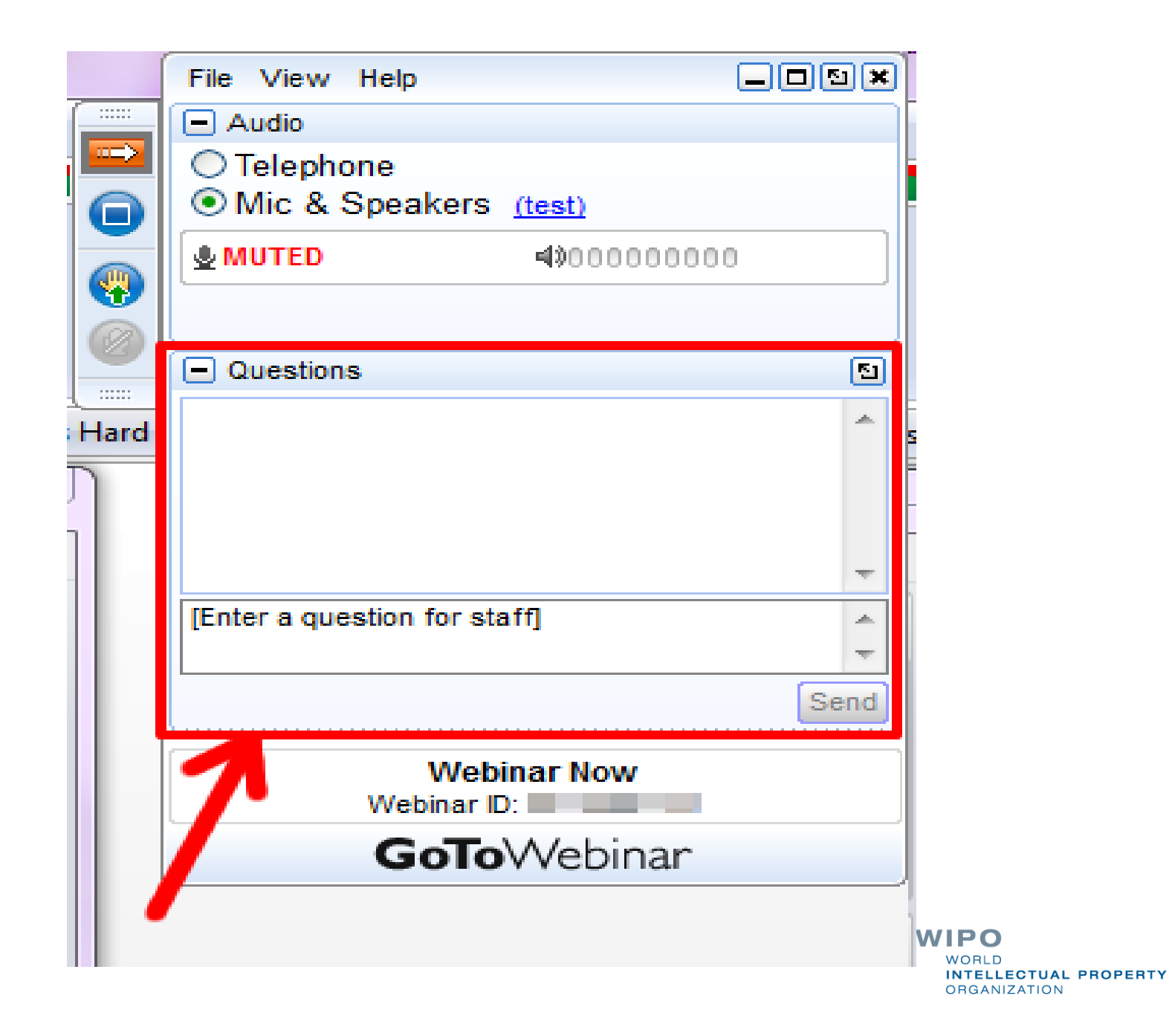

Questions/concerns

# **gbd@wipo.int**

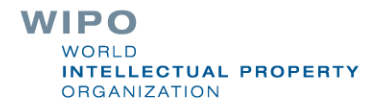

### Agenda

**Access Coverage** Interface: Search features **Filter features Results** 

### Q&A

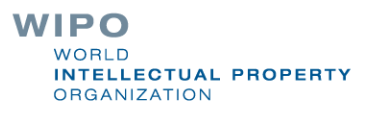

### https://www3.wipo.int/branddb **Access**

### www.wipo.int

### **Resources**

We provide the data and economic intelligence that enable strategic decisions, and artificial intelligence tools that enrich IP services and administration.

#### **IP** databases

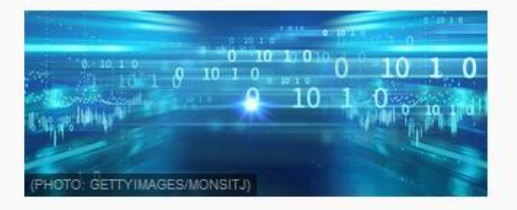

#### **PATENTSCOPE**

91,332,578 international and national patent documents

#### **Global Brand Database**

44,790,000 records of trademarks, appellations of origin and emblems from multiple national and international sources.

#### **Global Design Database**

13,080,000 industrial design registrations from the Haque System and participating national collections.

#### **WIPO Lex**

15 988 records of national IP laws and treaties of some 200 countries

### **Artificial intelligence tools**

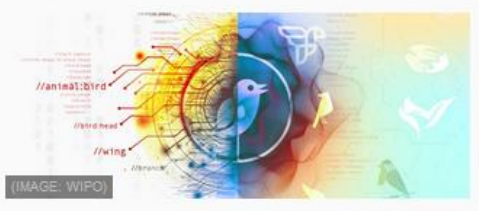

#### **Machine translation**

World-leading instant translation tool available for use by third parties via standard licensing agreements.

#### mage search

aster and easier means to establish the stinctiveness of a trademark in a target market.

#### Speech-to-text

Automated speech recognition for transcription of official meeting proceedings through machine learning.

#### **Automatic classification**

Technological development tracking through innovation data analysis.

### **Insight and analysis**

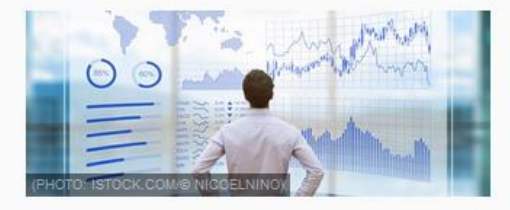

#### IP Services yearly reviews

Comprehensive facts, figures and analysis.

#### **Global Innovation Index**

Detailed metrics on the innovation performance of over 125 countries and economies.

#### **Technology Trends**

Technological development tracking through innovation data analysis.

#### **World IP Report**

Focus on specific trends in an area of IP.

#### **WIPO IP Facts and Figures**

Overview of IP activity in WIPO member states.

### Why is the GBD useful?

- **Find details about a specific brand** 
	- Explore mark landscape to find out if the brand you have in mind already exists

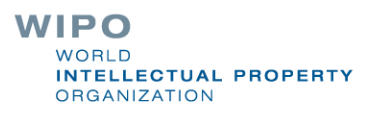

### Coverage map

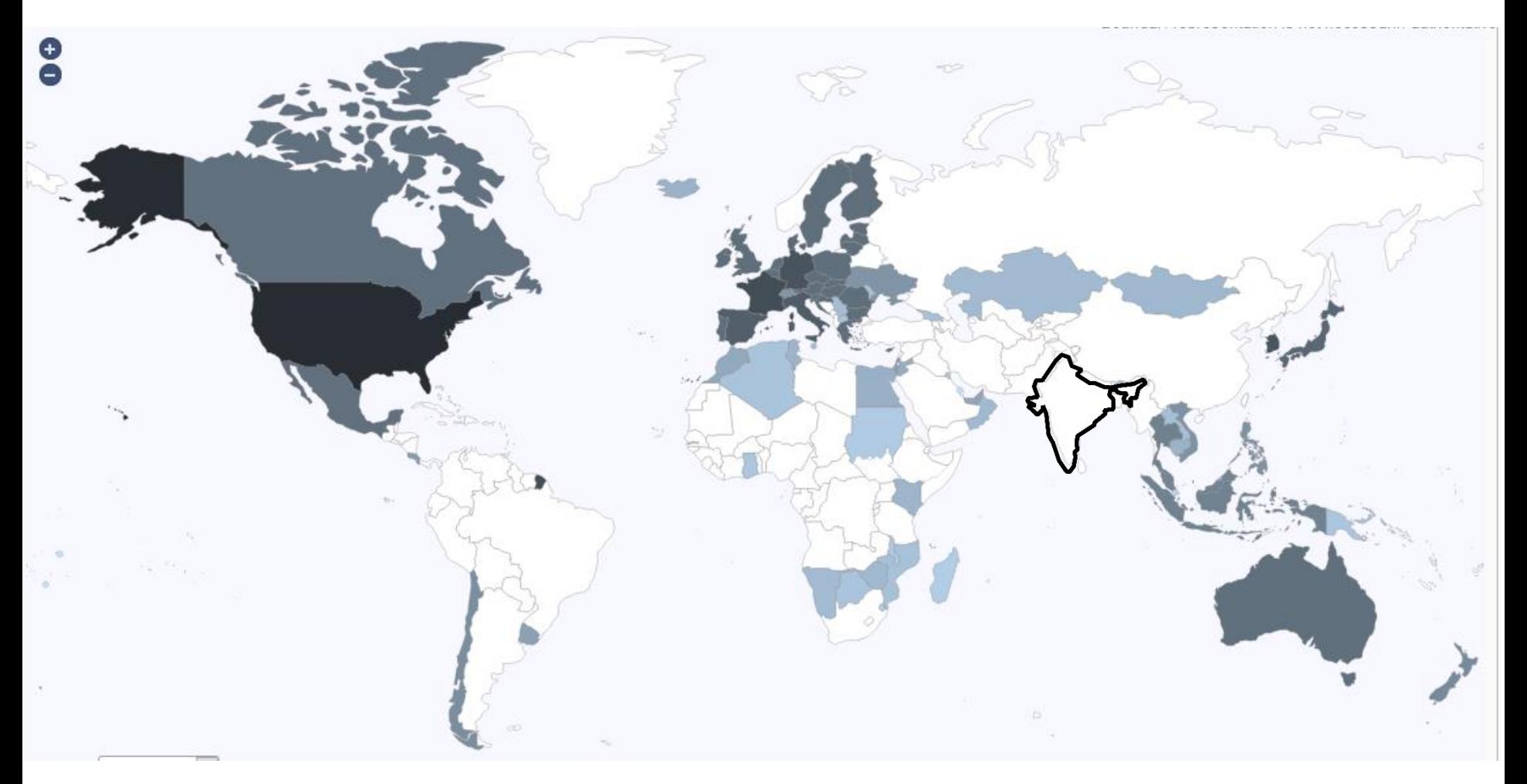

**WIPO** WORLD **INTELLECTUAL PROPERTY ORGANIZATION** 

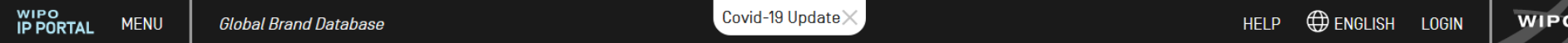

Perform a trademark search by text or image in brand data from multiple national and international sources, including trademarks, appellations of origin and official emblems. V: 2020-09-21 21:34

Help us improve. Take our 2 mins survey.

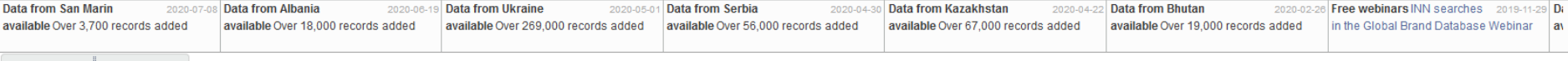

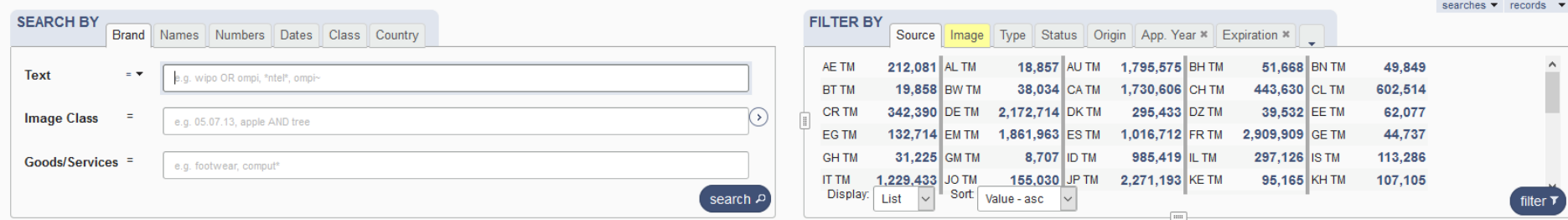

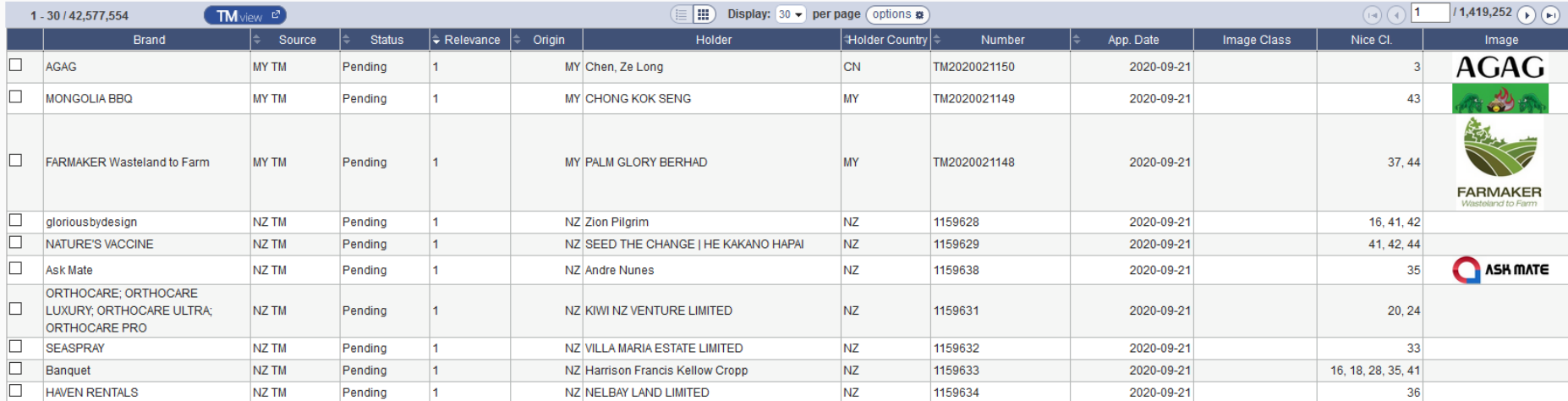

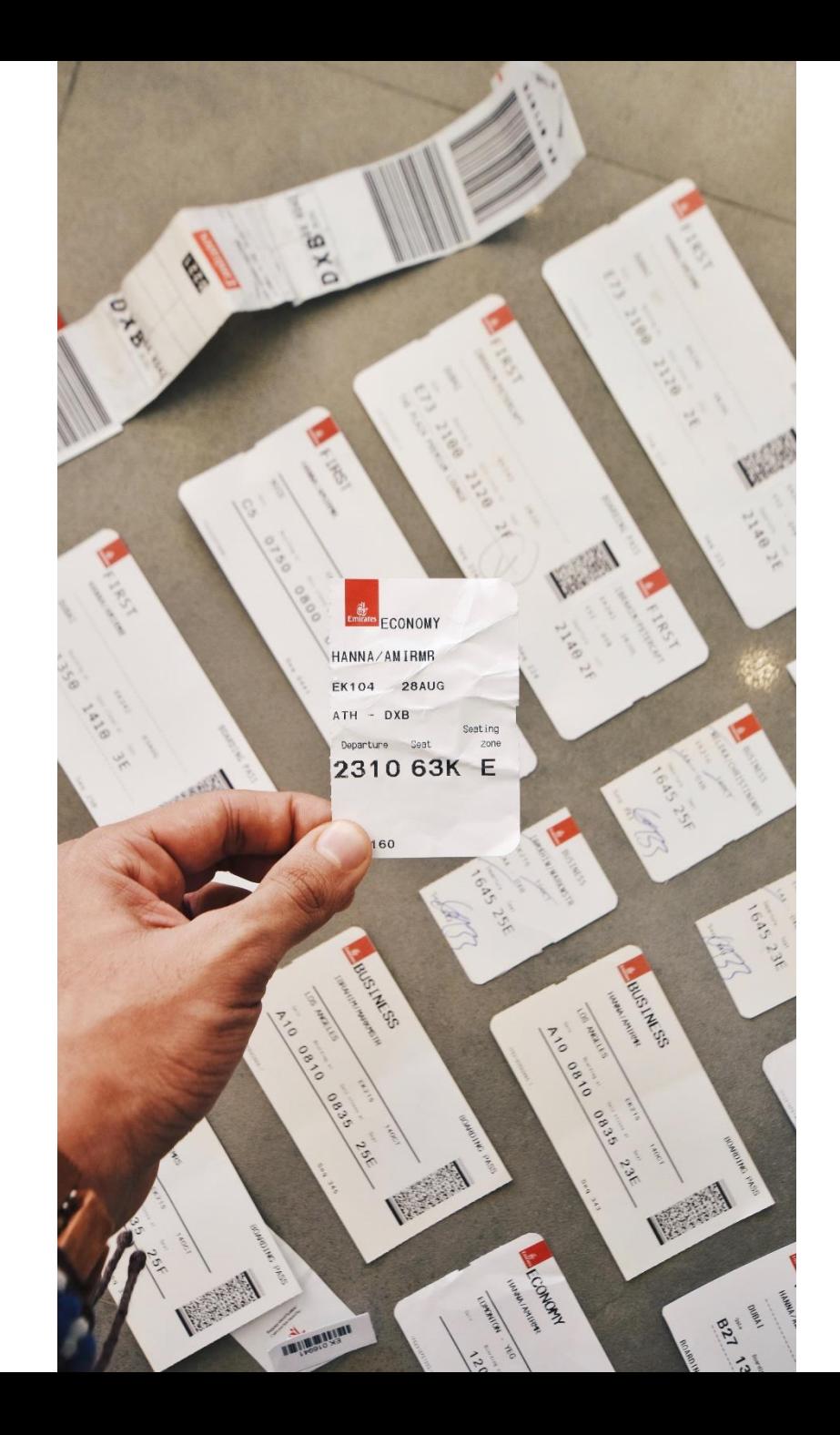

**WIPO** TT<br>INTELLECTUAL PROPERTY<br>ORGANIZATION

### How do we book?

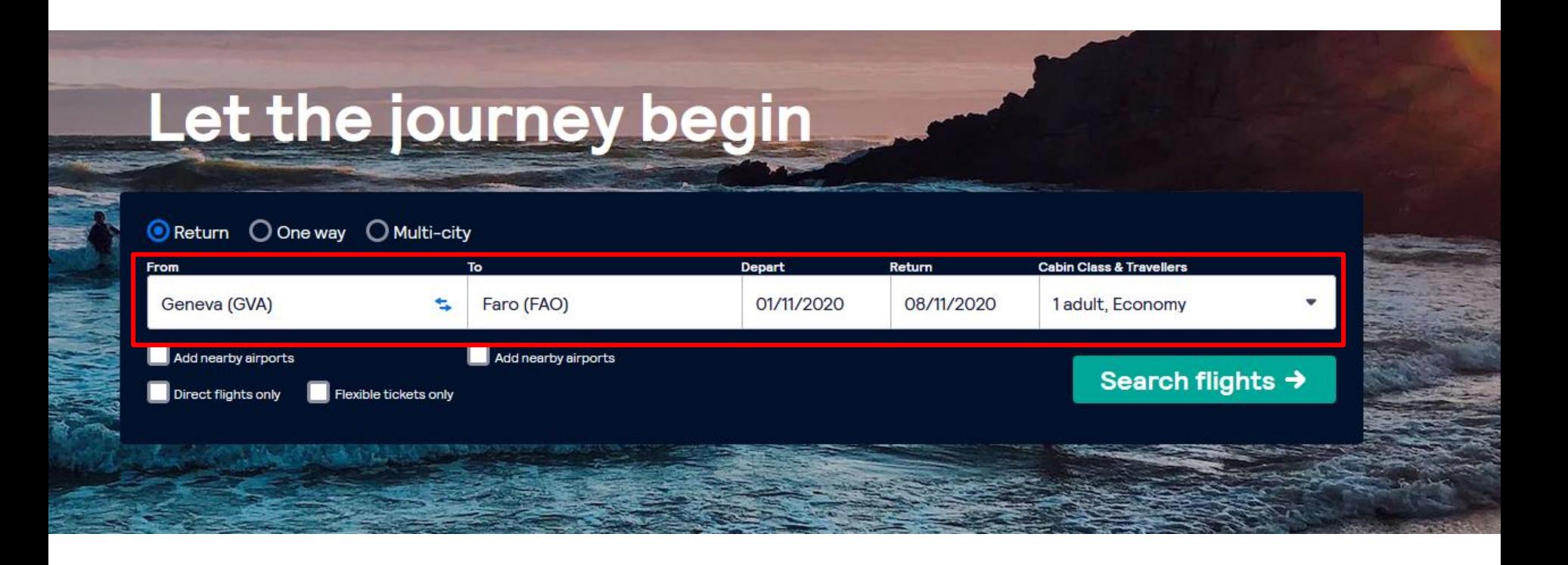

**WIPO** WORLD **INTELLECTUAL PROPERTY ORGANIZATION** 

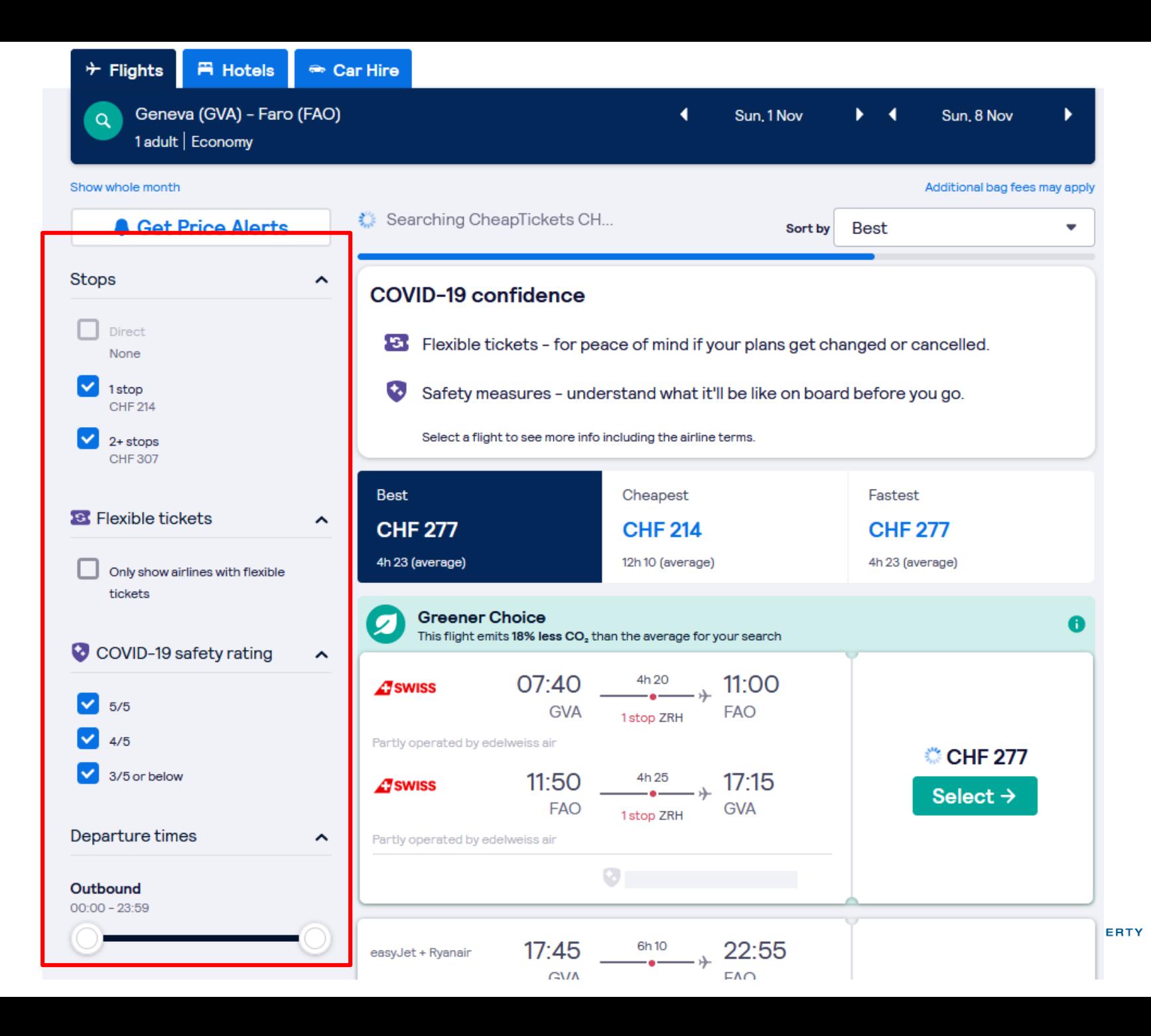

## Let the journey begin

Return O One way O Multi-city **Cabin Class & Travellers** From Depart Return To Geneva (GVA) Faro (FAO) 01/11/2020 08/11/2020 1 adult, Economy ь Add nearby airports Add nearby airports Search flights → **Direct flights only** Flexible tickets only

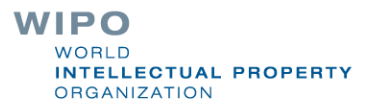

## A search in GBD

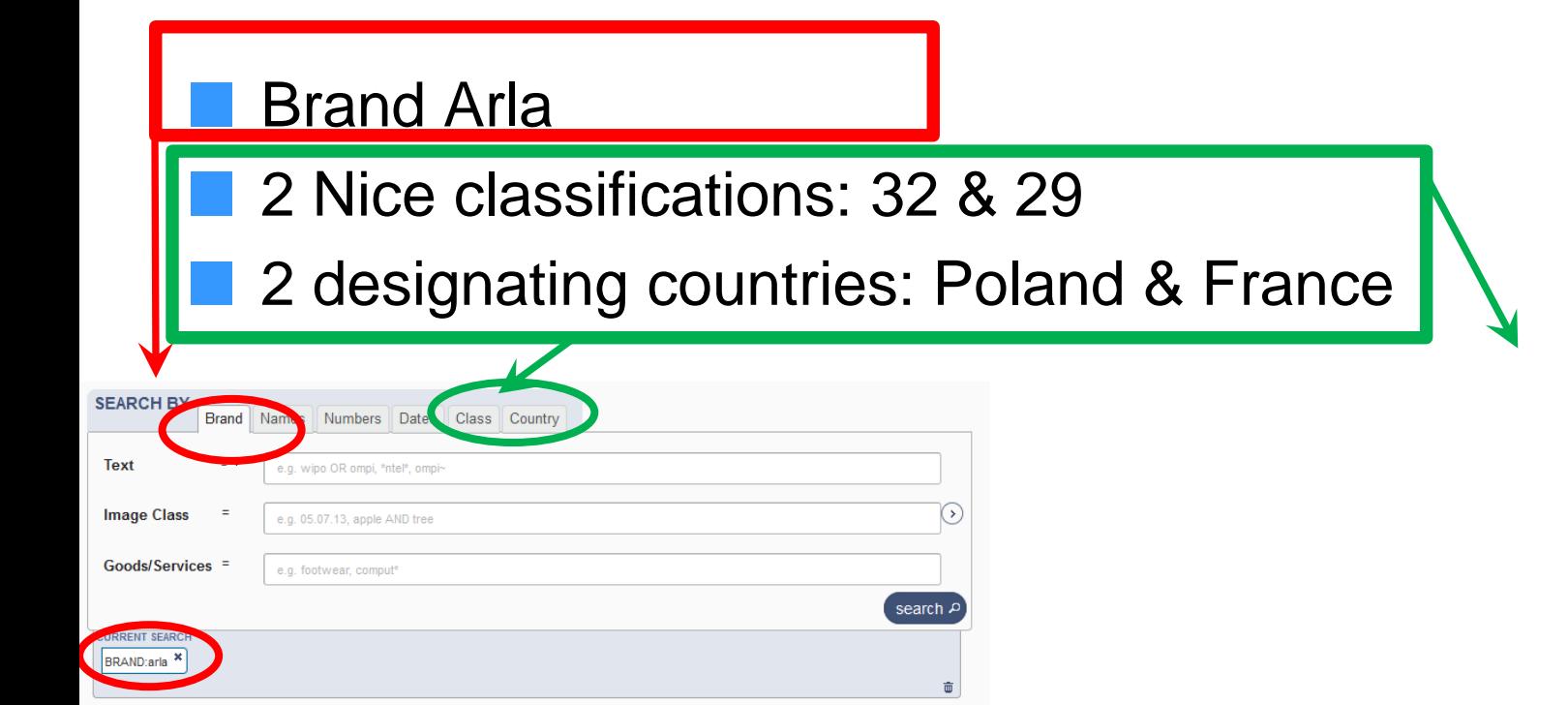

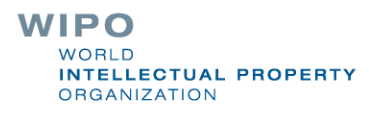

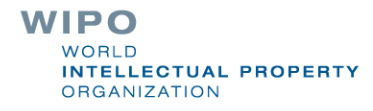

searches  $\blacktriangledown$  records

59

 $\overline{7}$ 

54

96

**ED** 

351 UA

 $53$  SY

54 RW

85 NO

**EQ MIX** 

### **results**

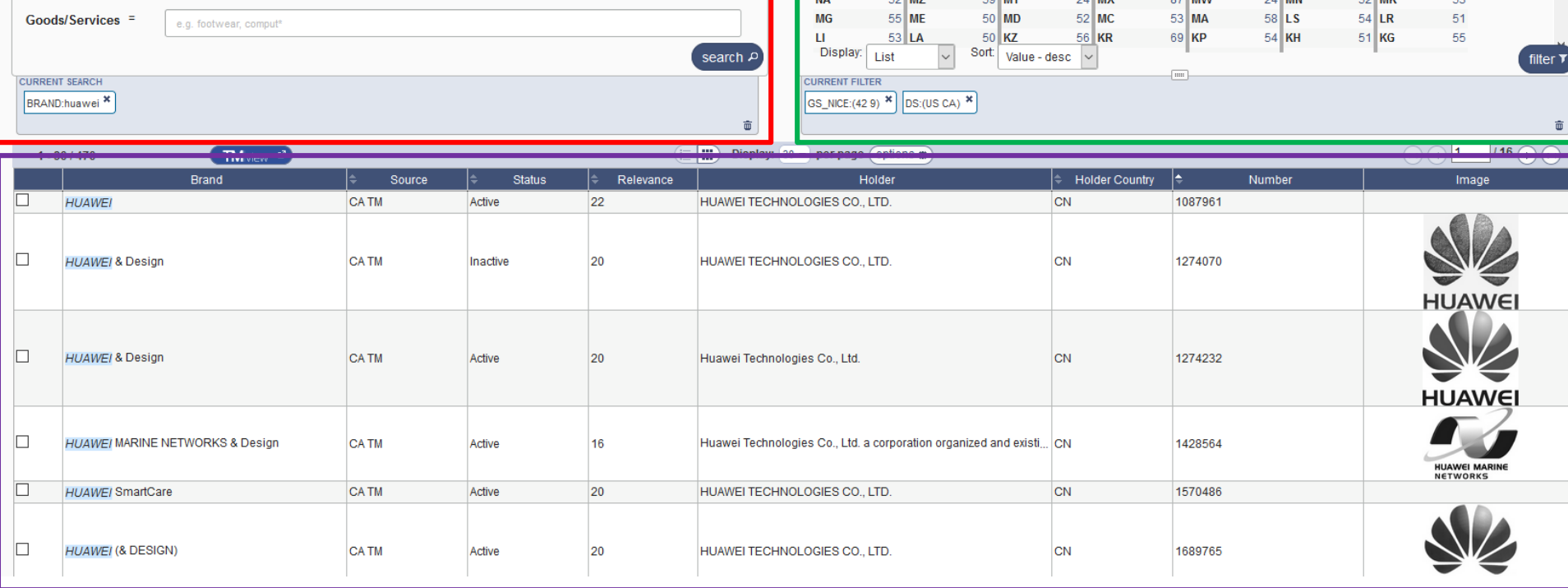

**FILTER BY** 

 $53$  ZM

83 TN

 $45$  ST

 $93$ <sub>RS</sub>

**EQ 847** 

 $55$  WS

 $55$  TM

38 SM

54 PH

**EQ MY** 

ZW

**TR** 

**SX** 

**RU** 

**ALA** 

 $\odot$ 

### **search filter**

Brand Names Numbers Dates Class Country

e.g. 05.07.13, apple AND tree

**SEARCH BY** 

**Image Class** 

 $=$   $\star$ 

 $\equiv$ 

huawei

**Text** 

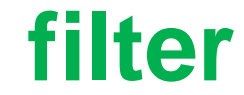

 $8$  VN

 $52$  TJ

 $40$  SL

97 OM

 $24$  MY

Source | Image | Type | Status | Origin | App. Year \* | Expiration \* | Nice Cl. \* | Designation \*

 $95$   $UZ$ 

 $56$  TH

 $51$  SG

 $52$  OA

 $\sigma$   $\sigma$ 

53 US

 $65$   $\overline{\text{sz}}$ 

 $92$  SD

61 NZ

 $\sim$   $\sim$ 

WIPO<br>IP PORTAL **MENU Global Brand Database**  Covid-19 Update $\times$ 

 $\mathcal{L}$ 

SANDRINE AMMANN

**HELP** 

硷

**WIPO** 

Perform a trademark search by text or image in brand data from multiple national and international sources, including trademarks, appellations of origin and official emblems. V: 2020-10-26 21:41

#### Help us improve. Take our 2 mins survey.

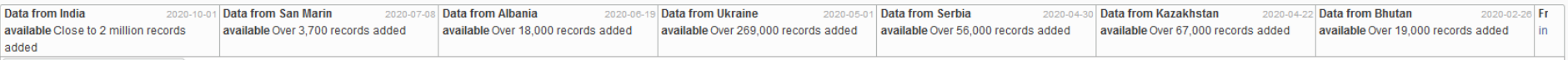

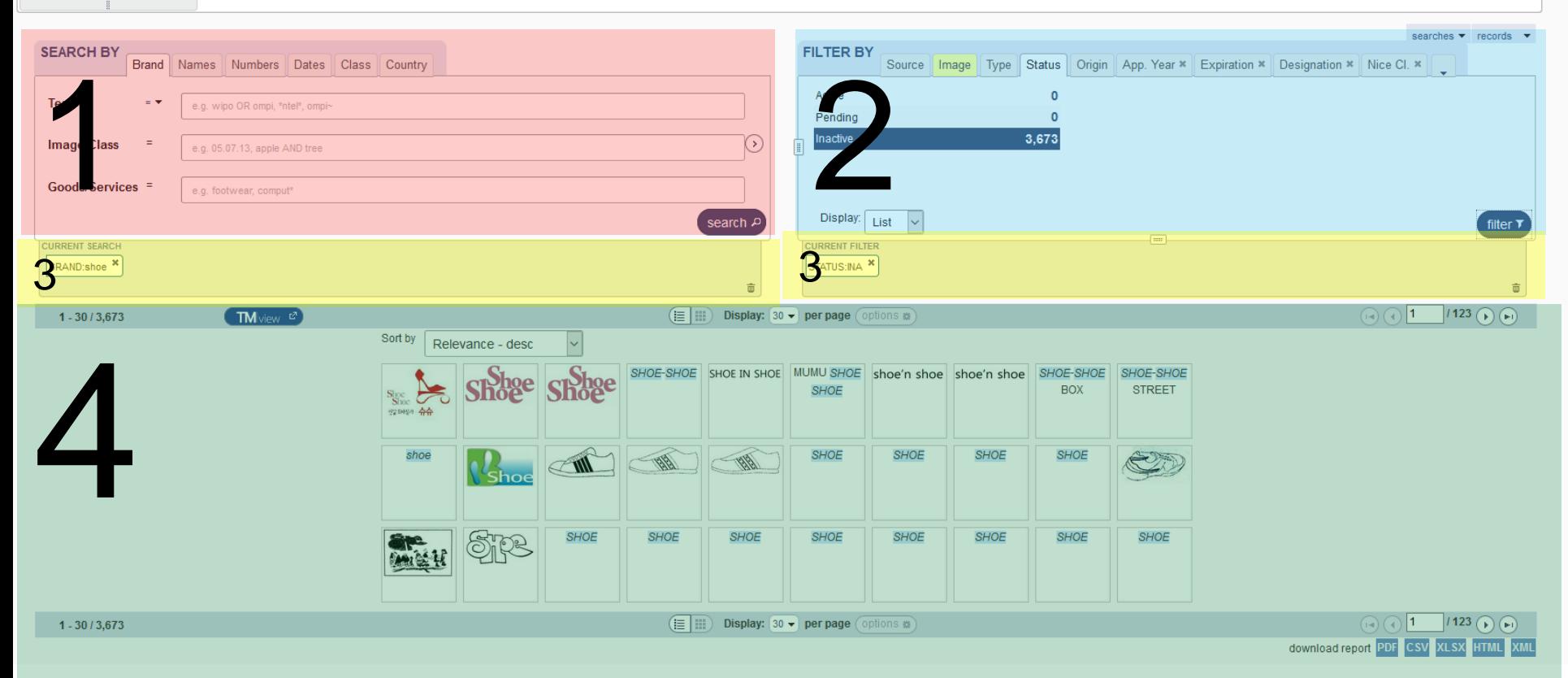

### Search by: 1

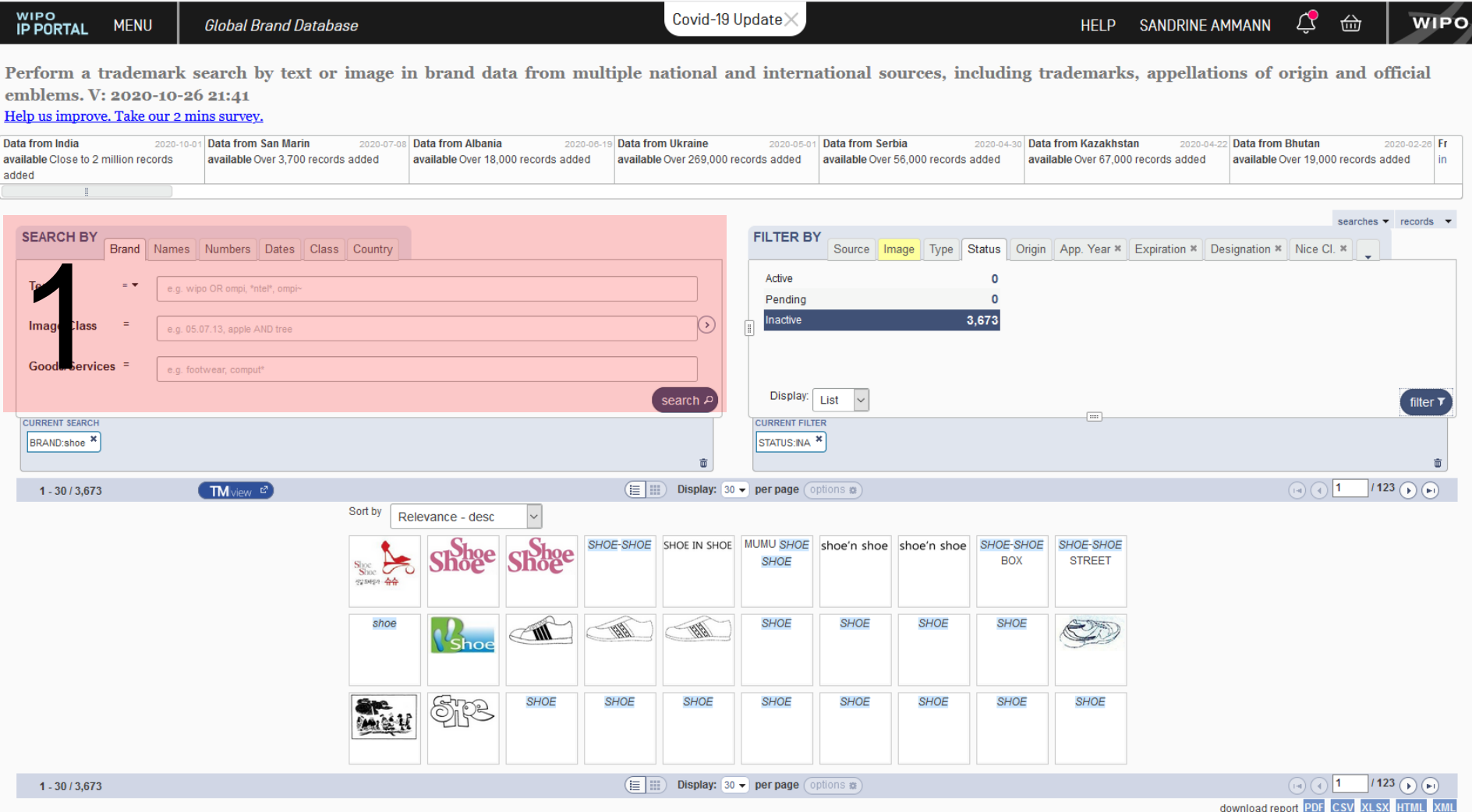

### 1. Search by

#### Brand – Names – Numbers – Dates- Class- Countrya se

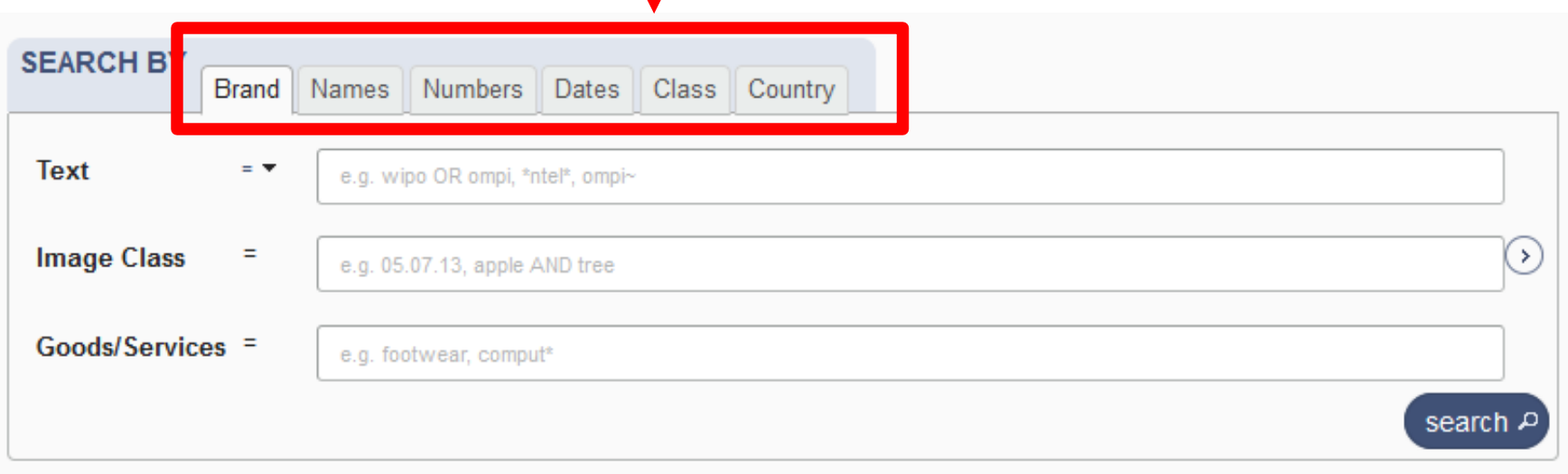

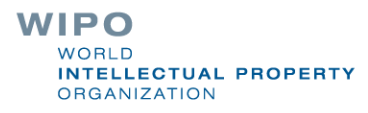

## Search by

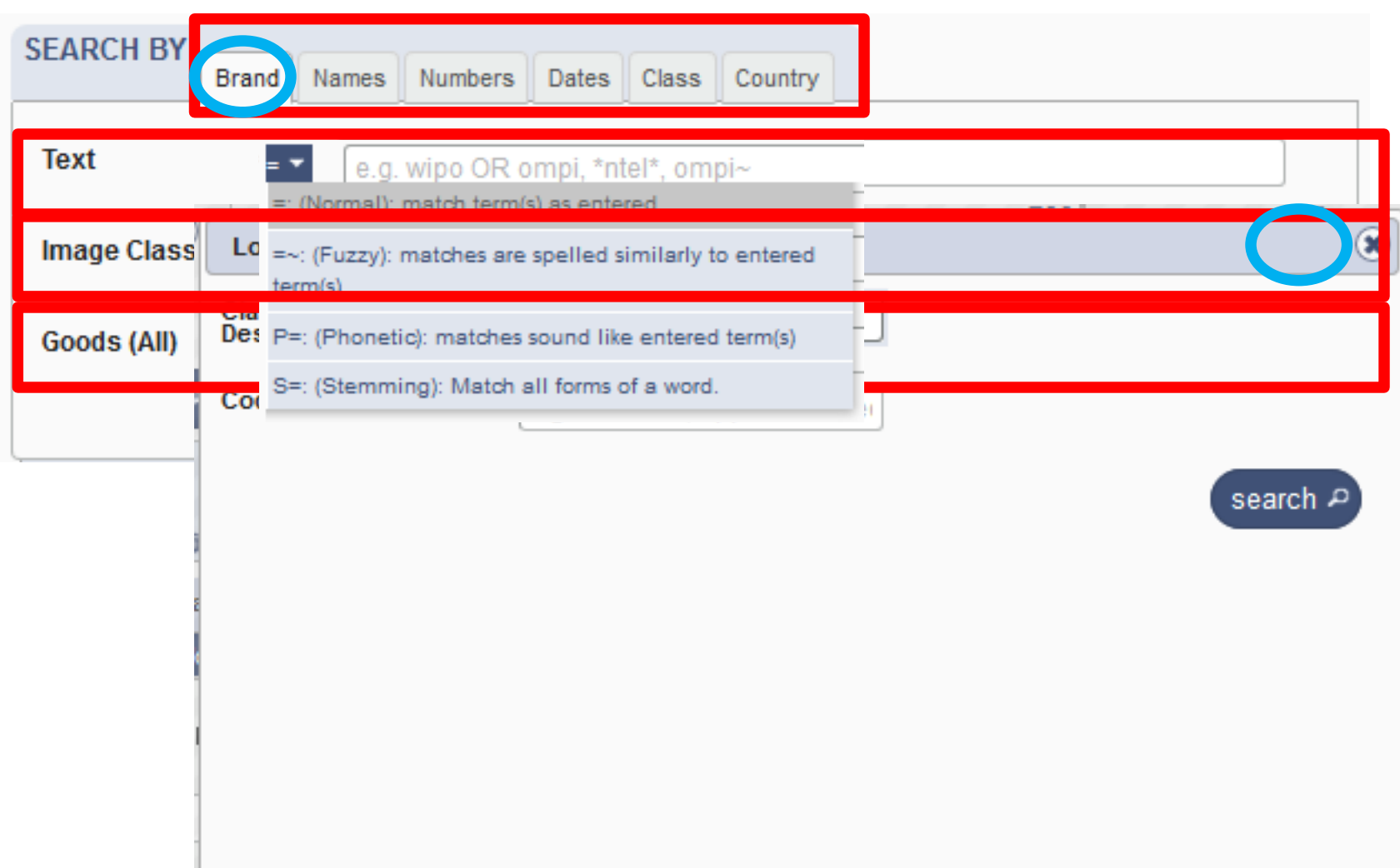

**RTY** 

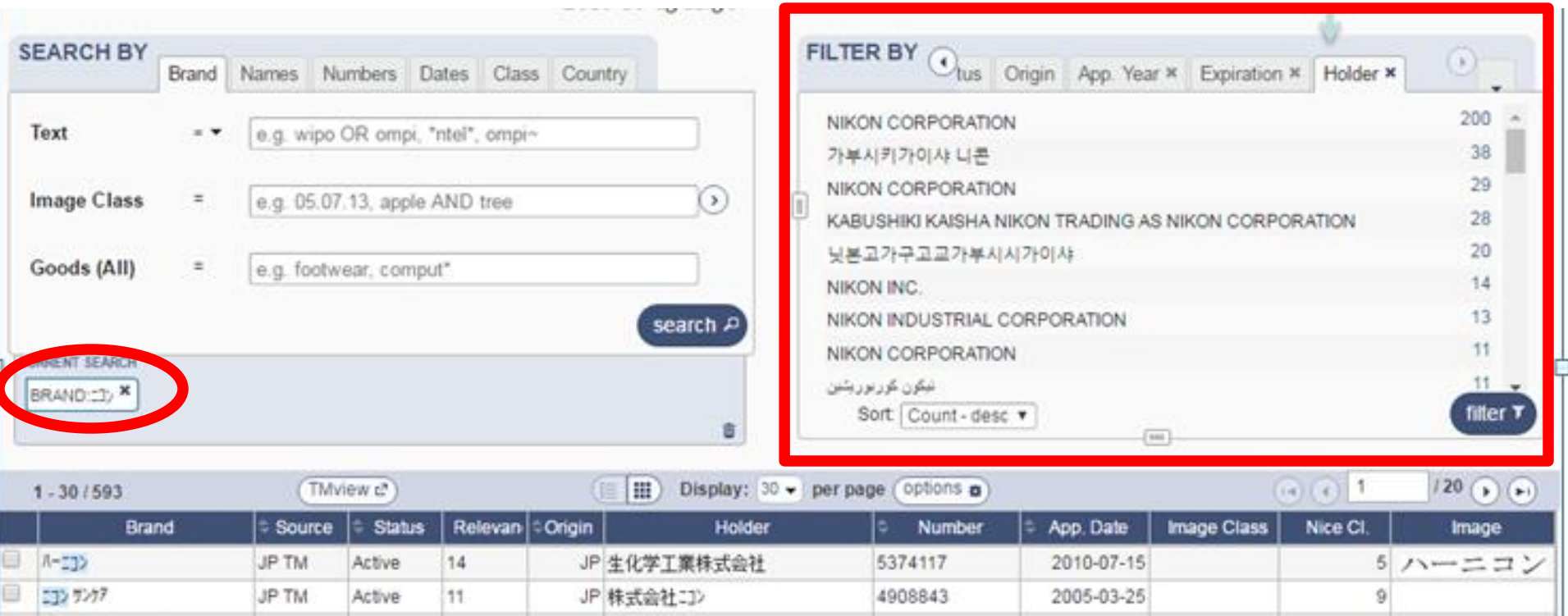

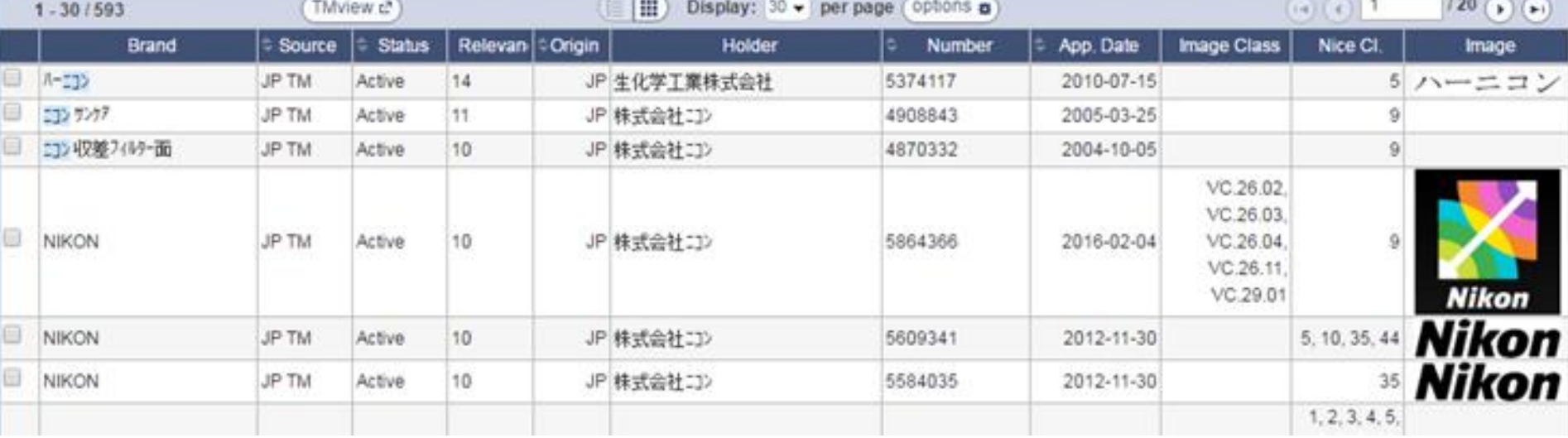

**WIPO** WORLD INTELLECTUAL PROPERTY

### Search by Names

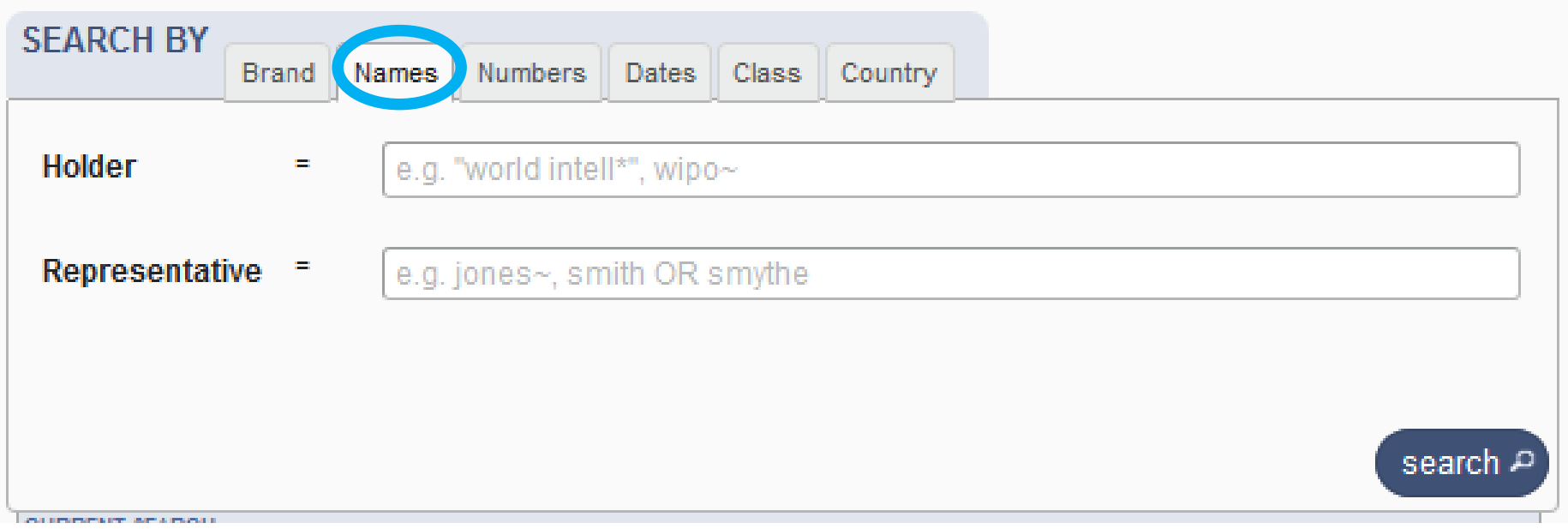

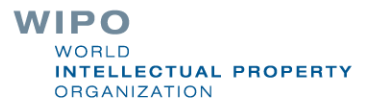

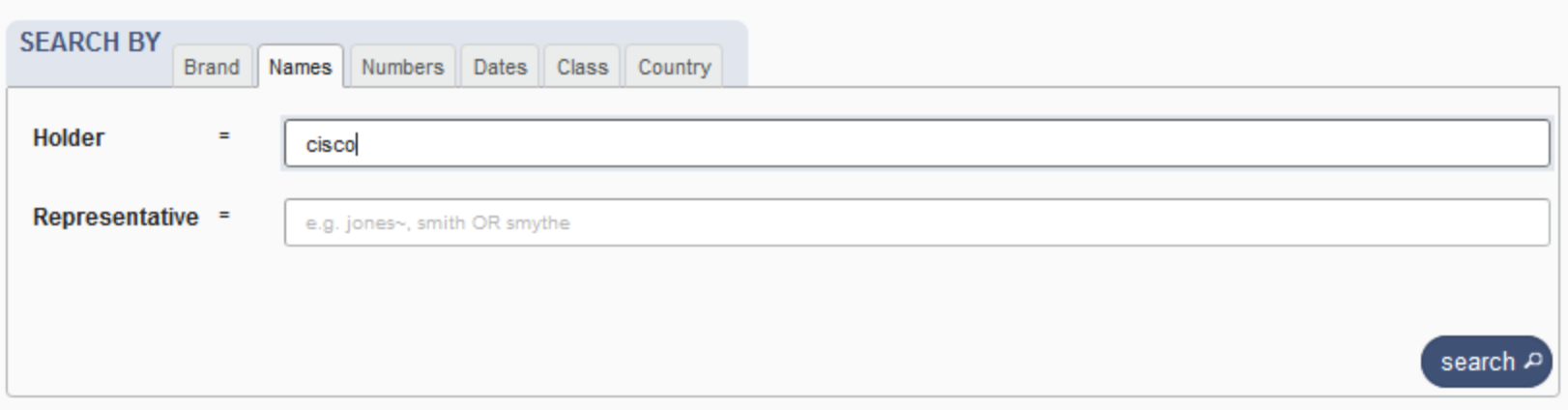

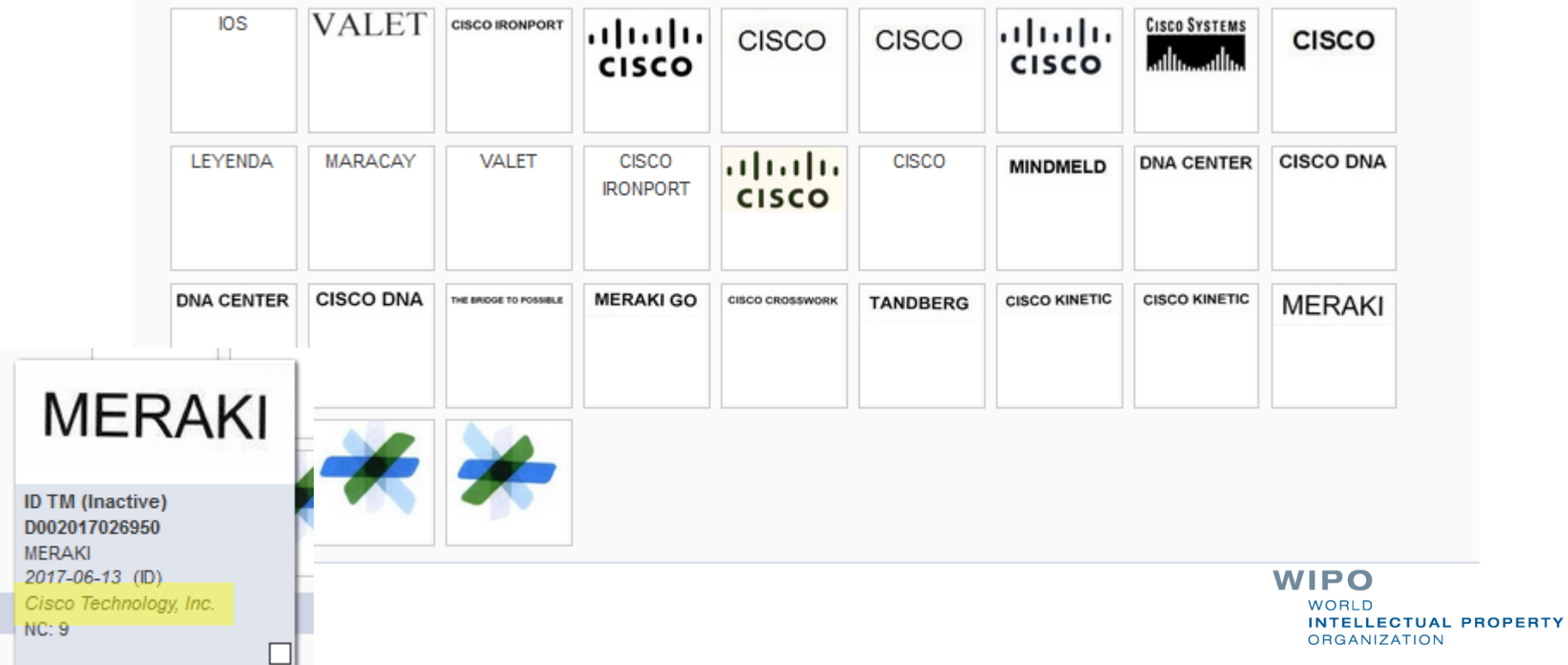

### Search by Numbers

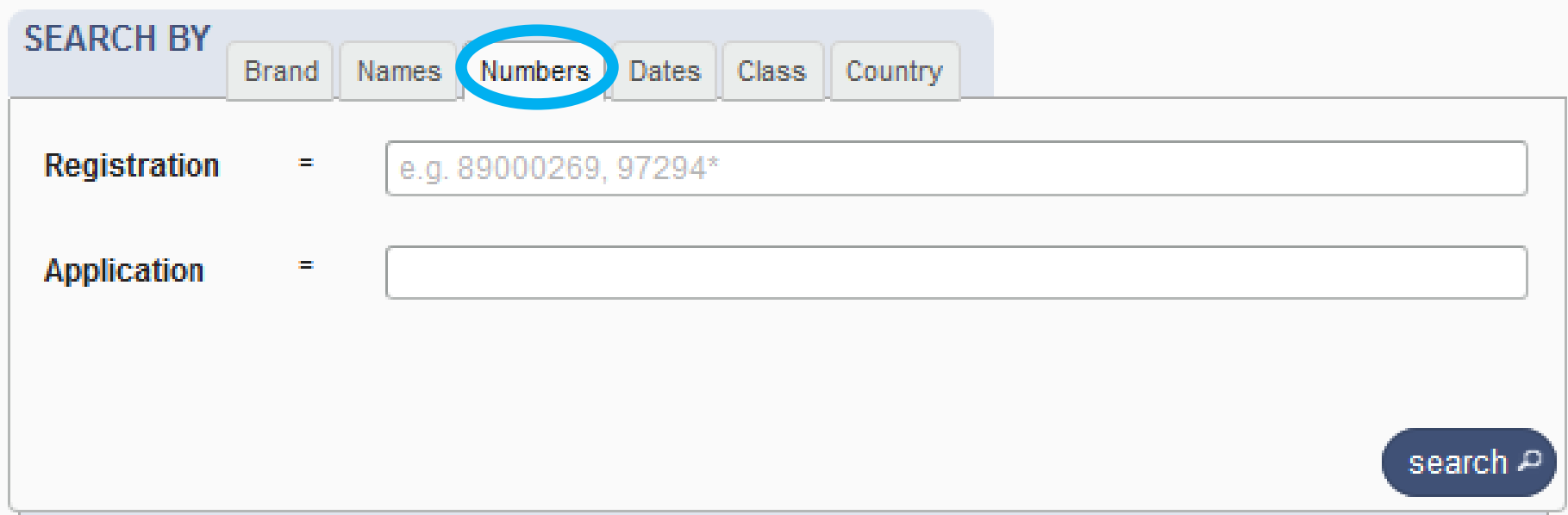

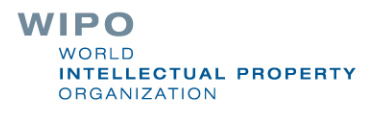

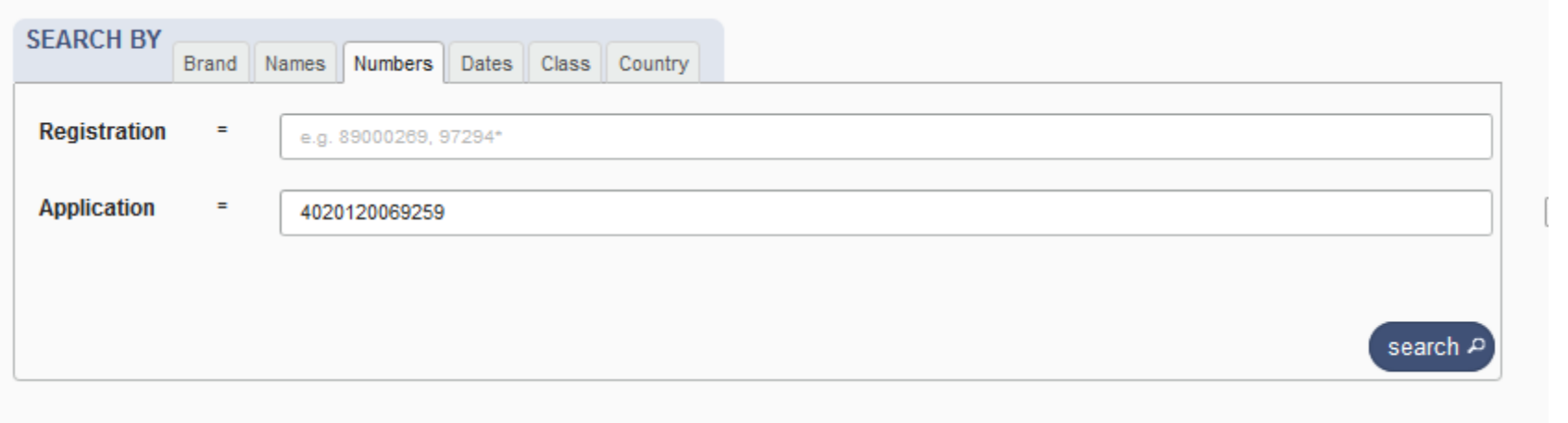

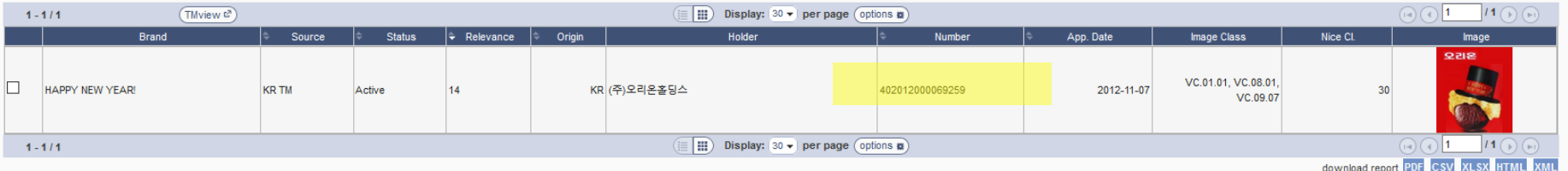

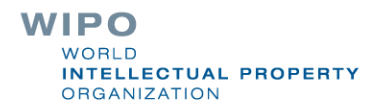

### Search by Dates

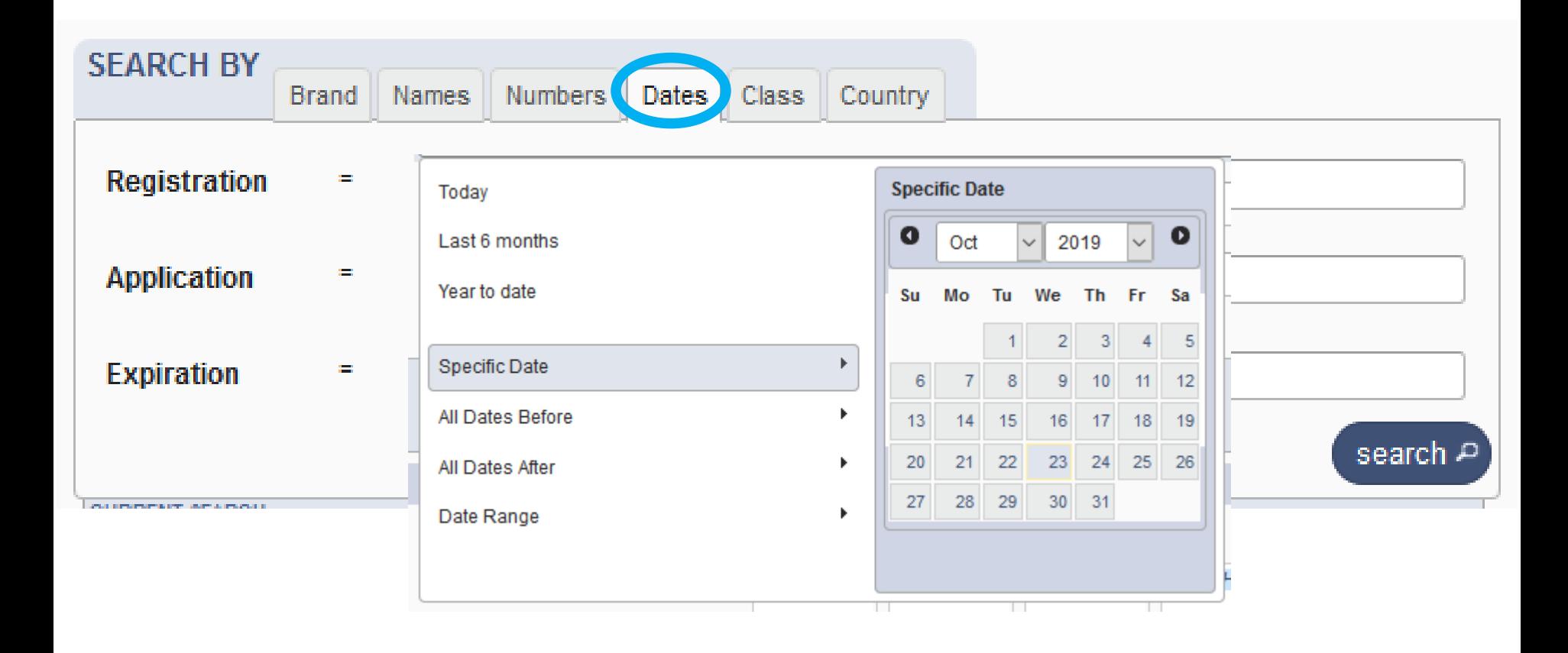

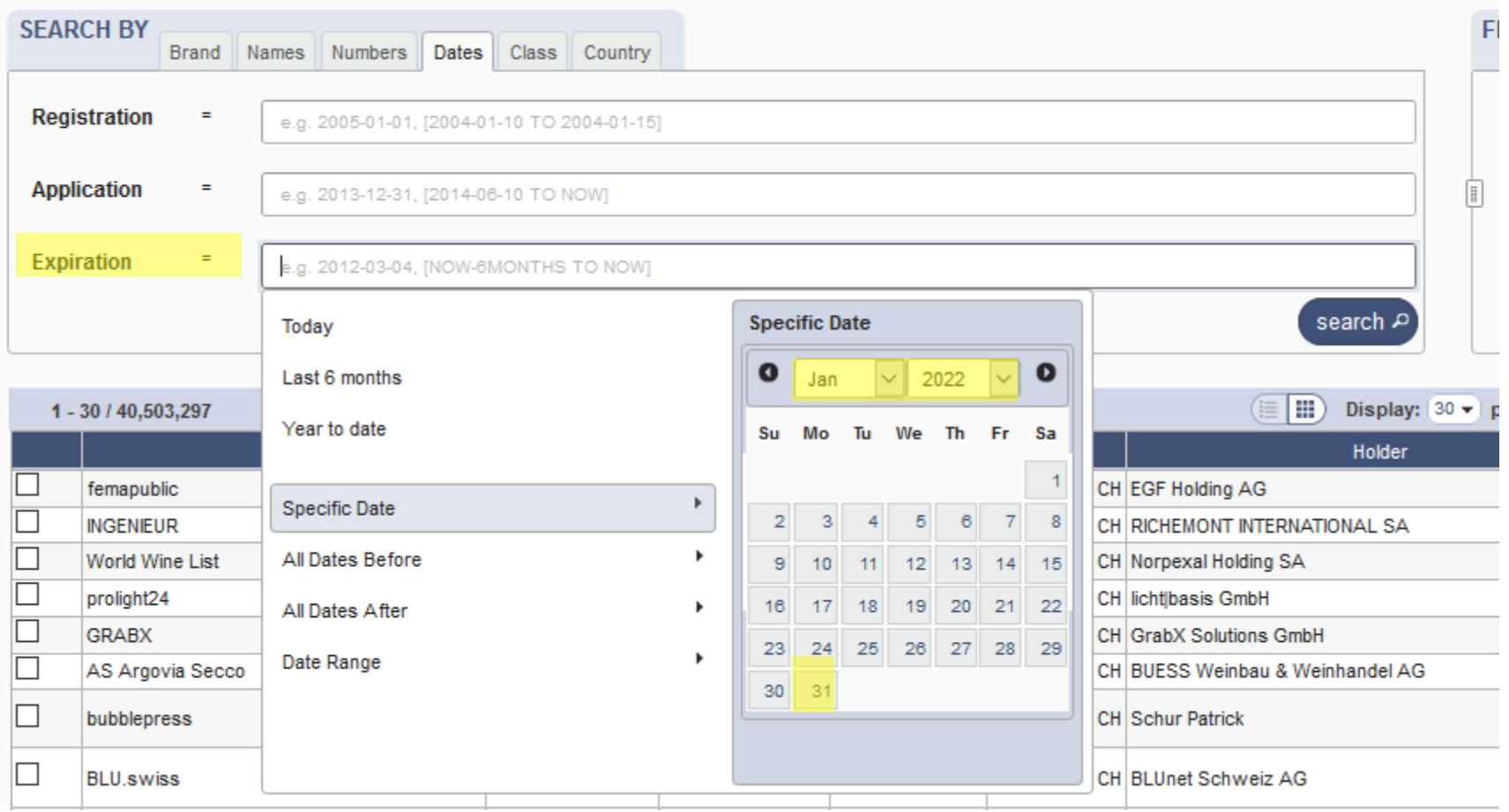

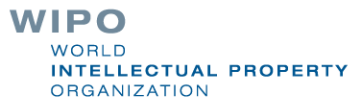

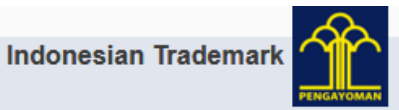

#### $b$  back

### $( ) 1/10618 ( )$

#### IDM000639961

Status: Registered (2019-03-21)

- (111) Registration Number IDM000639961
- (151) Date of the registration 2019-03-21
- (210) Serial number of the application M0020181121459
- (220) Date of filing of the application 2018-05-07
- (180) Expected expiration date of the registration/renewal 2022-01-31
- (540) Mark

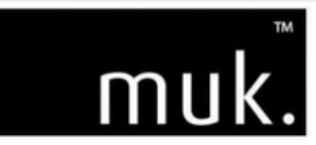

- (541) Reproduction of the mark where the mark is represented in standard characters muk.
- (531) International Classification of the Figurative Elements of Marks (Vienna Classification)
	- **1** 26.04.24, 27.05.24.
- (591) Information concerning colors claimed

Black

(731) Name and address of the applicant

LUSHIOUS PRODUCTS PTY LTD, as trustee for the Mad Mukers Unit Trust LUSHIOUS PRODUCTS PTY LTD, as trustee for the Mad Mukers Unit Trust c/- Pitcher Partners, Level 19, 15 William Street Melbourne VIC 3000 c/- Pitcher Partners, Level 19, 15 William Street Melbourne VIC 3000

(740) Name and address of the representative

**Griffith Hack** Level 10, 161 Collins Street Melbourne VIC 3000

- (511) The International Classification of Goods and Services for the Purposes of the Registration of Marks (Nice Classification) and the list of goods and services classified according thereto
	- Electrical hair straighteners. 8

**VVIIT V** WORLD **INTELLECTUAL PROPERTY ORGANIZATION** 

### Search by Class

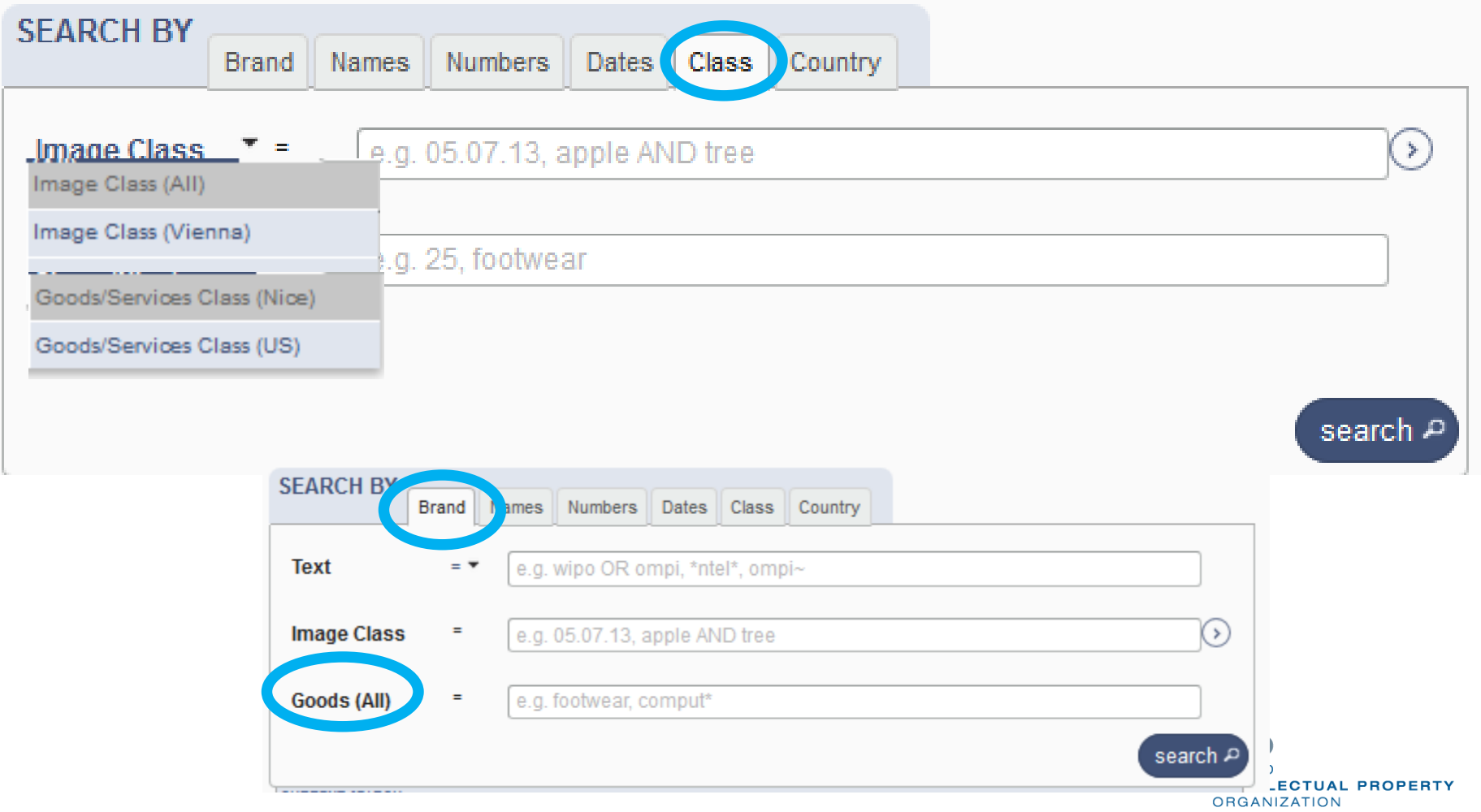

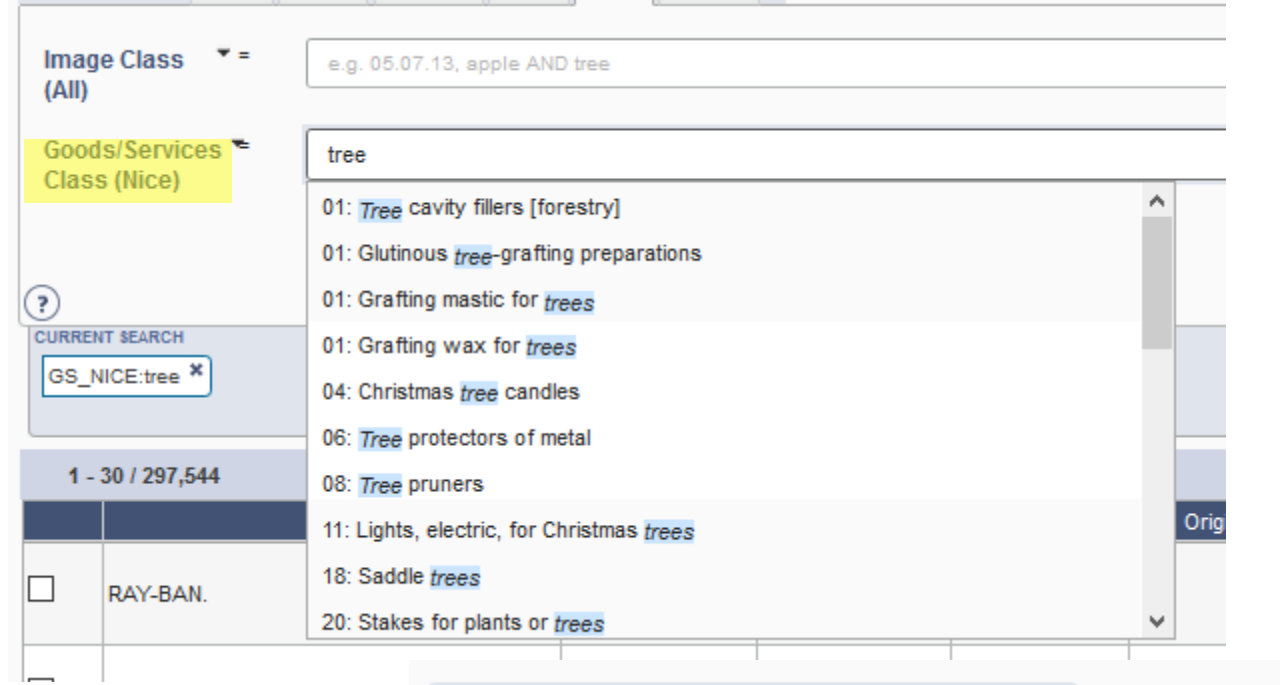

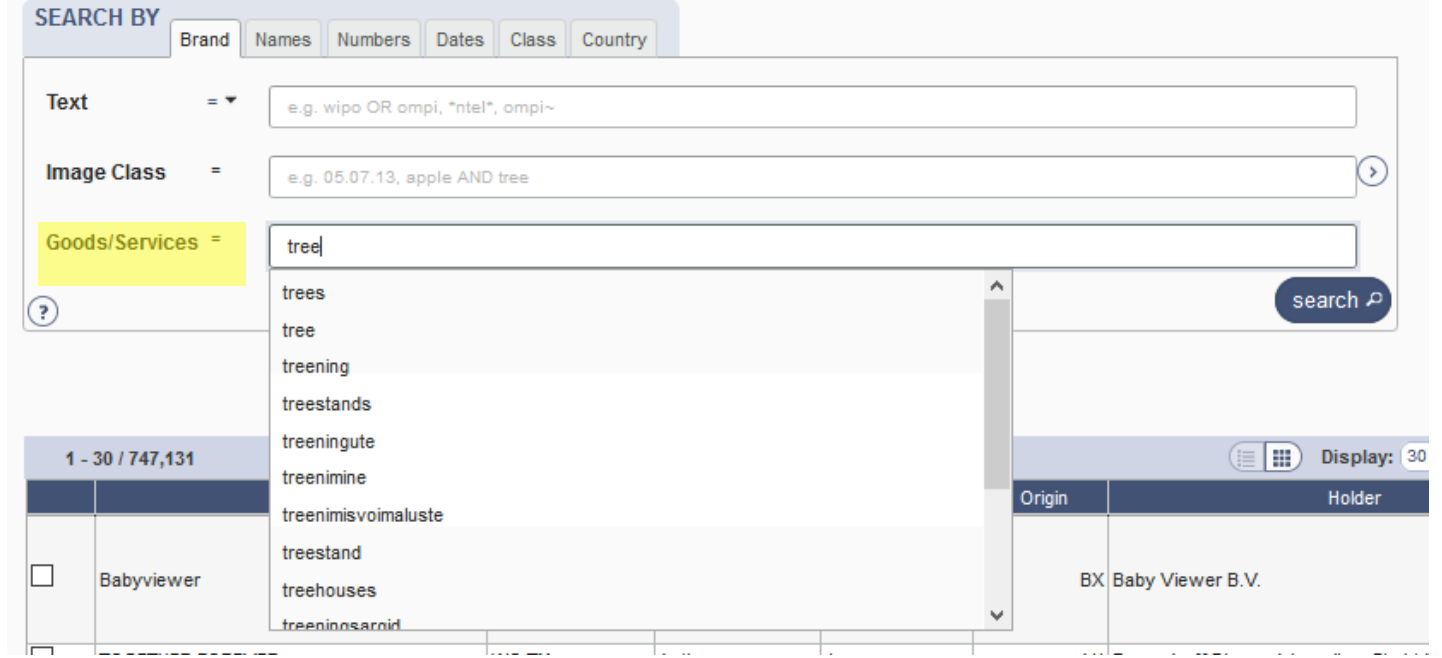

## Search by Country

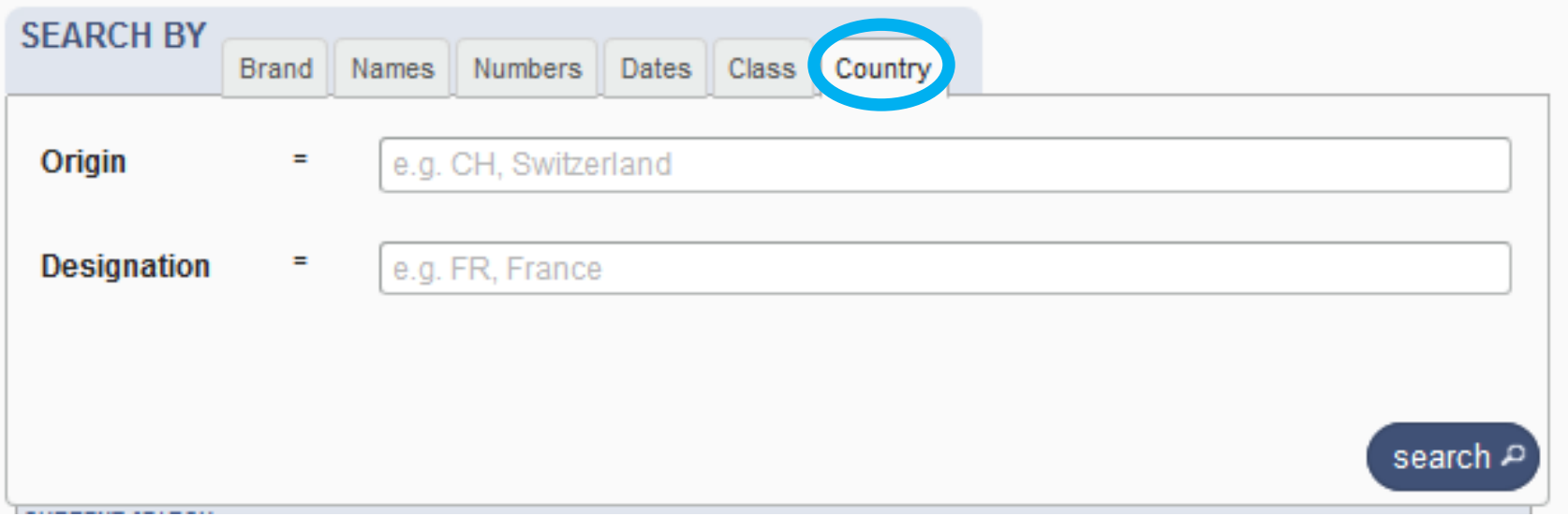

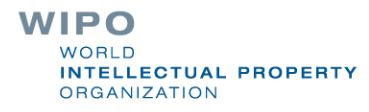

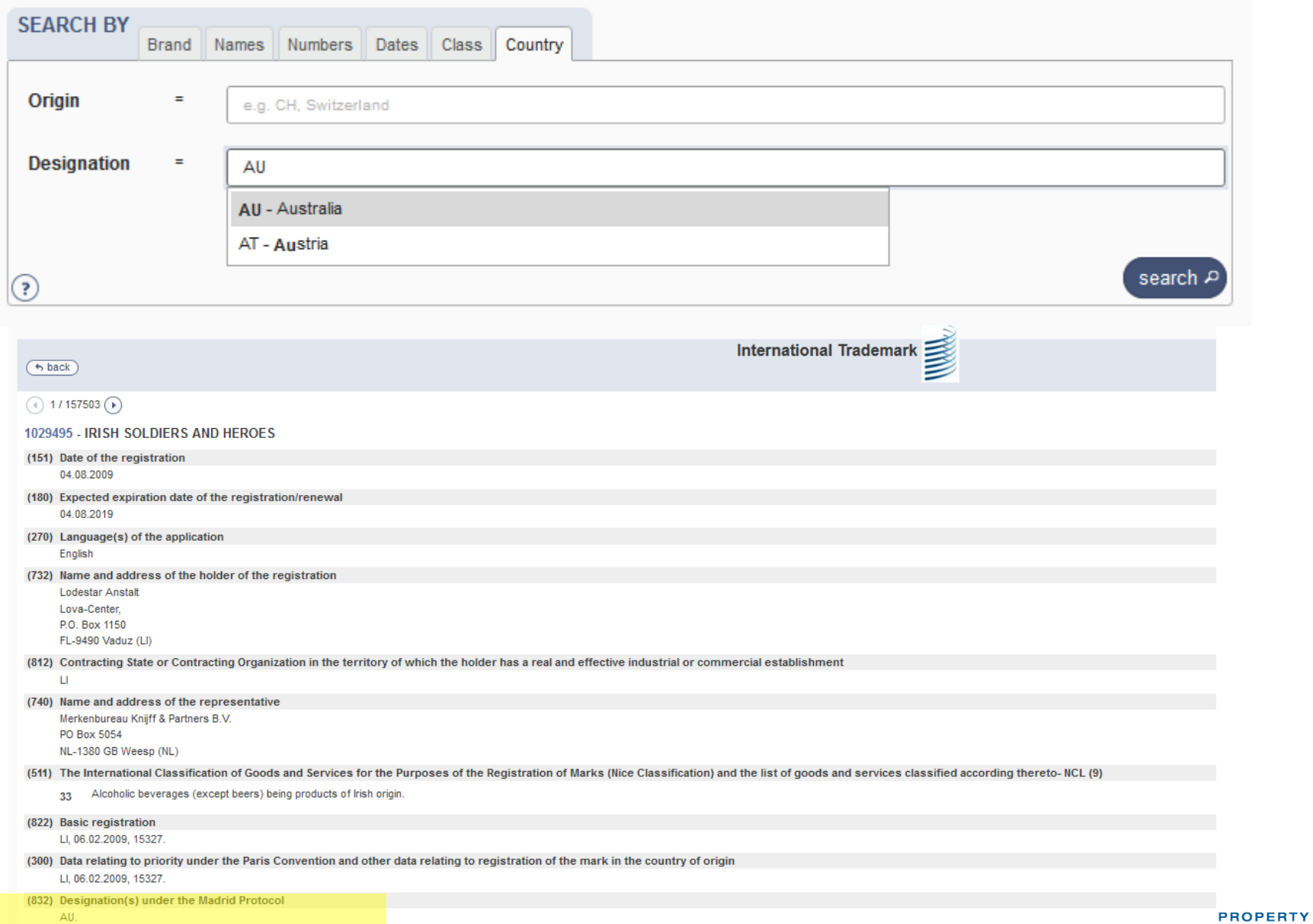

### Terms, Operators, Wildcards, Auto-suggest

Each field supports:

**Terms: single or «multiple words»** 

**Boolean operators: AND, OR, NOT** 

- Grouping: (...)
- Wilcards:  $* = 0$  or multipple letter;  $? = 1$  letter
- **Proximity operators: «...» ~10**
- **Fuzzy: ~+ value between 0 and 1**
- Range: [..]/{…}
- Suggestions of potential matching terms

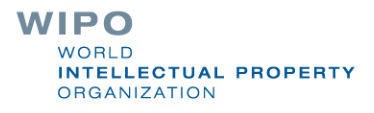

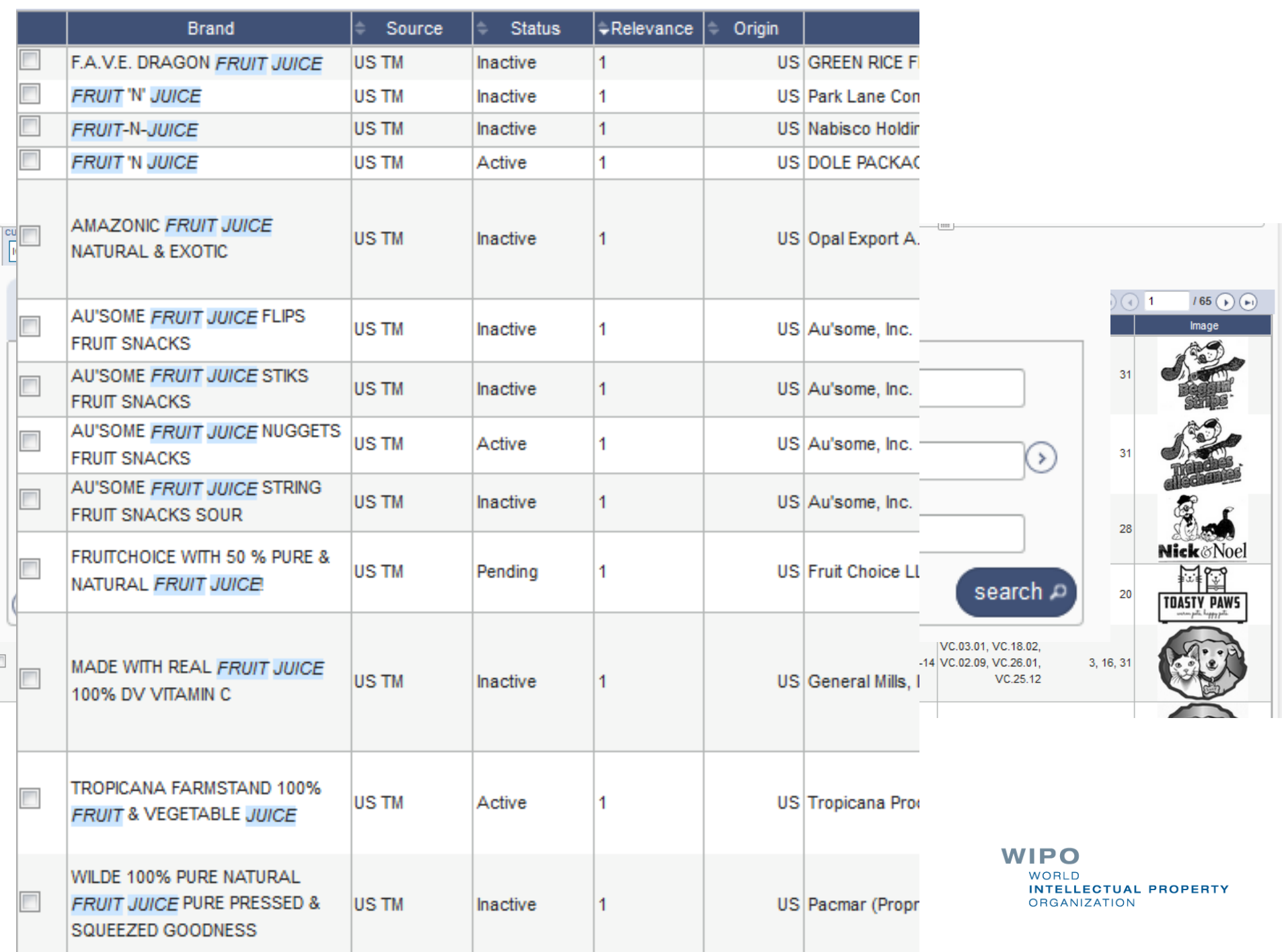

## Filter by: 2

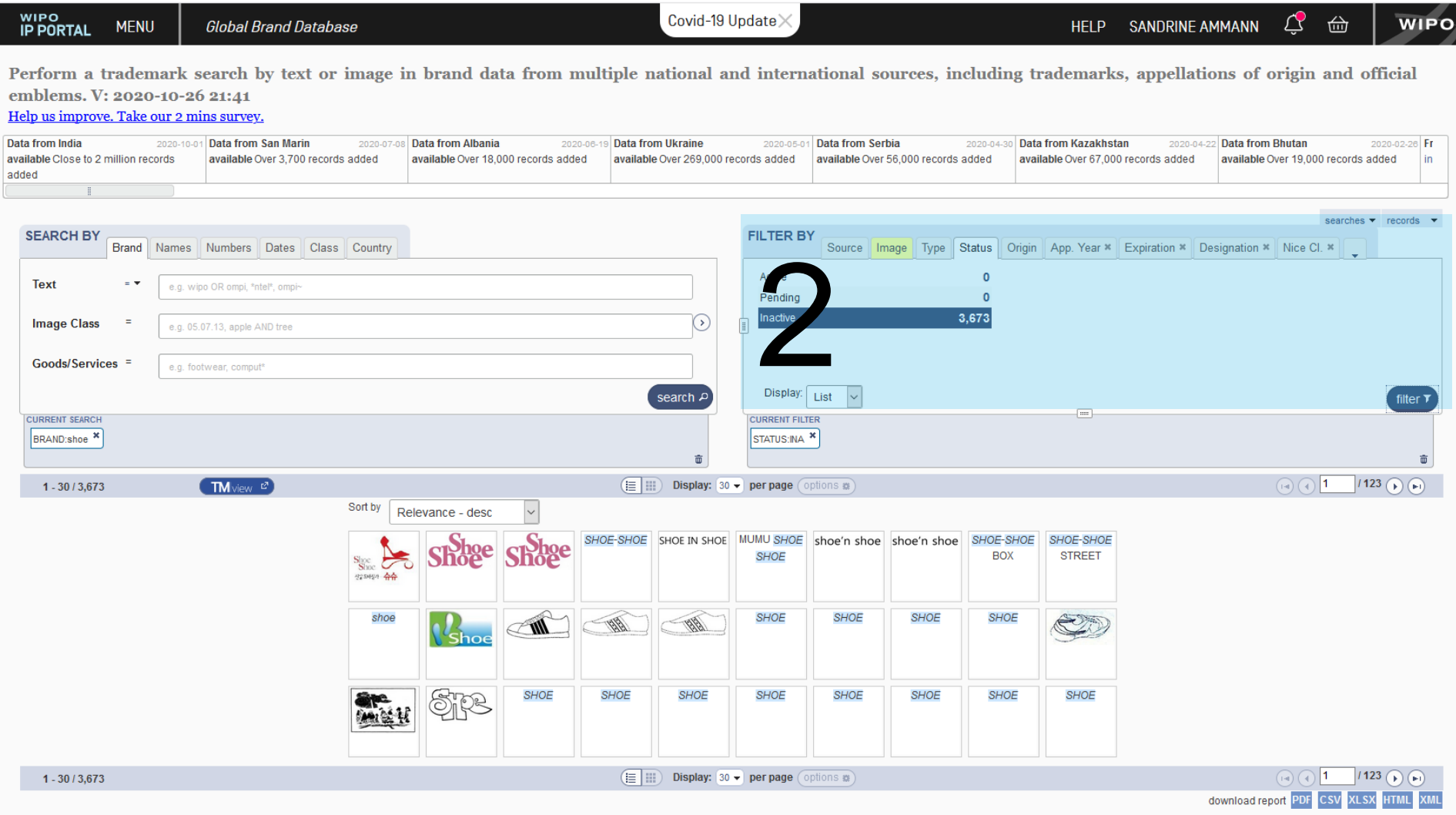

### 2. Filter by

Source-Image-Type-Status-Origin-App.Year-Expiration-Nice Class-Registration Year-Image class-Holder-Holder Country- Designation

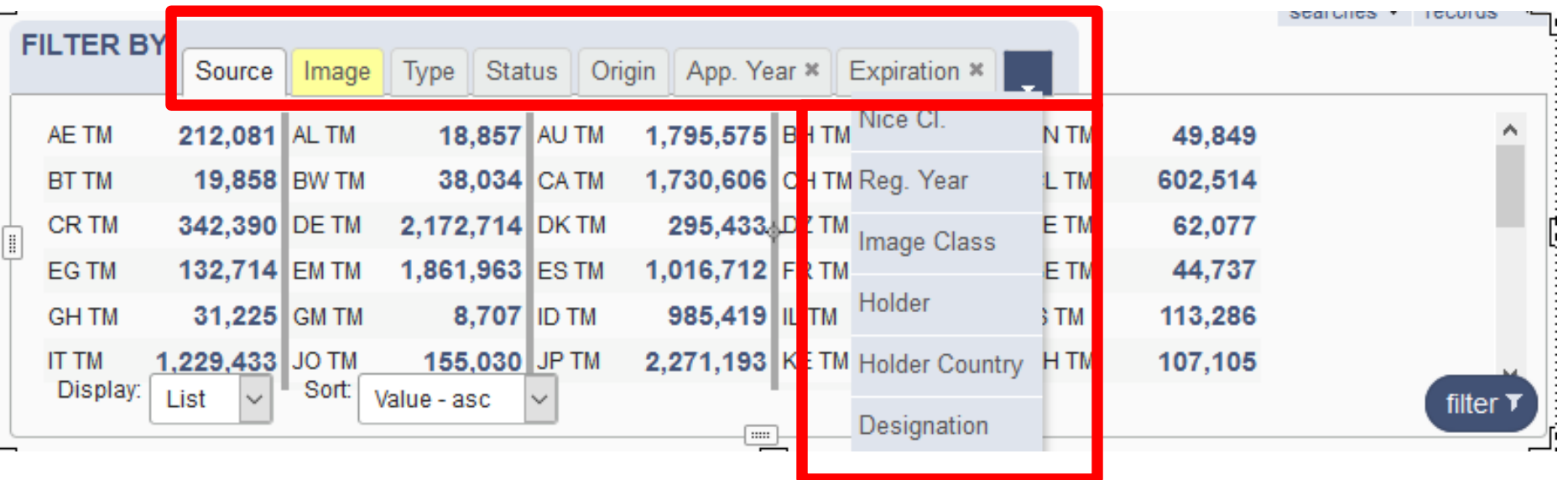

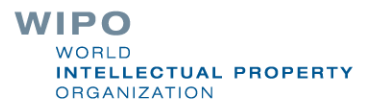
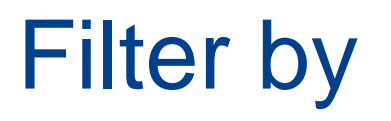

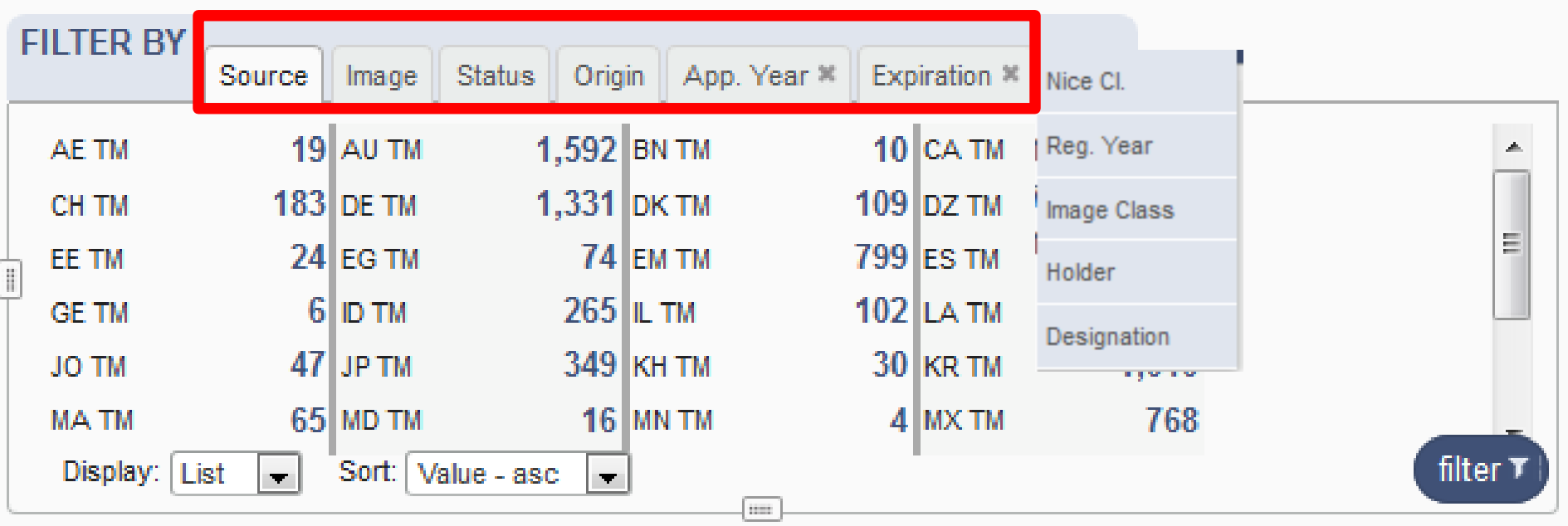

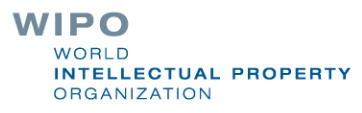

# Filter by: Source

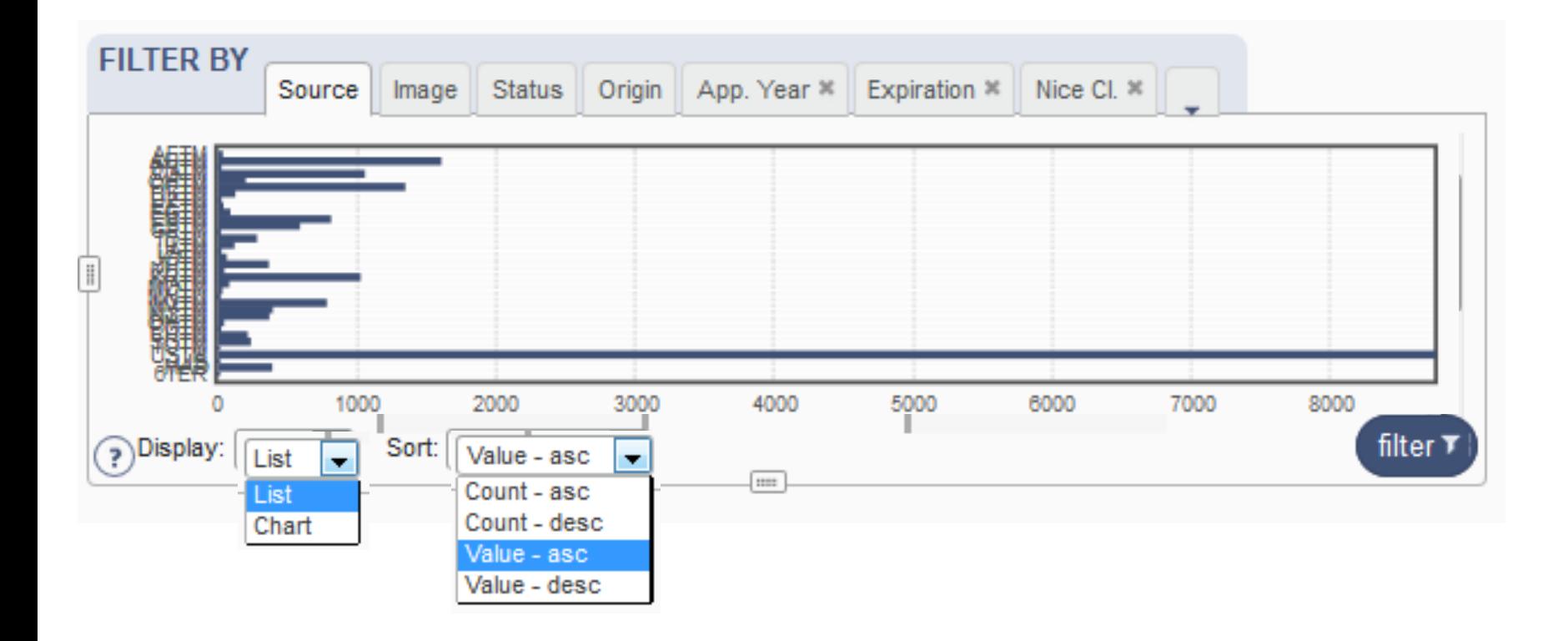

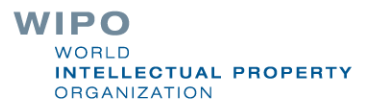

#### **Coverage**

#### http://www.wipo.int/branddb/en/branddb-help.jsp#db

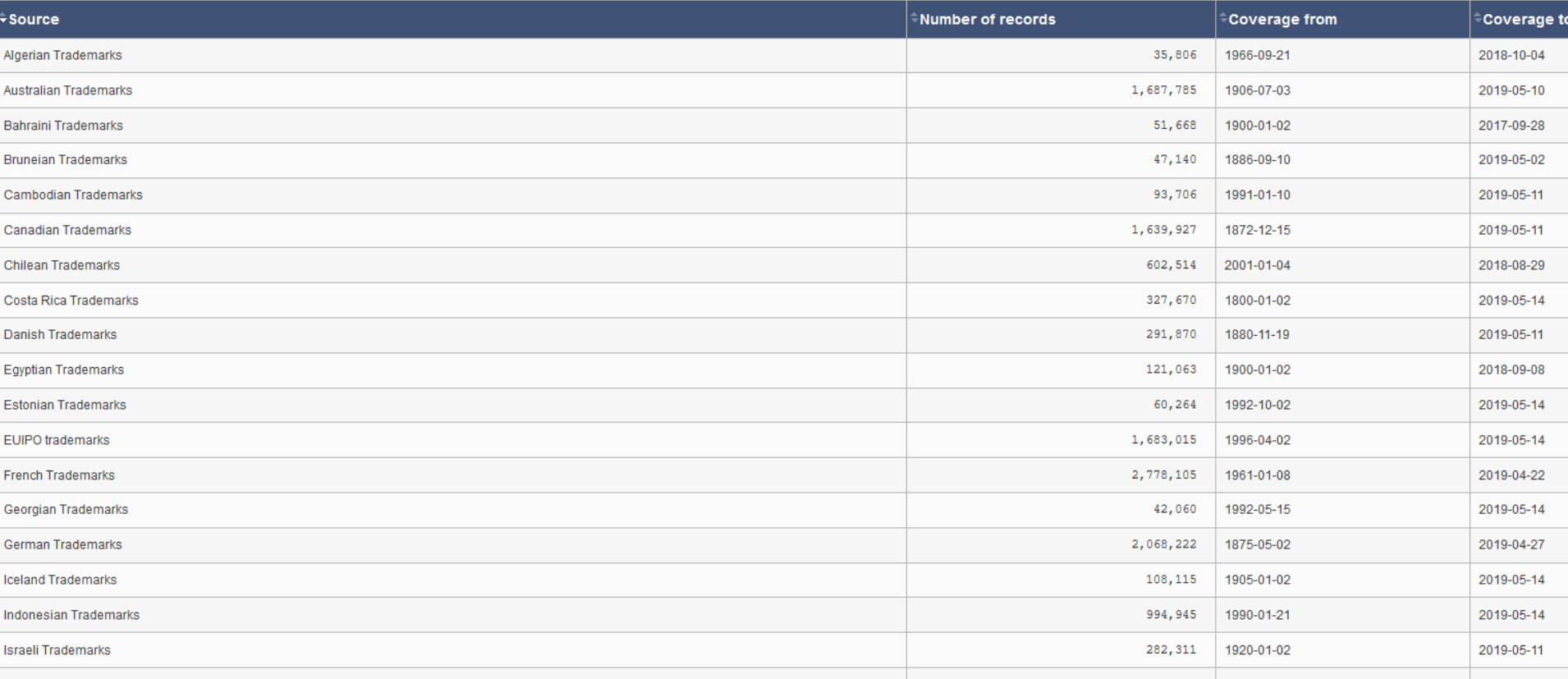

**WIPO** WORLD **INTELLECTUAL PROPERTY ORGANIZATION** 

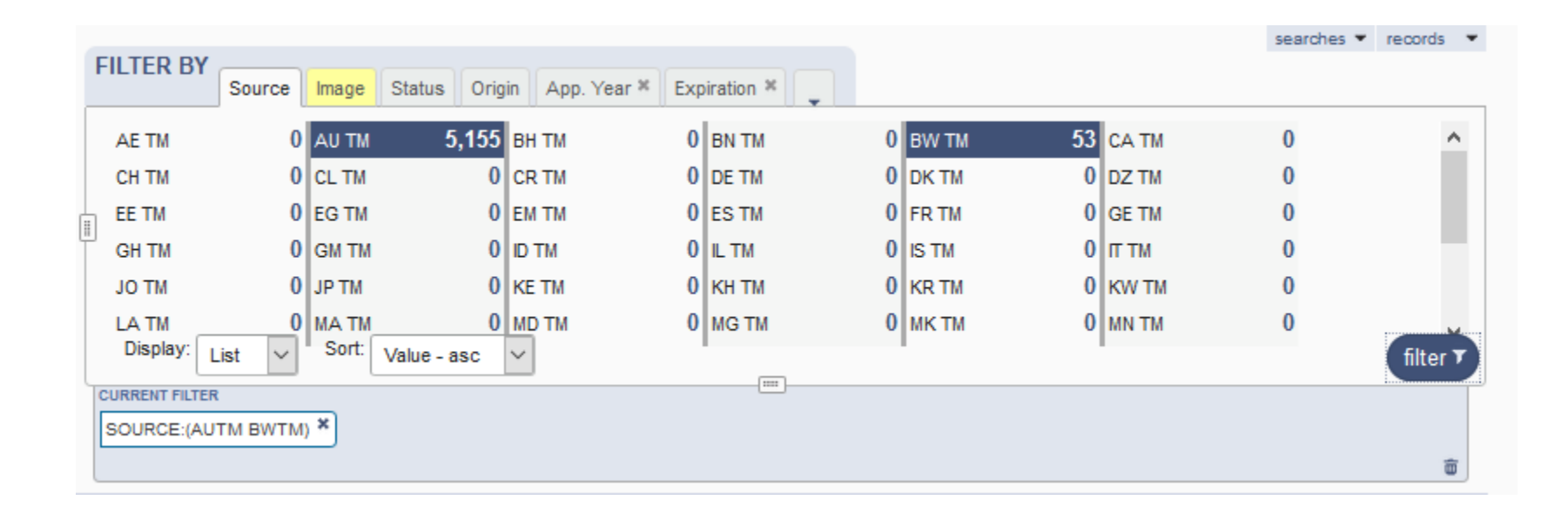

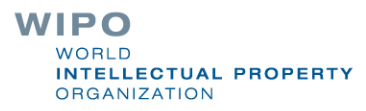

## Image search: 2 options

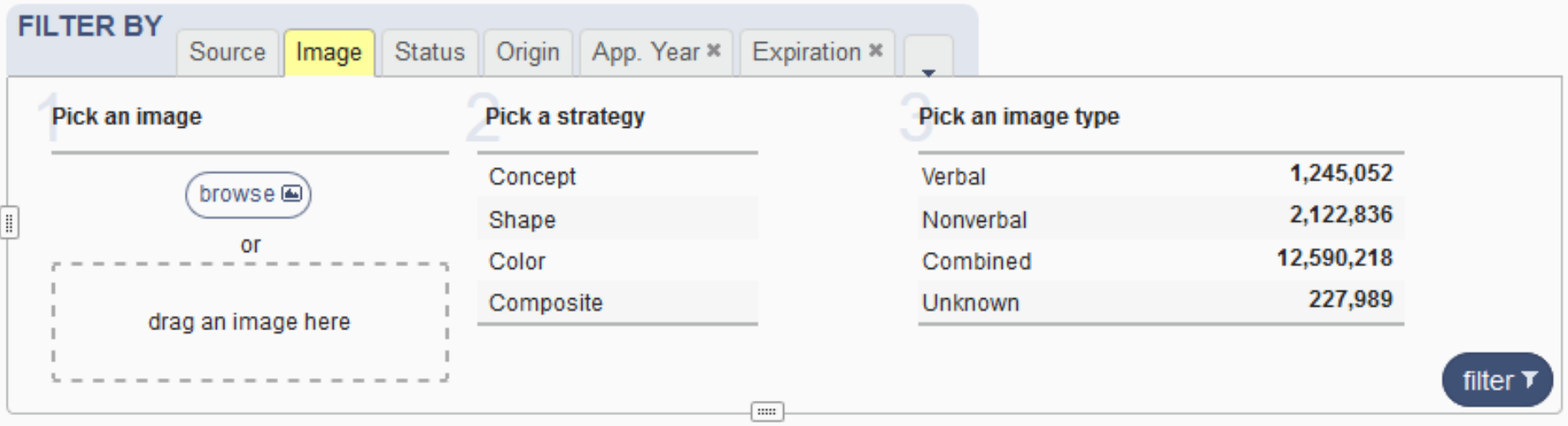

- 1. Image = unique search term
- **2. Rank search results by visual similarity to an image**

#### Image = search term

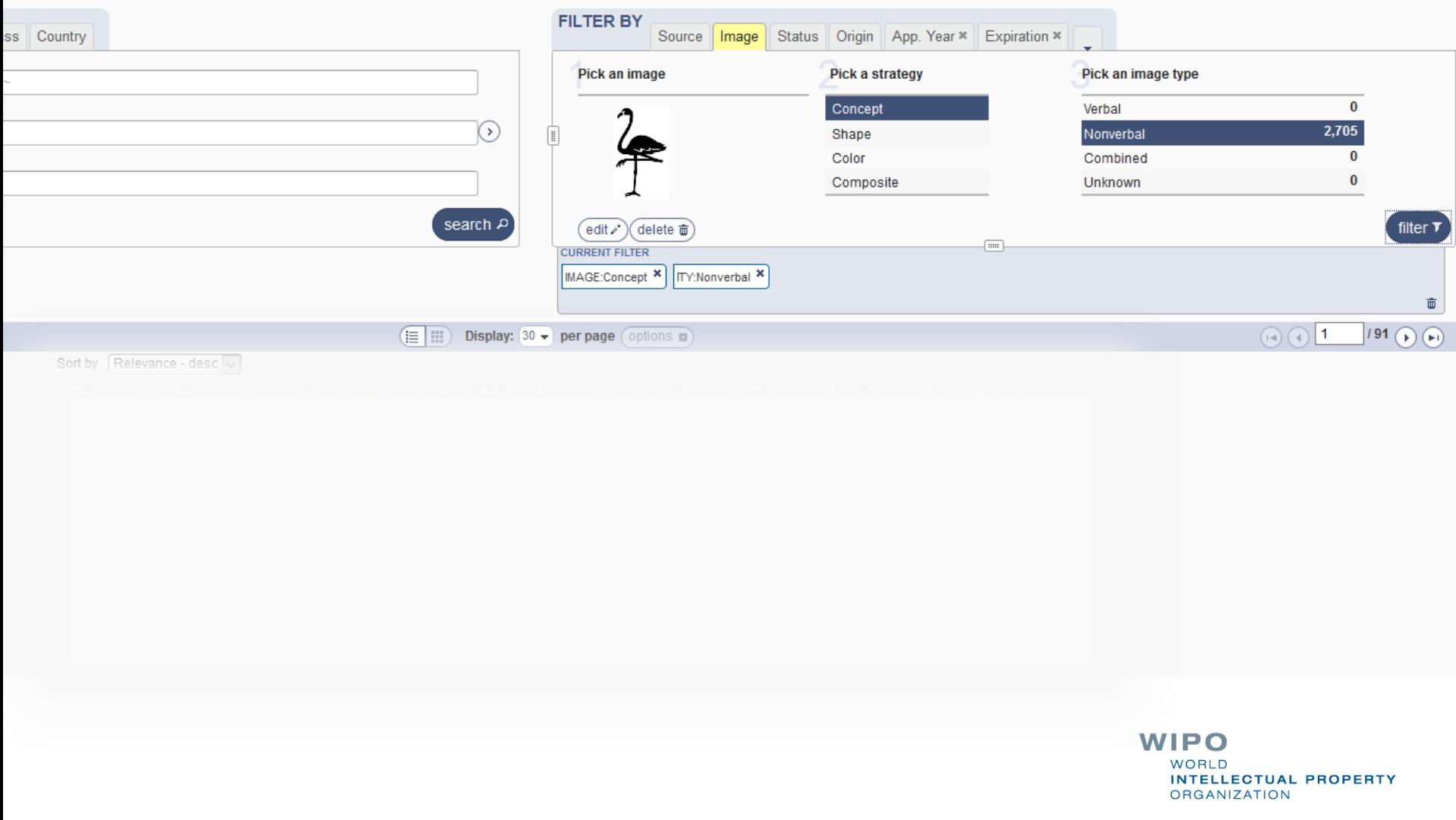

### Filter results by image: drag

#### **Global Brand Database**

**Global Brand Database** 

Home.

Knowledge

Perform a trademark search by text or image in brand data from multiple national and international sources, including trademarks, appellations of origin and official emblems. V: 2010-04-30 22:22

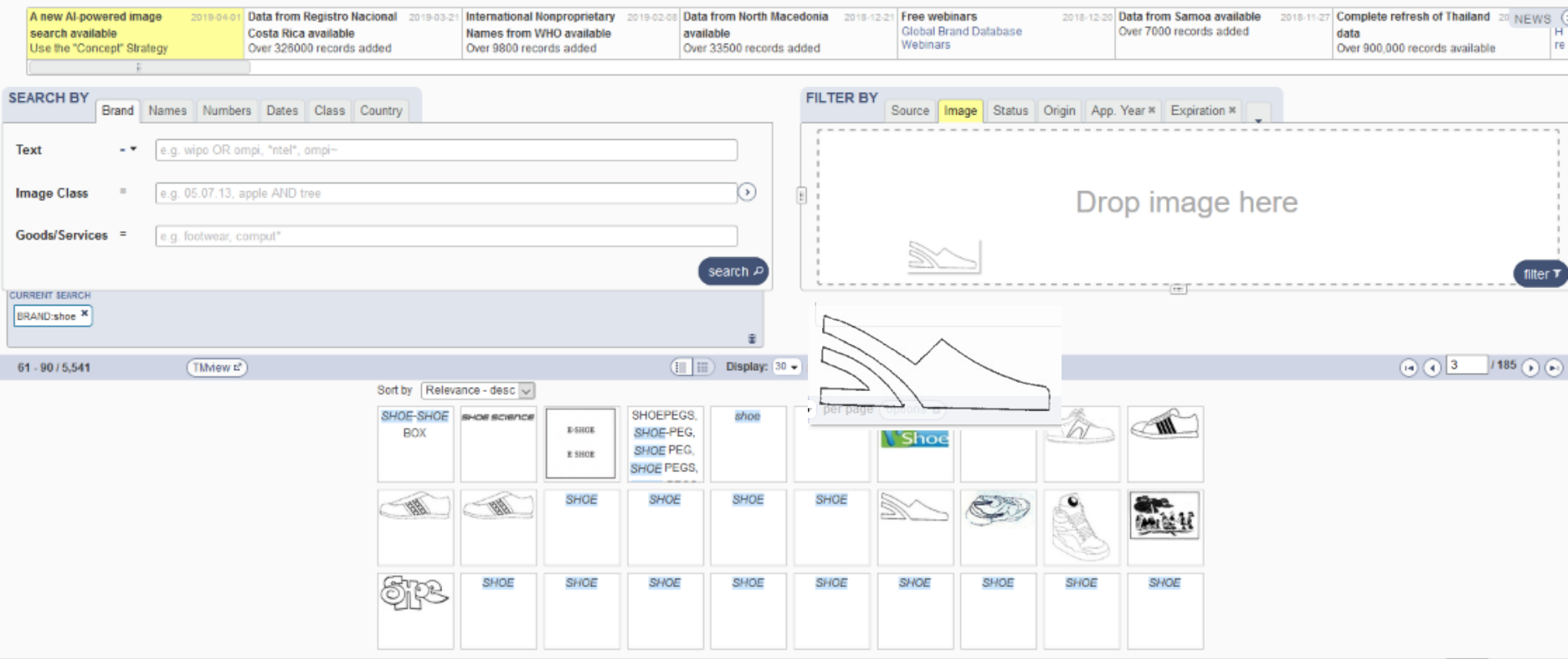

**WIPO WORLD INTELLECTUAL PROPERTY ORGANIZATION** 

 $searches - records$ 

# Filter results by image: browse

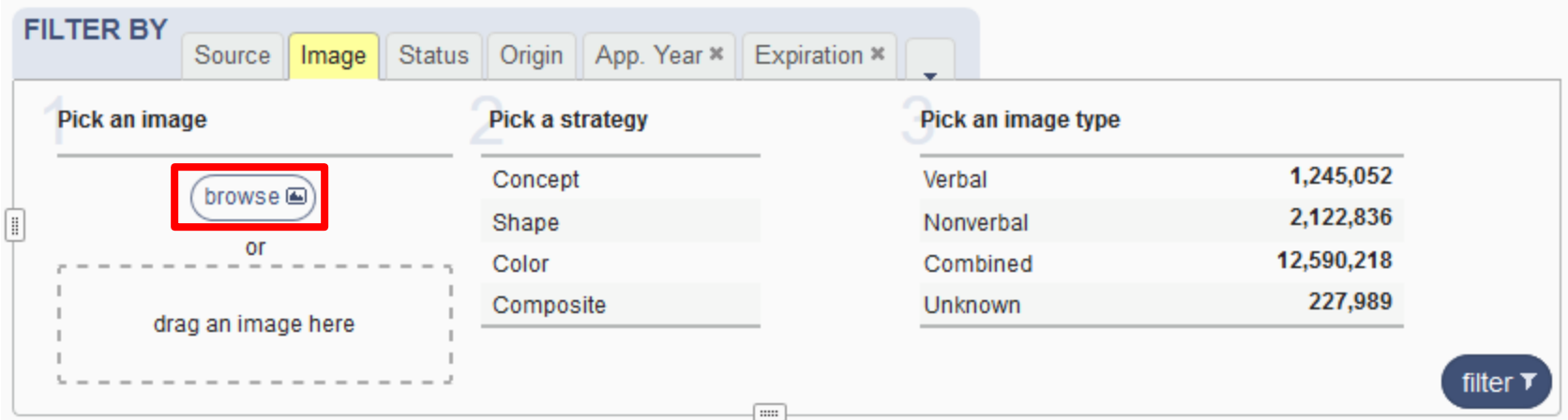

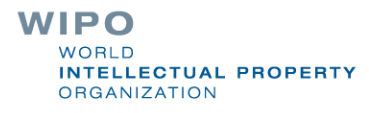

# Image: edit

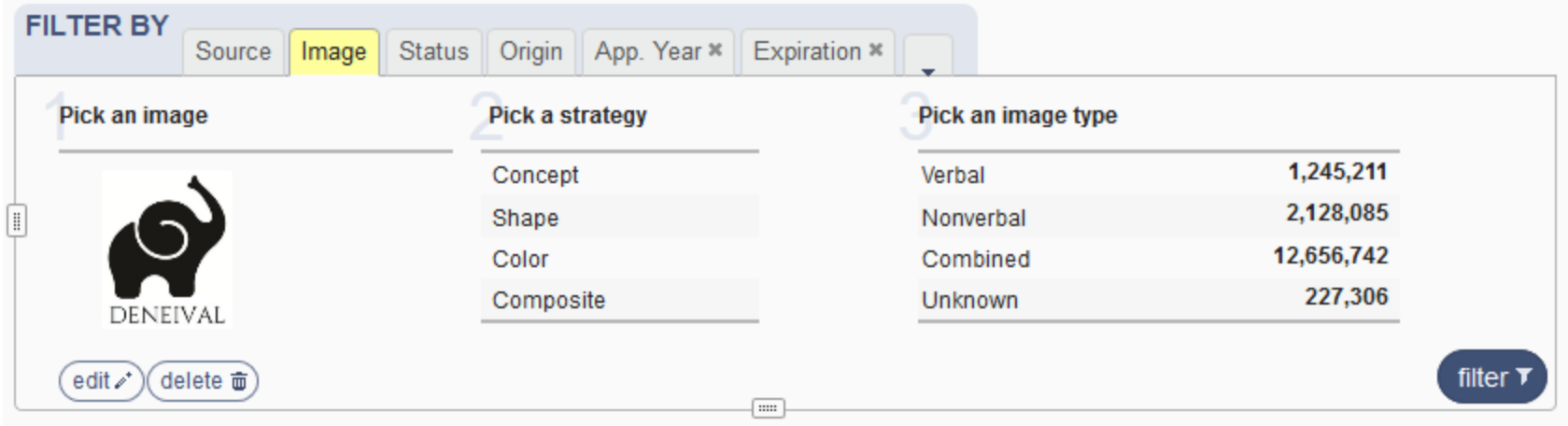

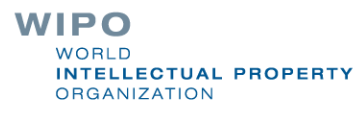

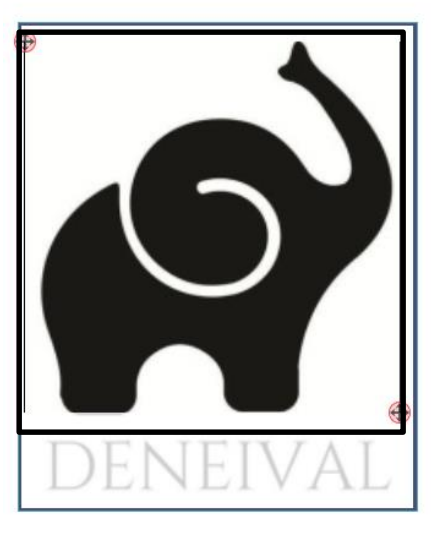

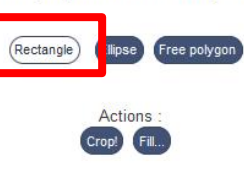

**Draw and adjust** a shape you want to crop or fill

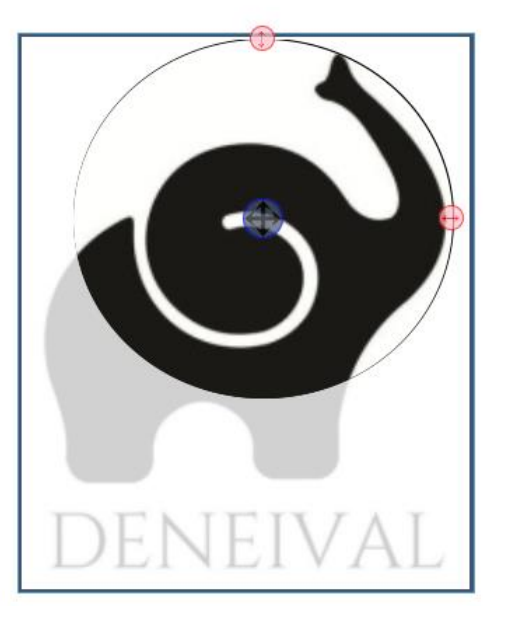

**Draw and adjust** a shape you want to crop or fill  $\boldsymbol{\mathsf{x}}$ 

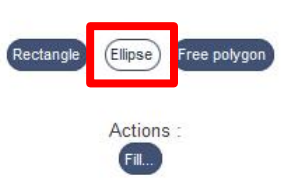

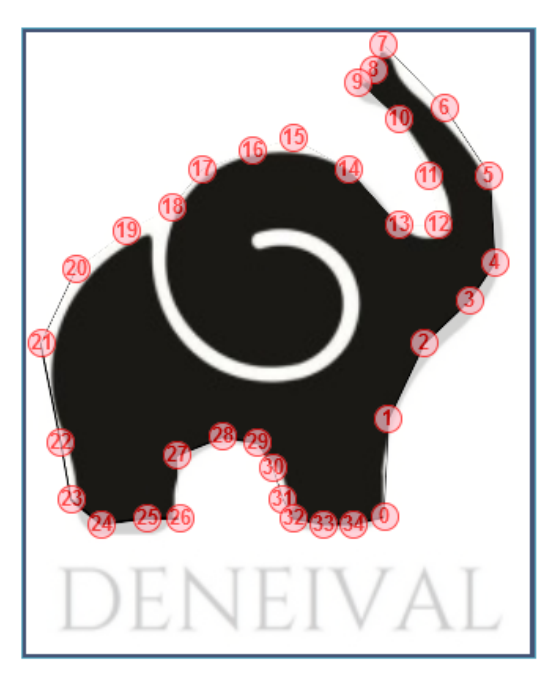

**Draw and adjust** a shape you want to crop or fill

Rectangle Ellipse Free polygon 1. Click in the image to add handles 2. Drag the created handles to adjust them 3. Right-click a handle to remove it

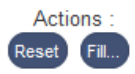

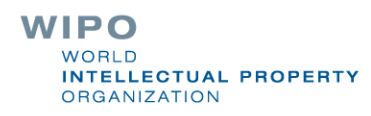

# Step 2: strategies

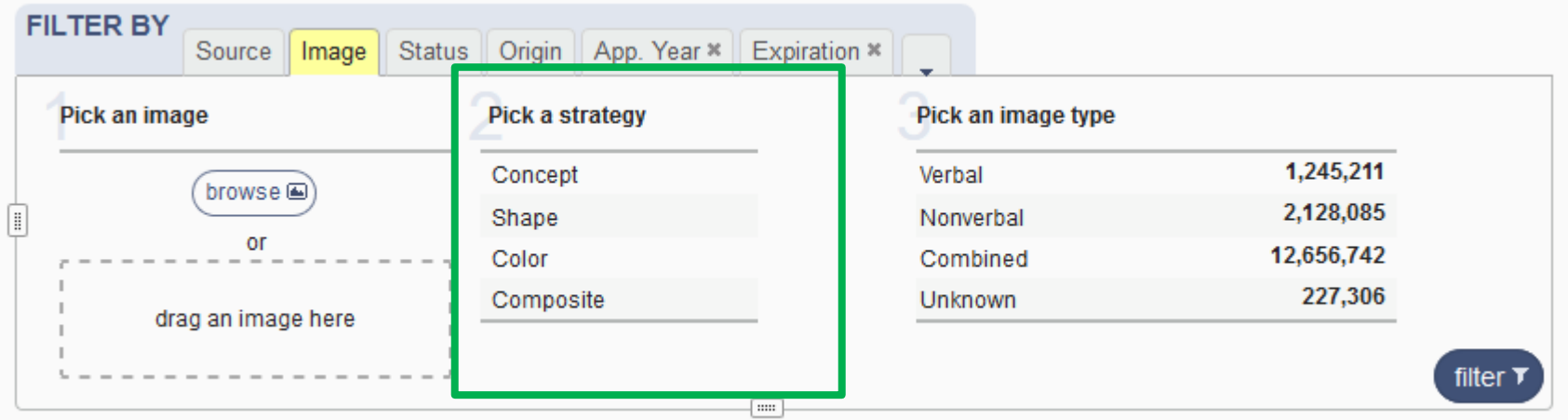

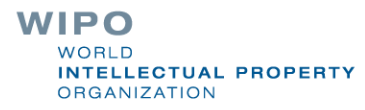

#### Concept: abstract idea

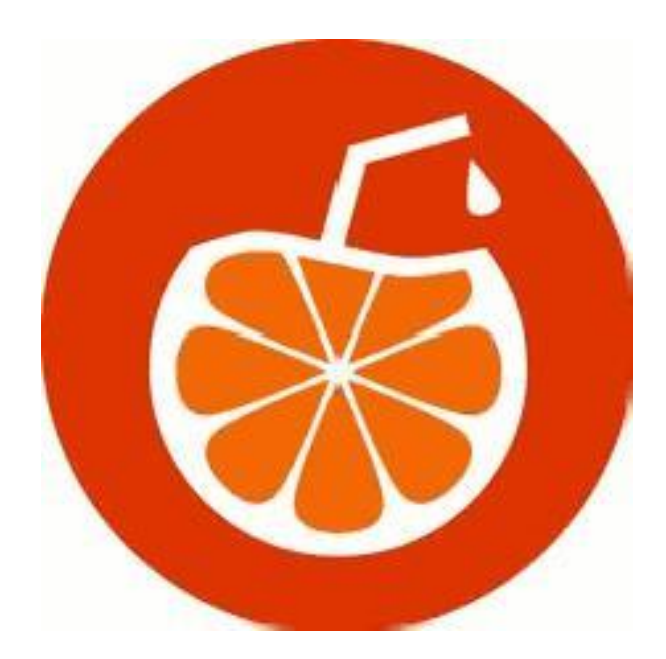

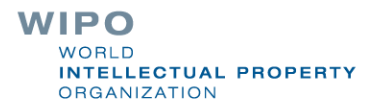

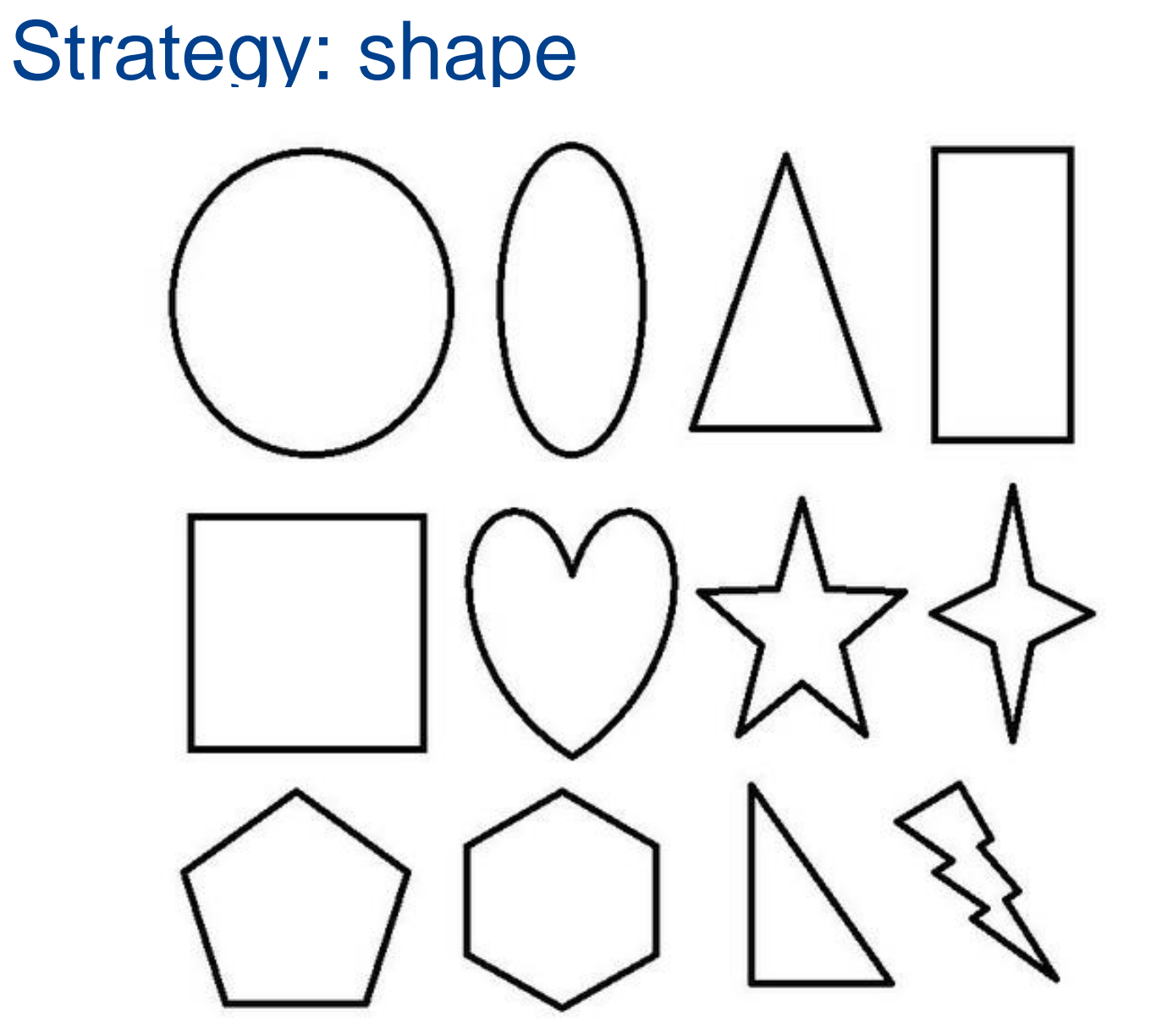

**WIPO** WORLD **INTELLECTUAL PROPERTY ORGANIZATION** 

#### Strategy: color

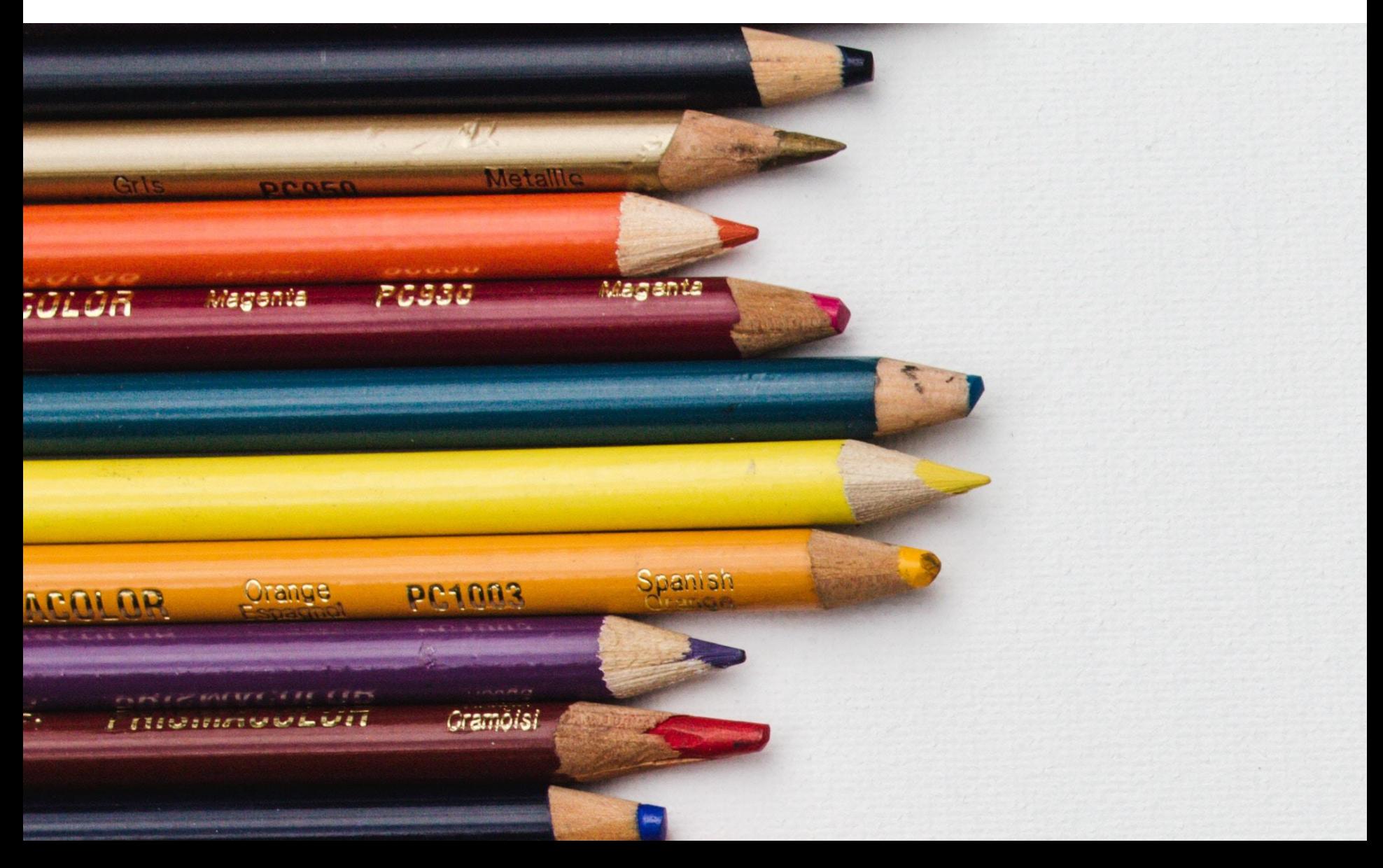

#### Strategy: composite

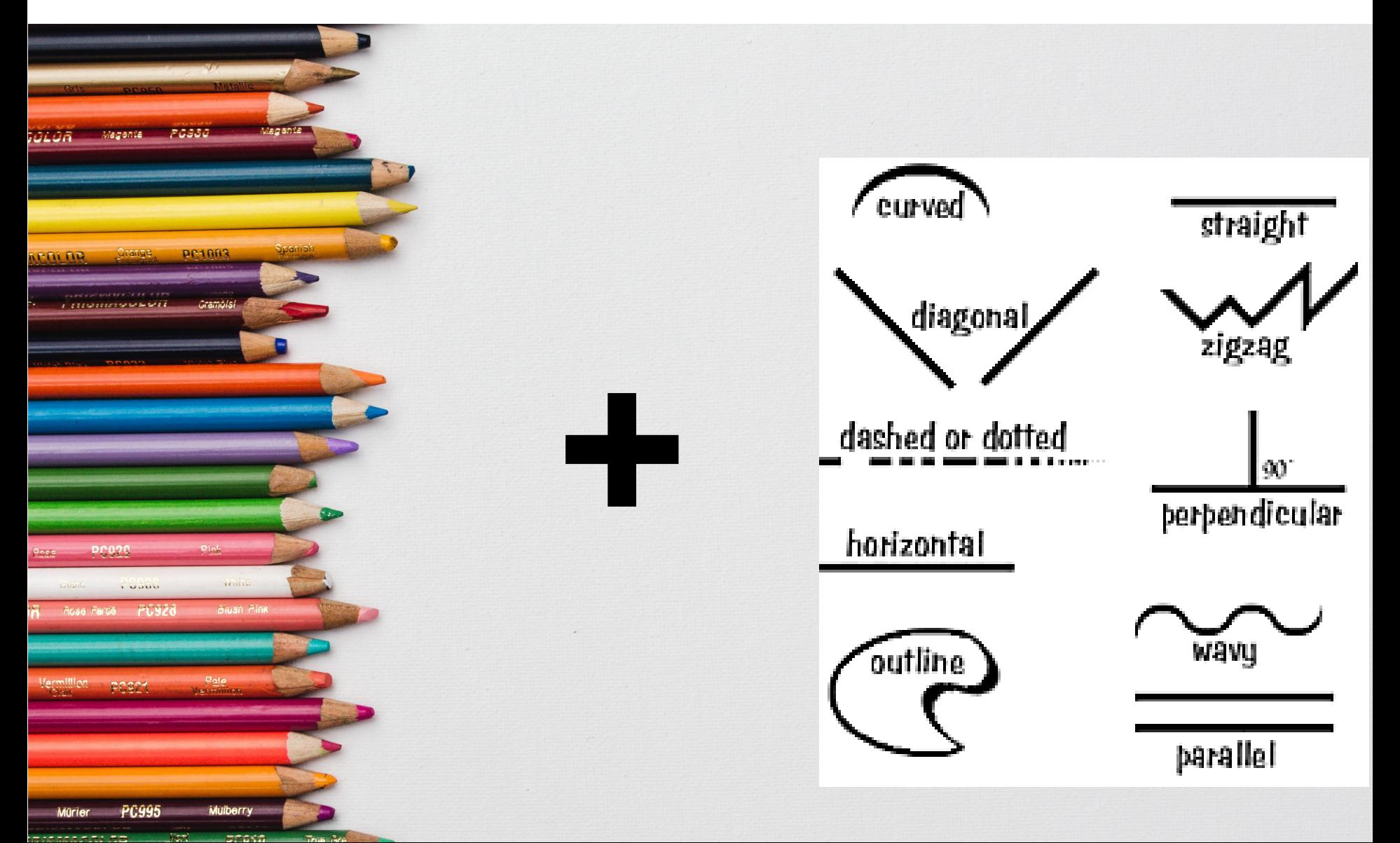

# Step 3 (optional): image type

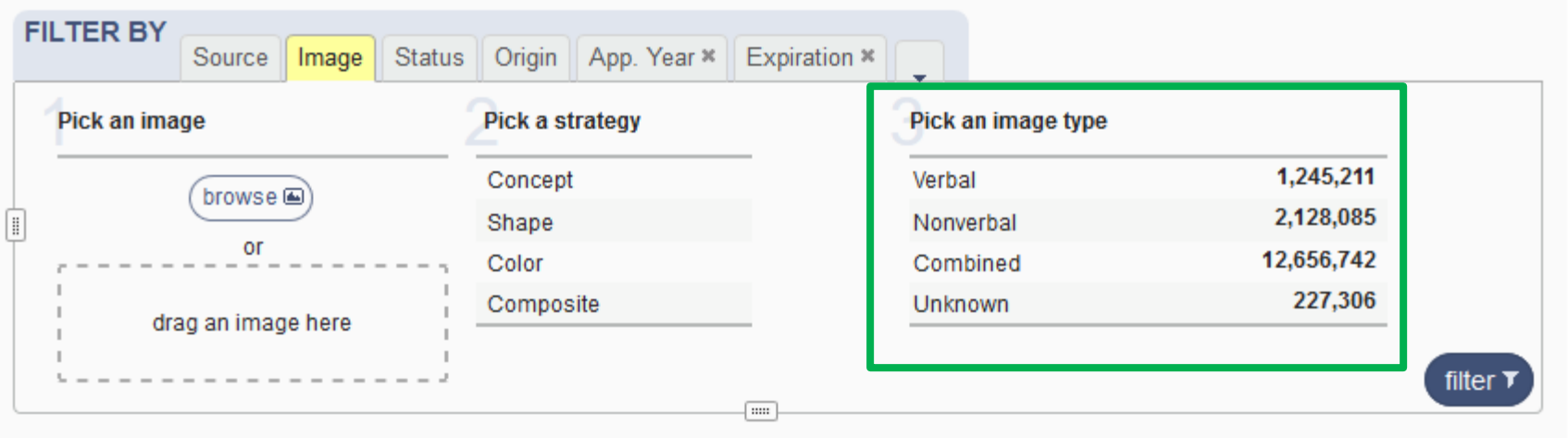

## Image type: verbal

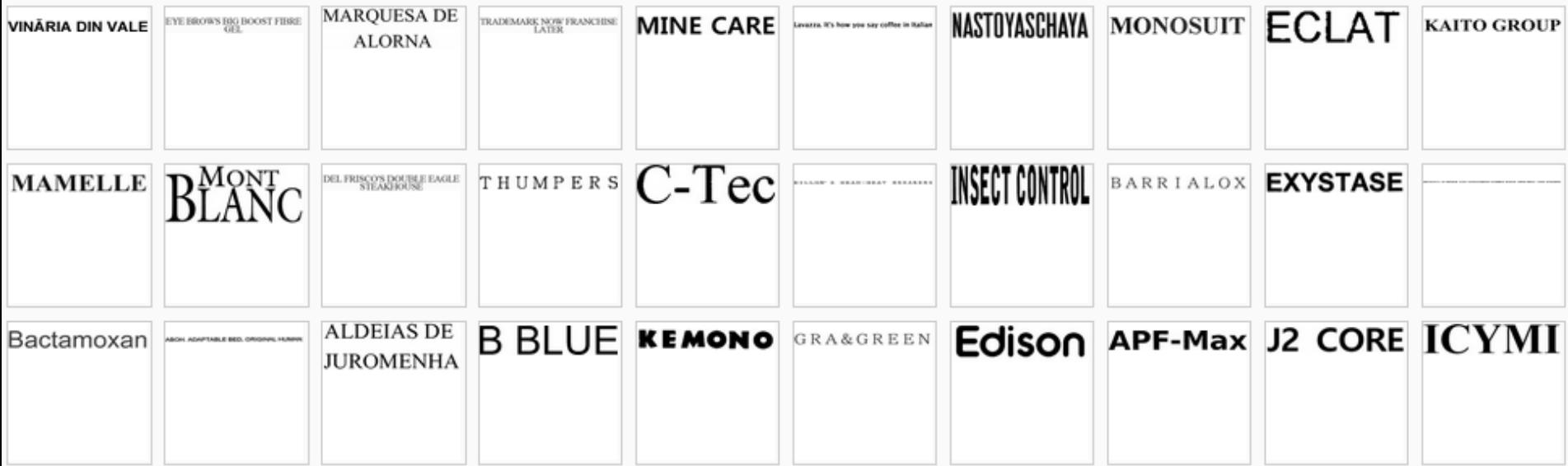

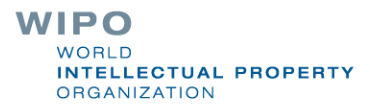

#### Image type: non verbal

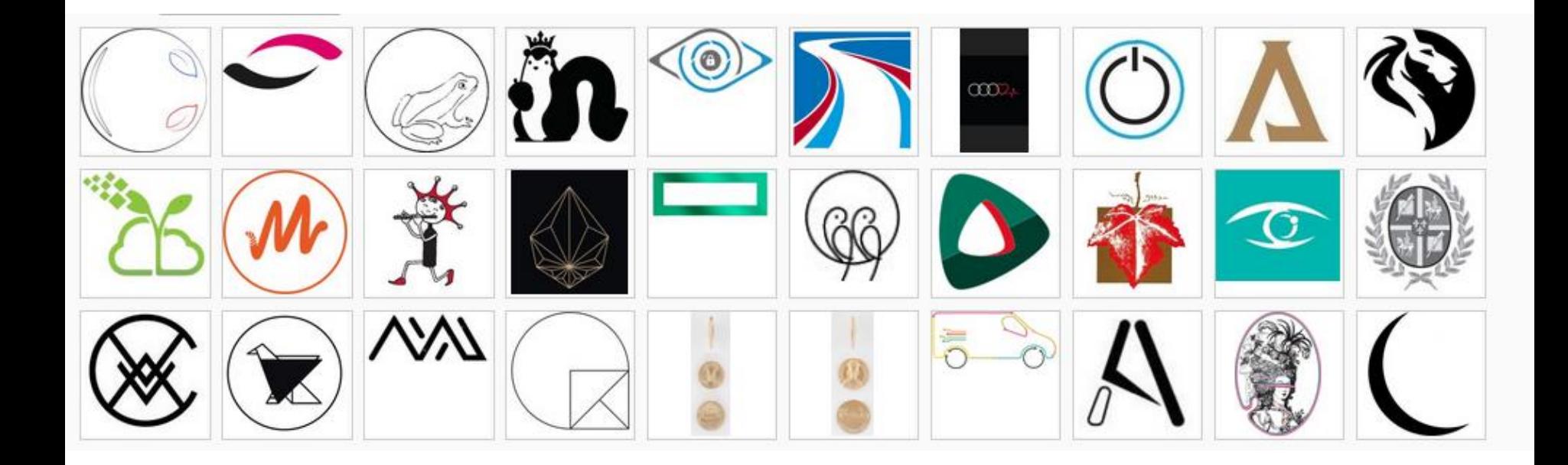

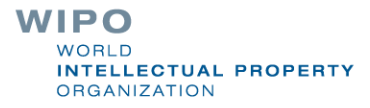

### Image type: combined

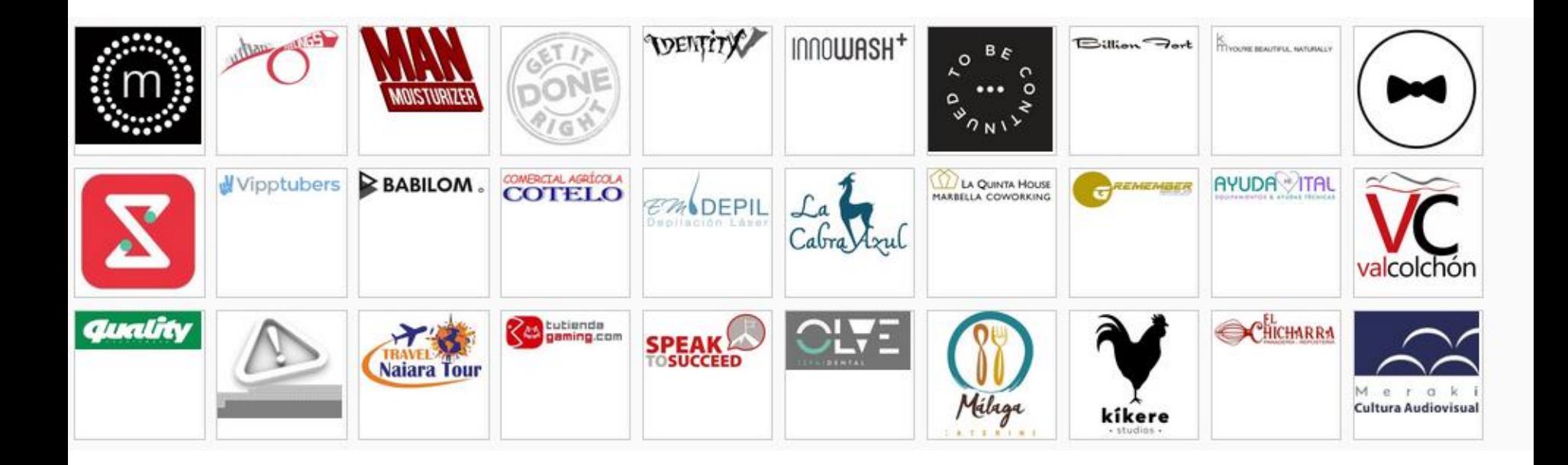

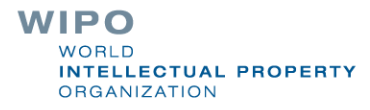

#### Image type: unknown

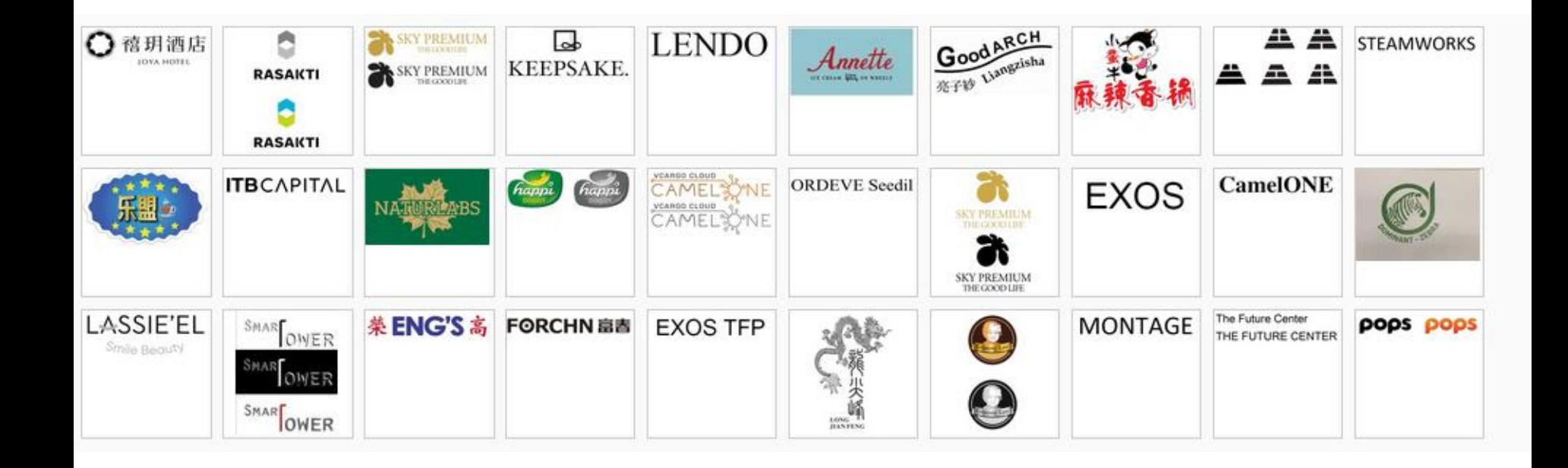

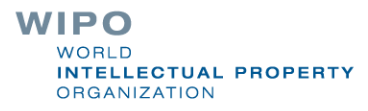

# Filter by: Status

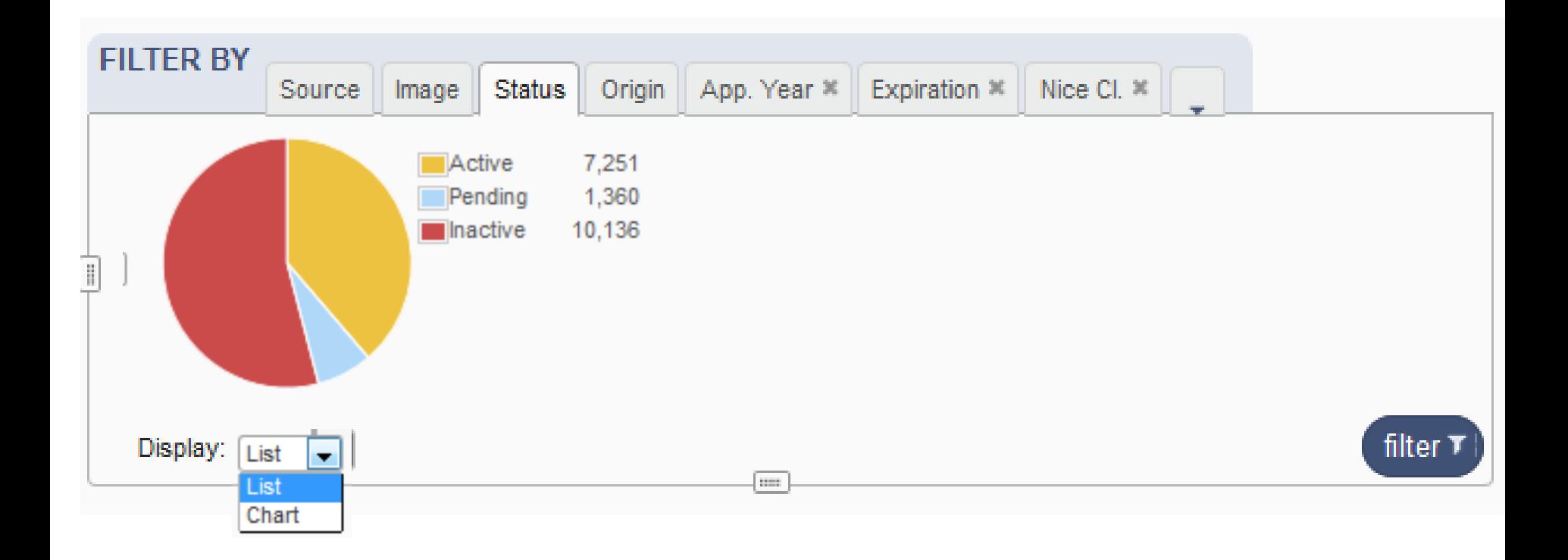

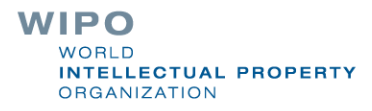

# Filter by: Origin

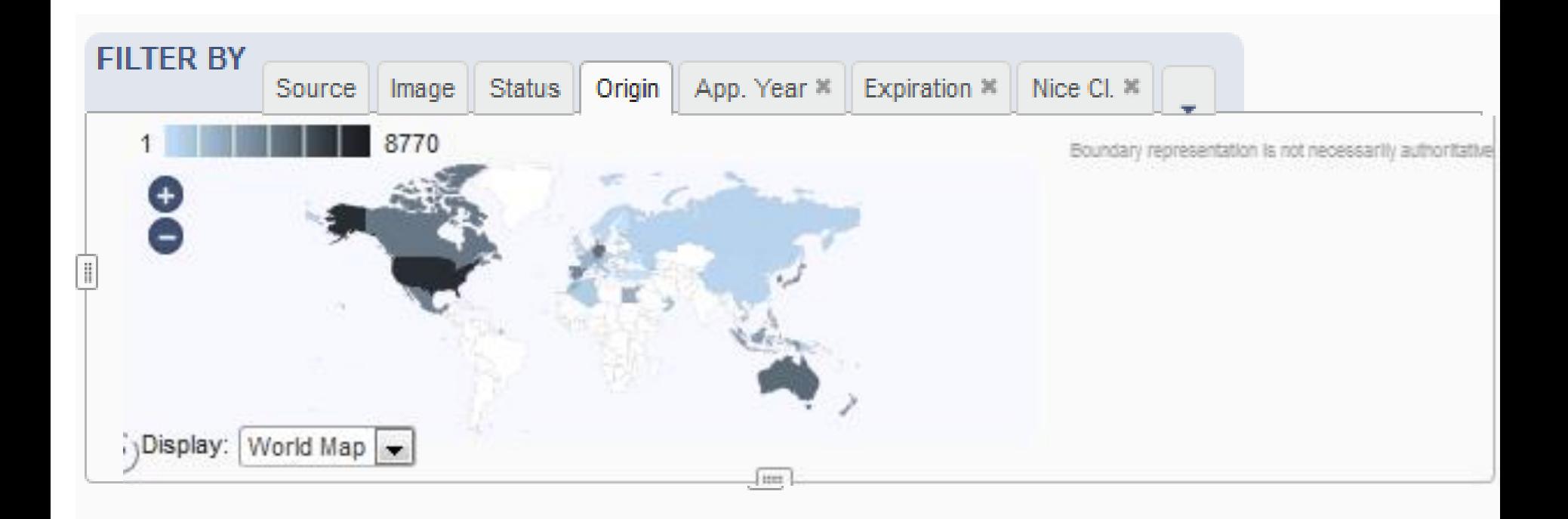

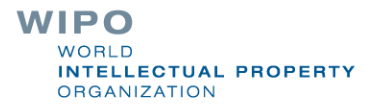

# Filter by: Application Year

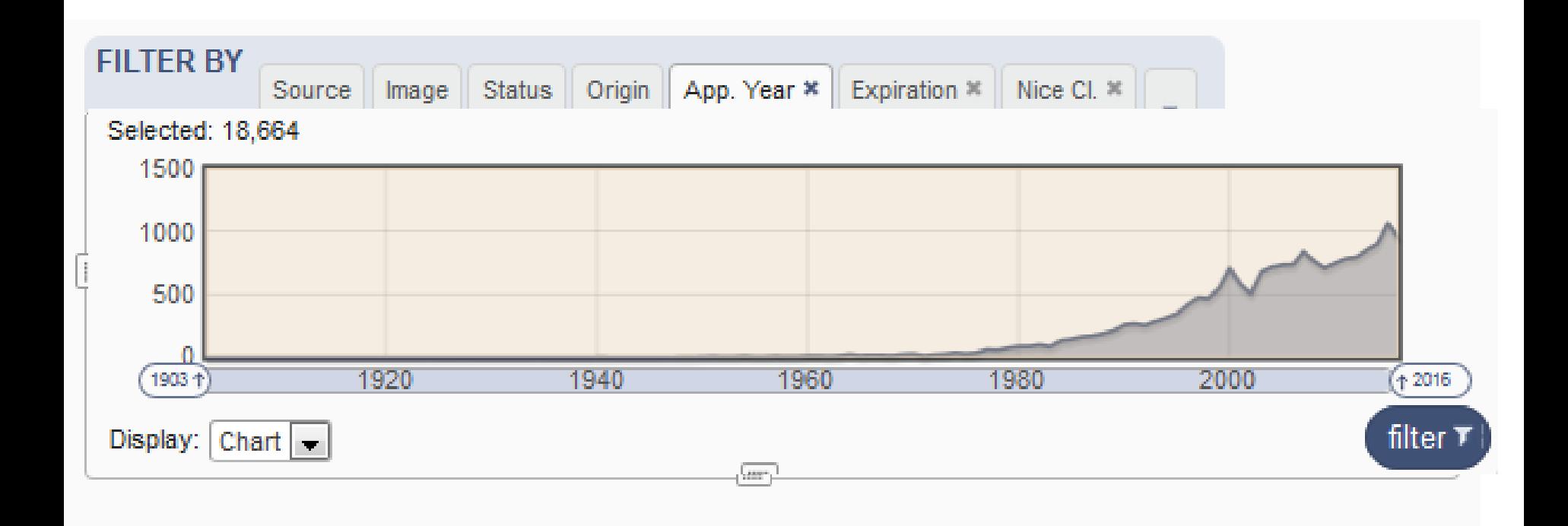

# Filter by: Expiration

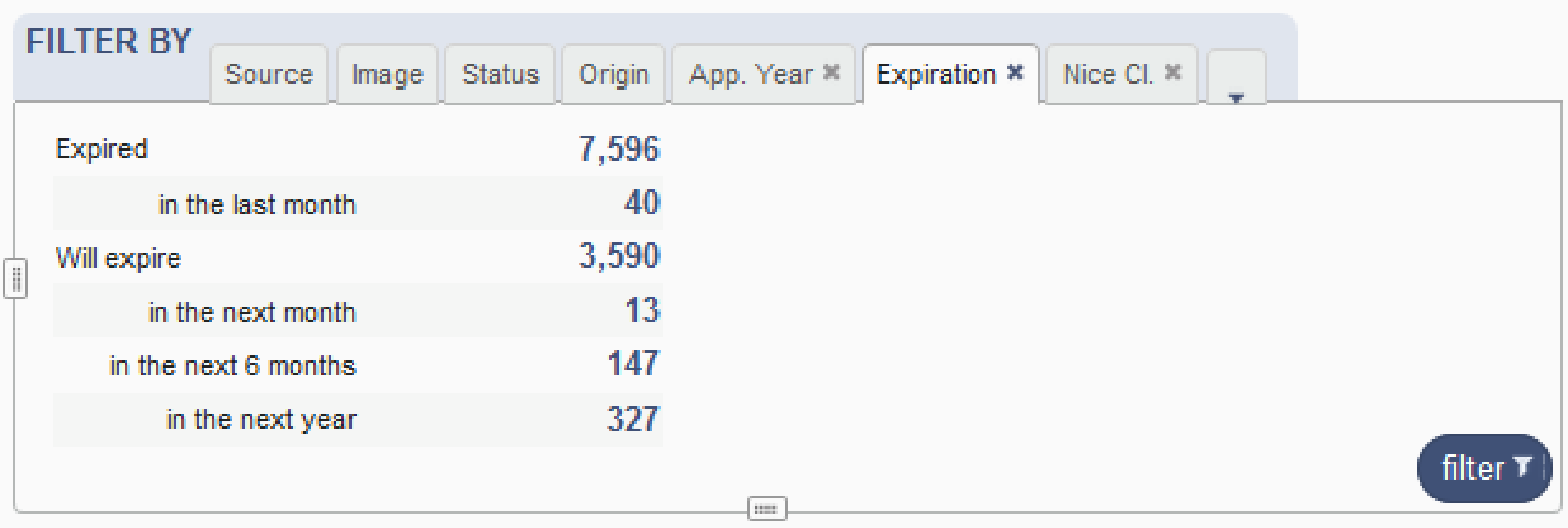

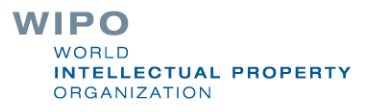

#### Filter by: Nice Classification

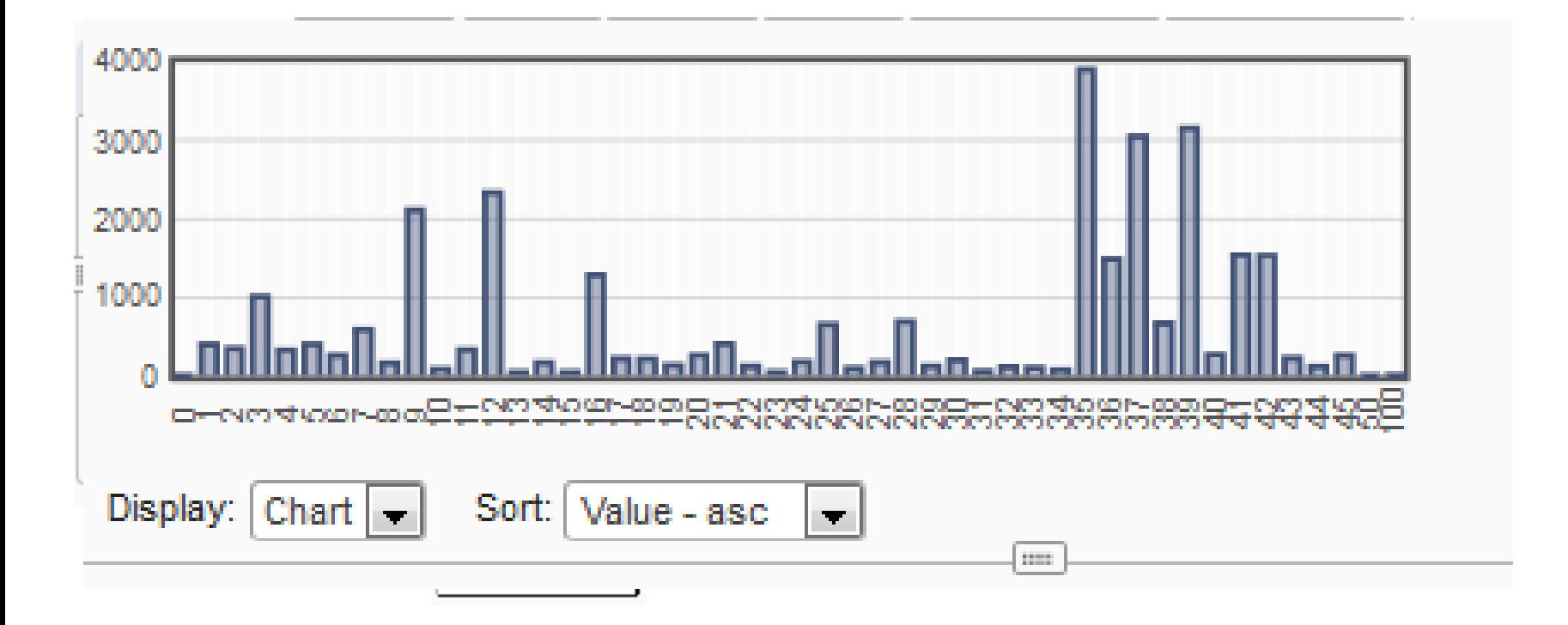

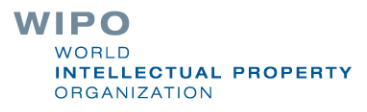

# Filter by: Registration year

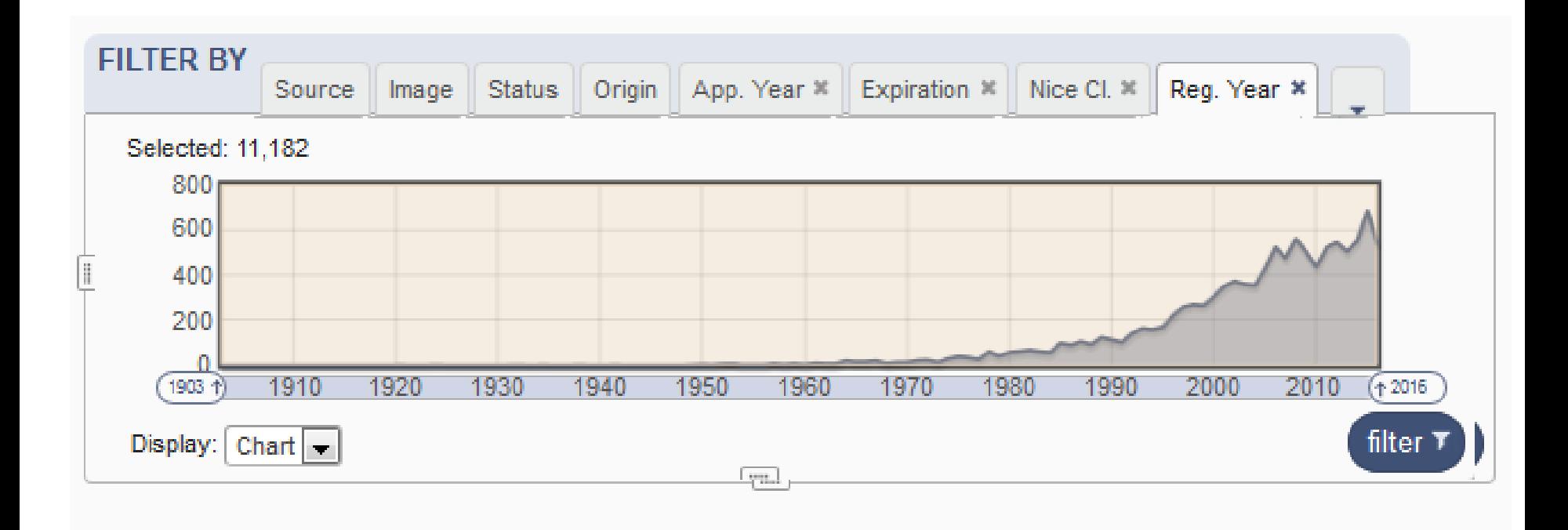

# Filter by: Image classification

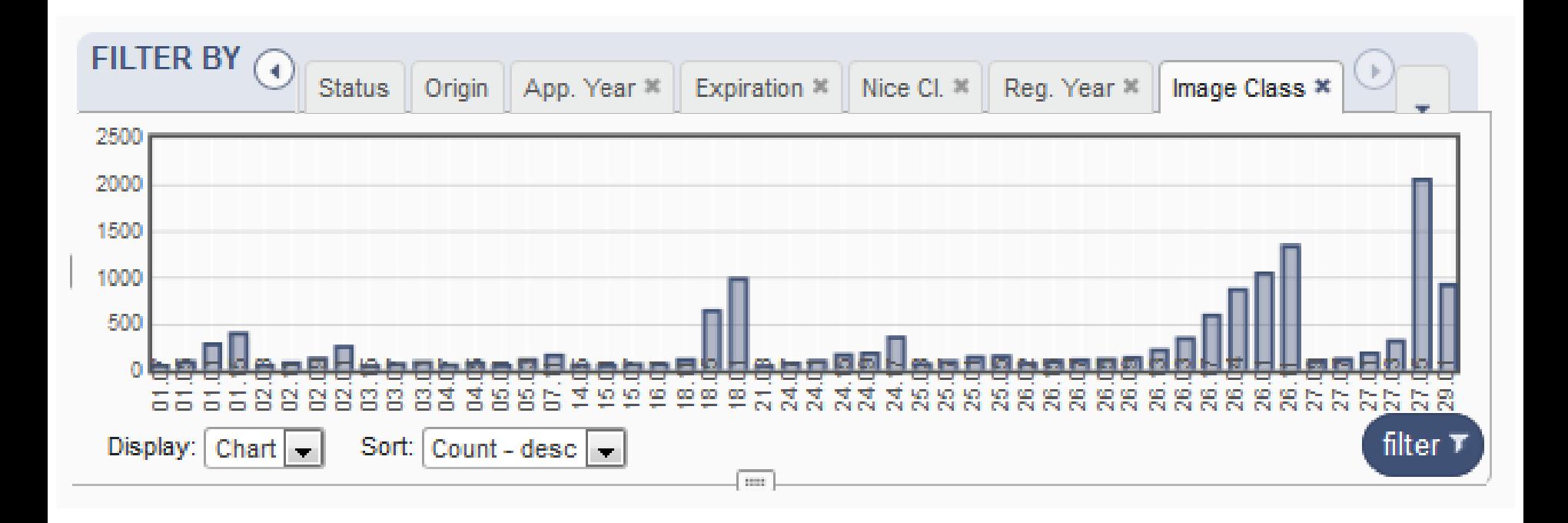

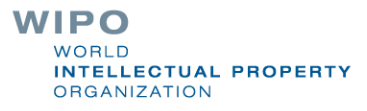

# Filter by: Holder

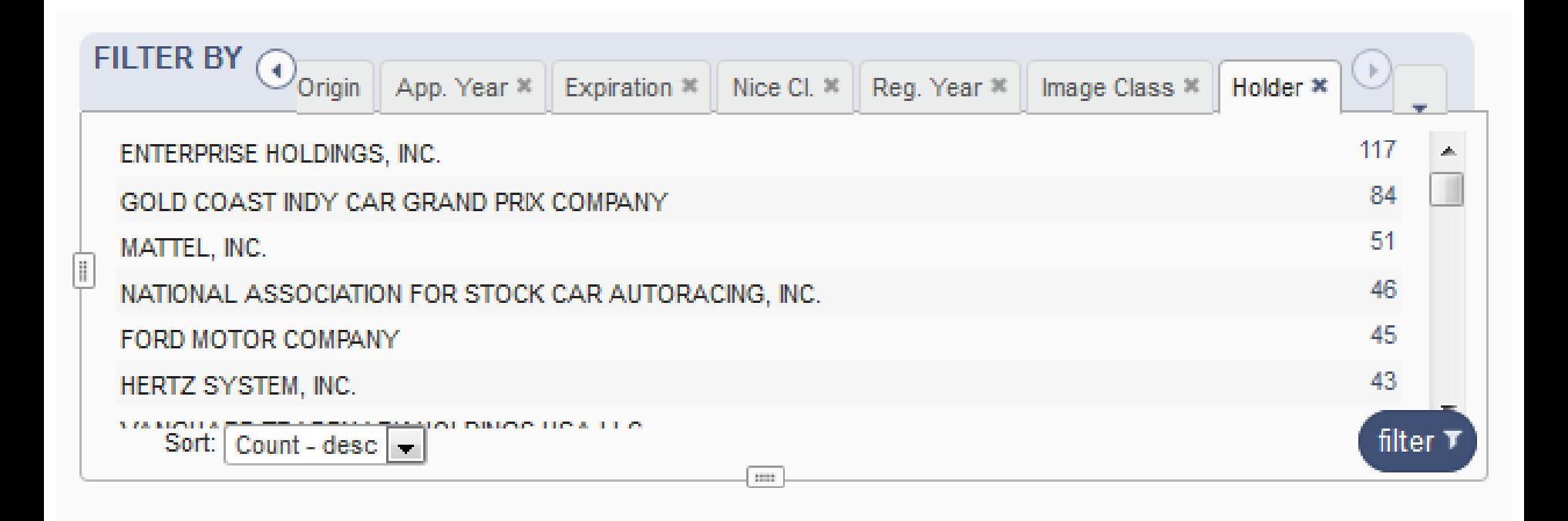

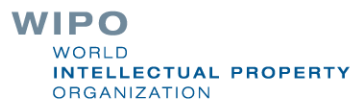

# Filter by: Designation

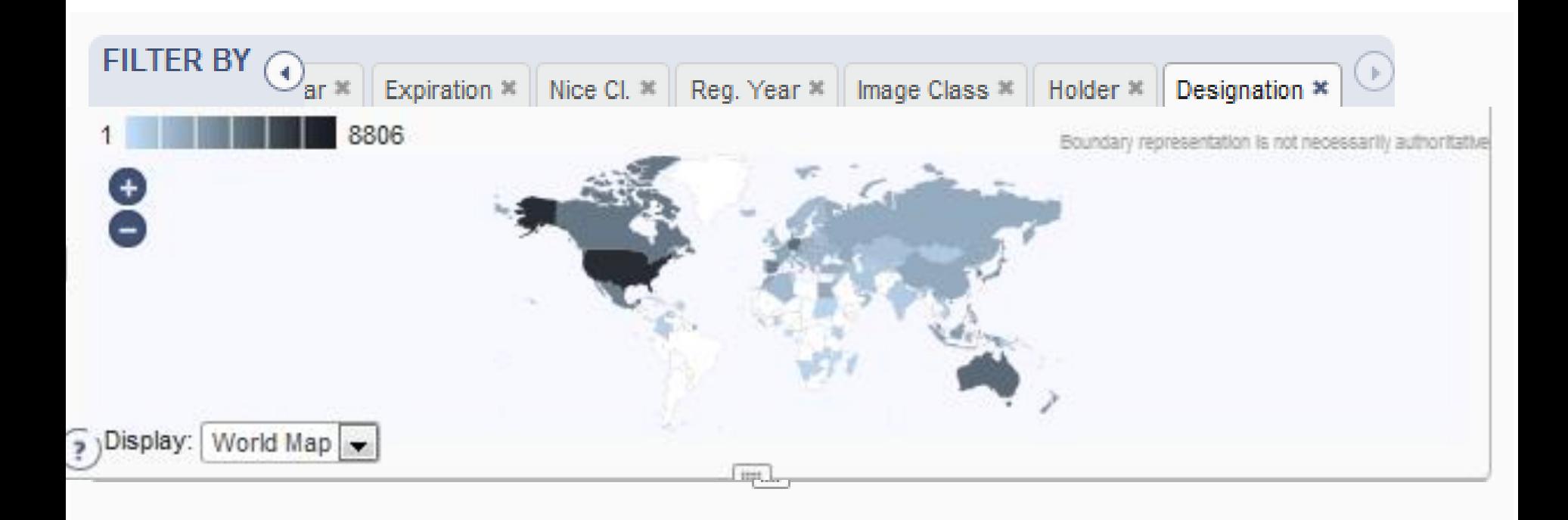

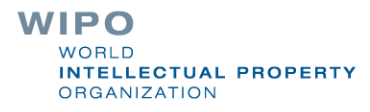

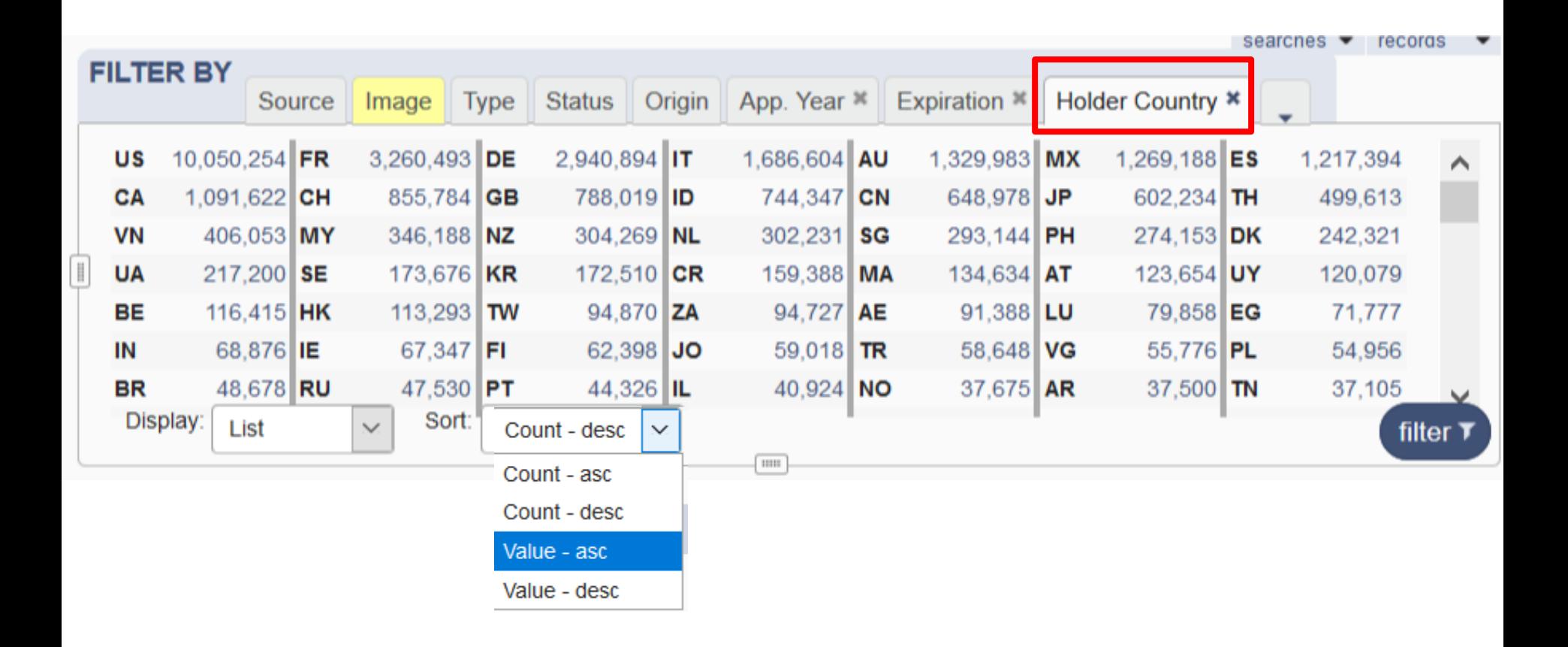

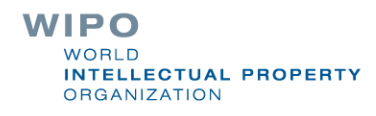

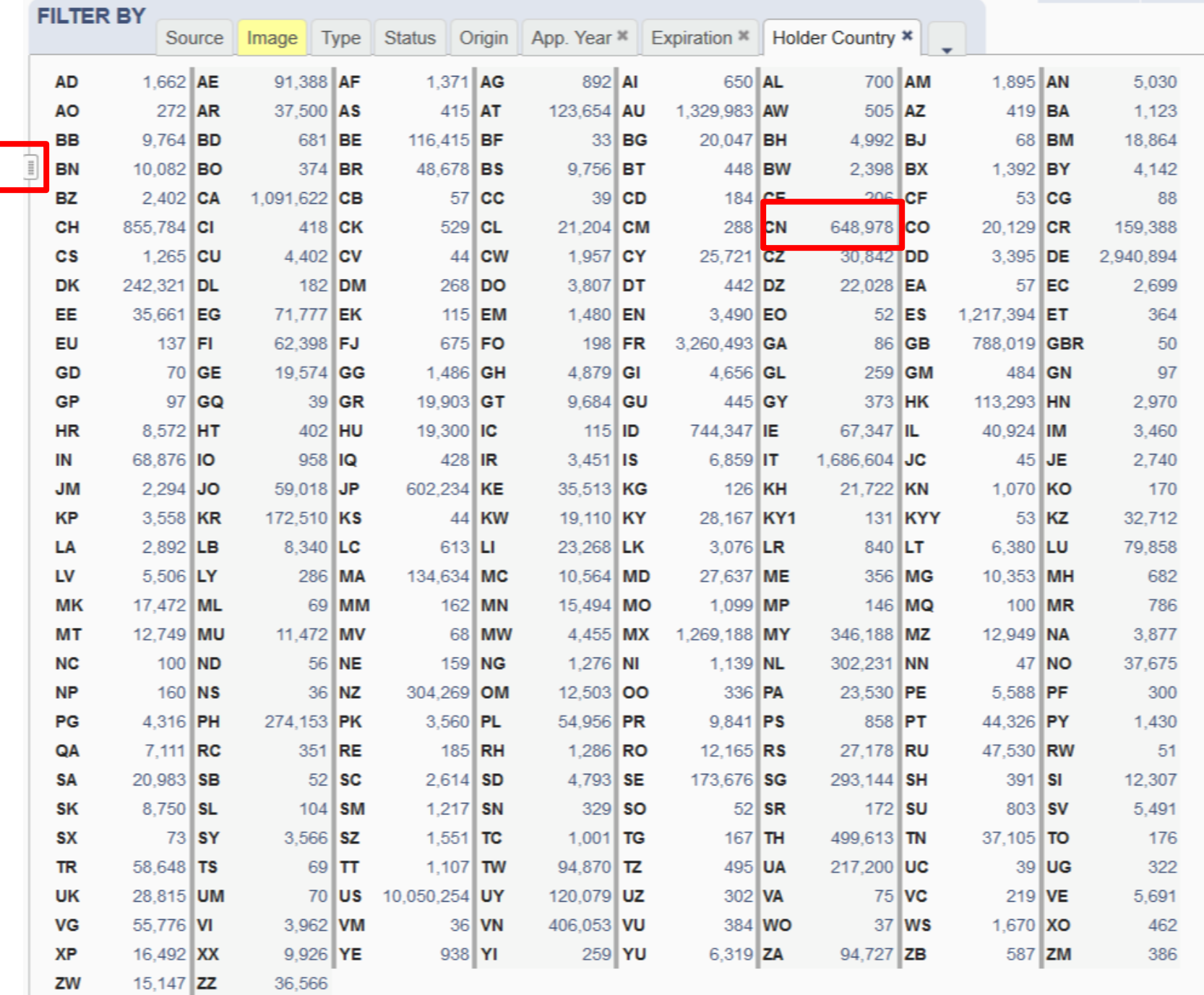

**ITY** 

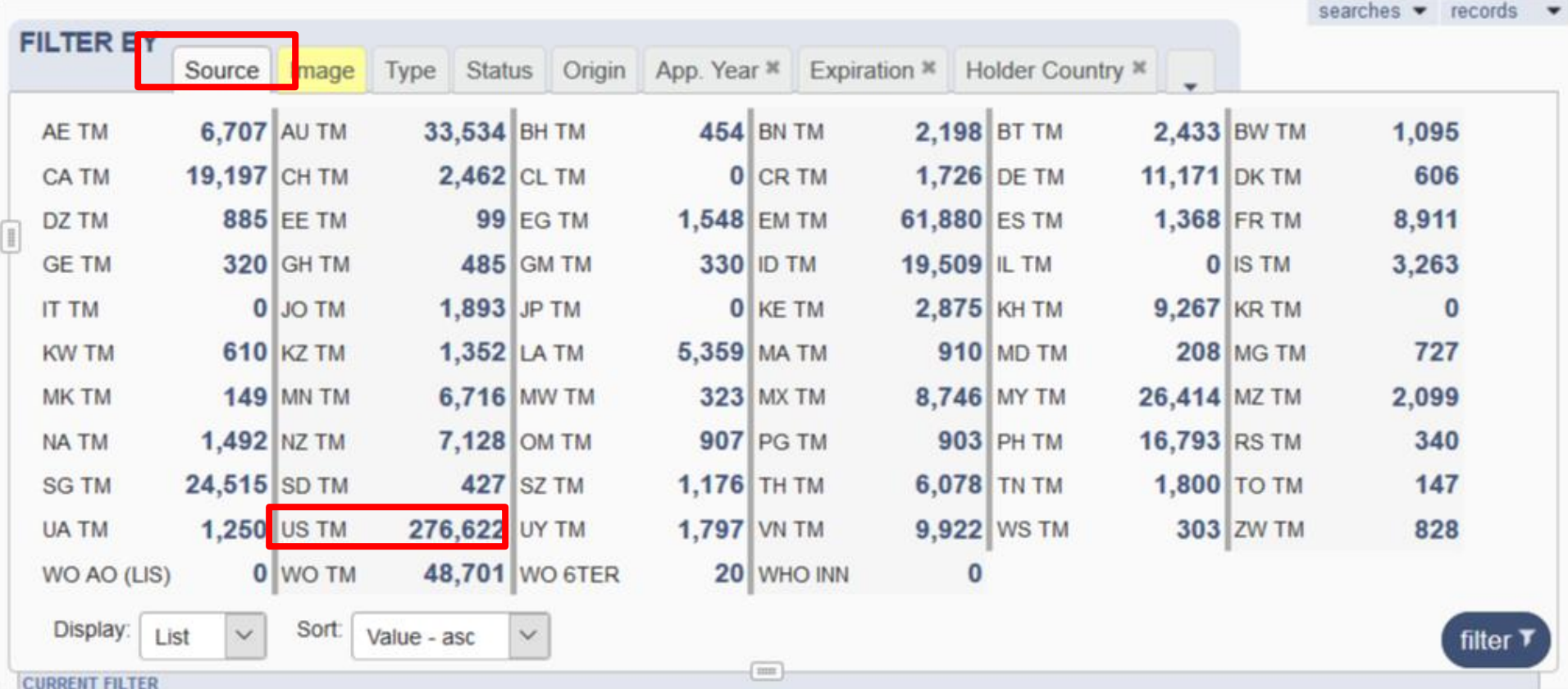

## Current search/filter: 3

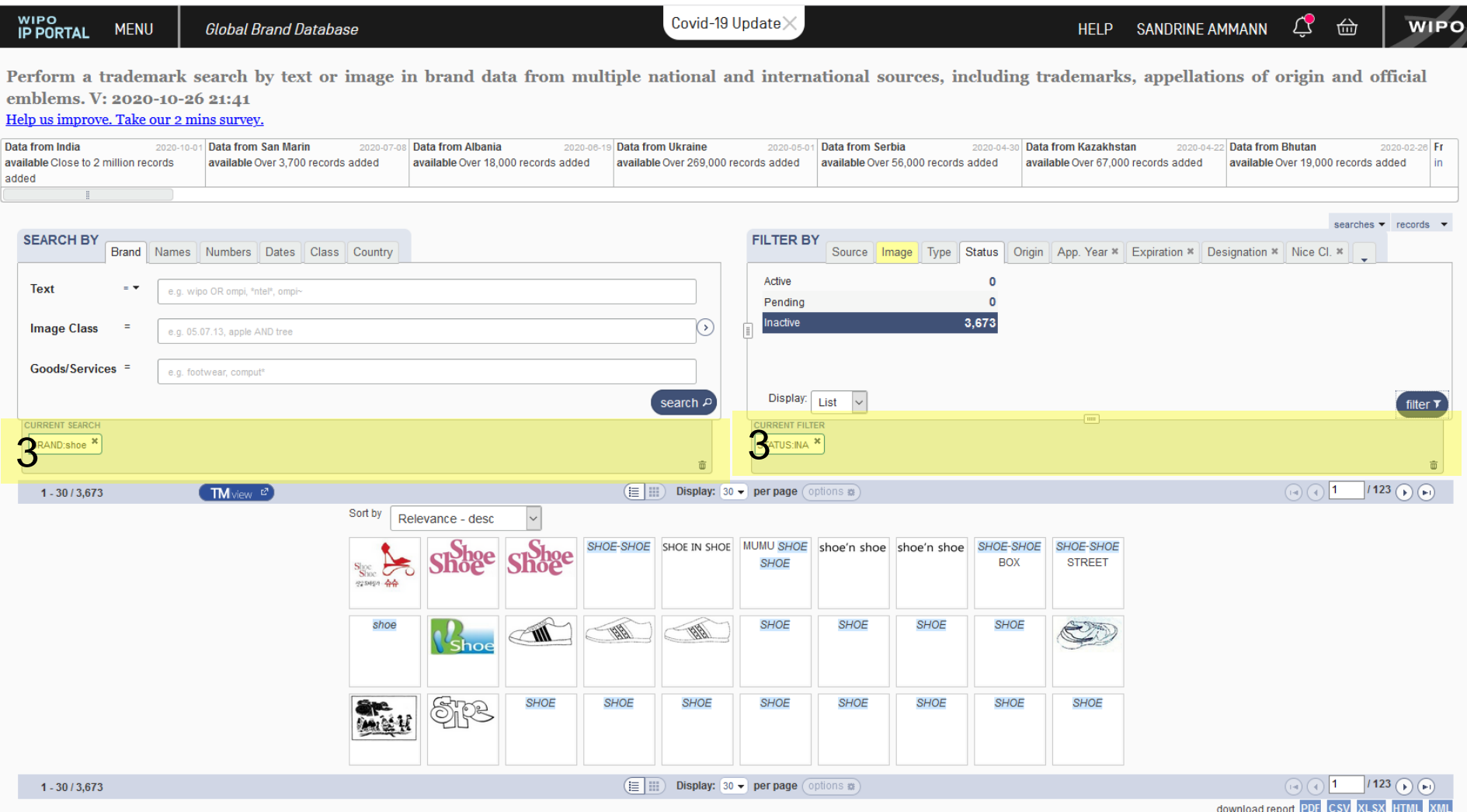

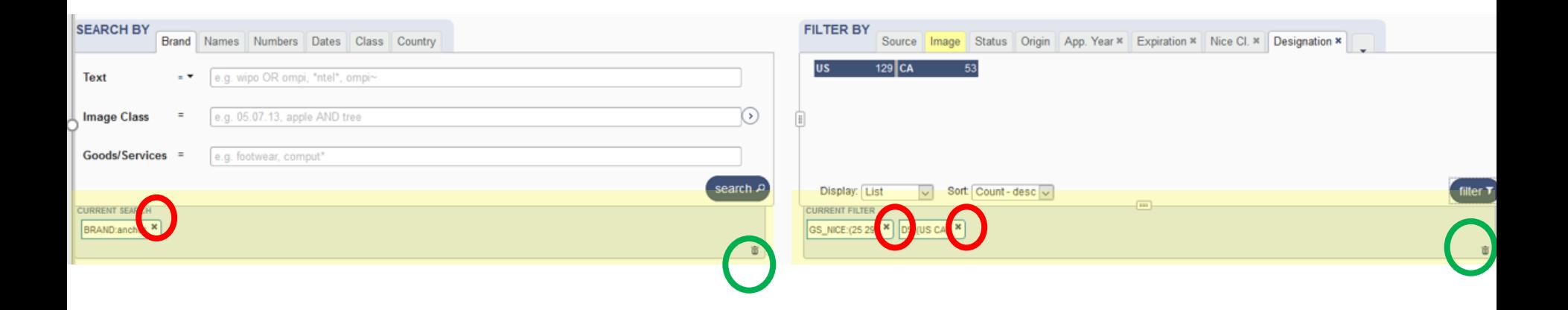

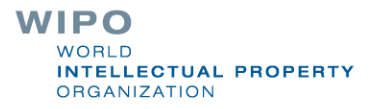

#### Search results: 4

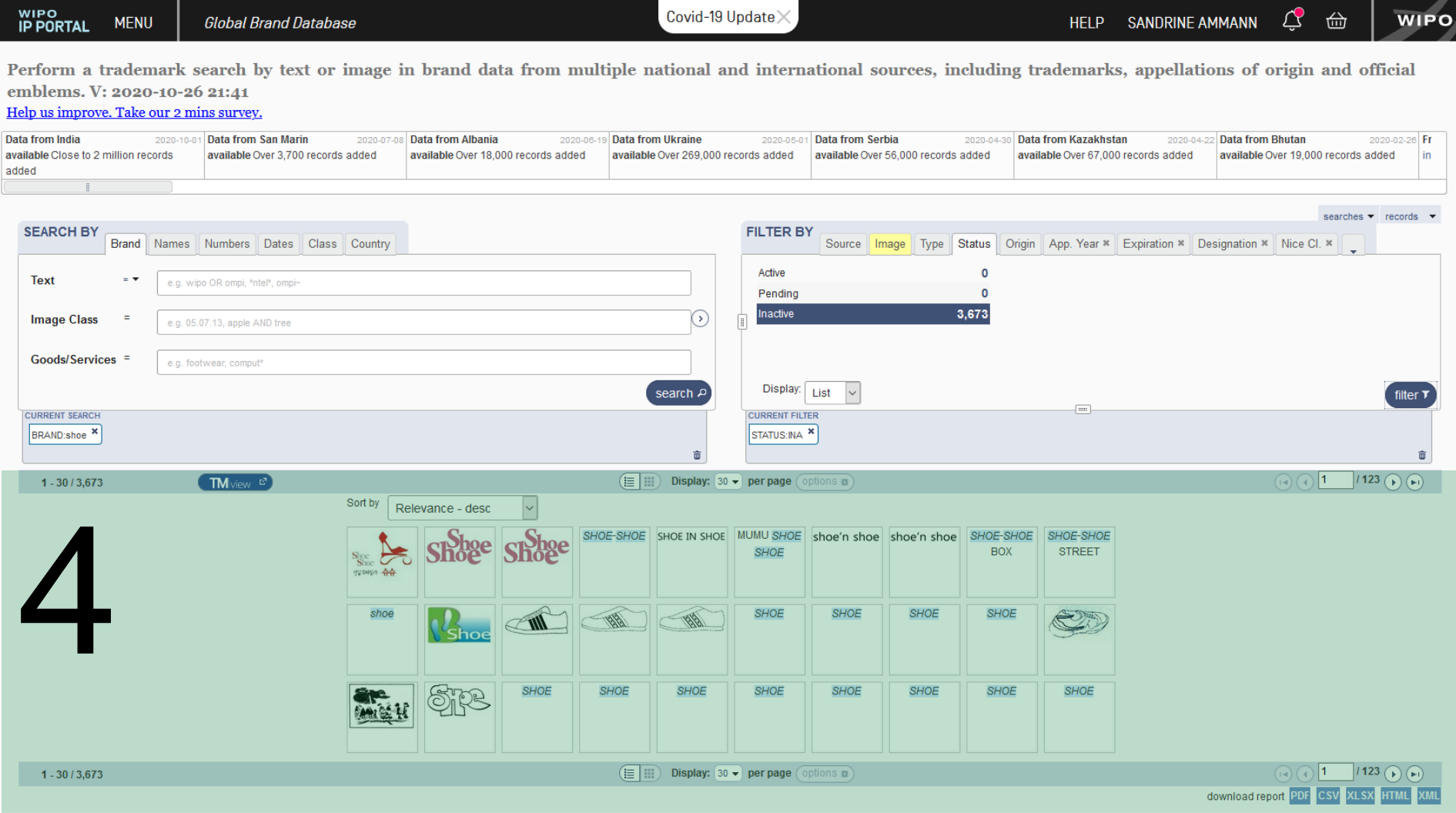

#### Search results: 4

**Global Brand Database** 

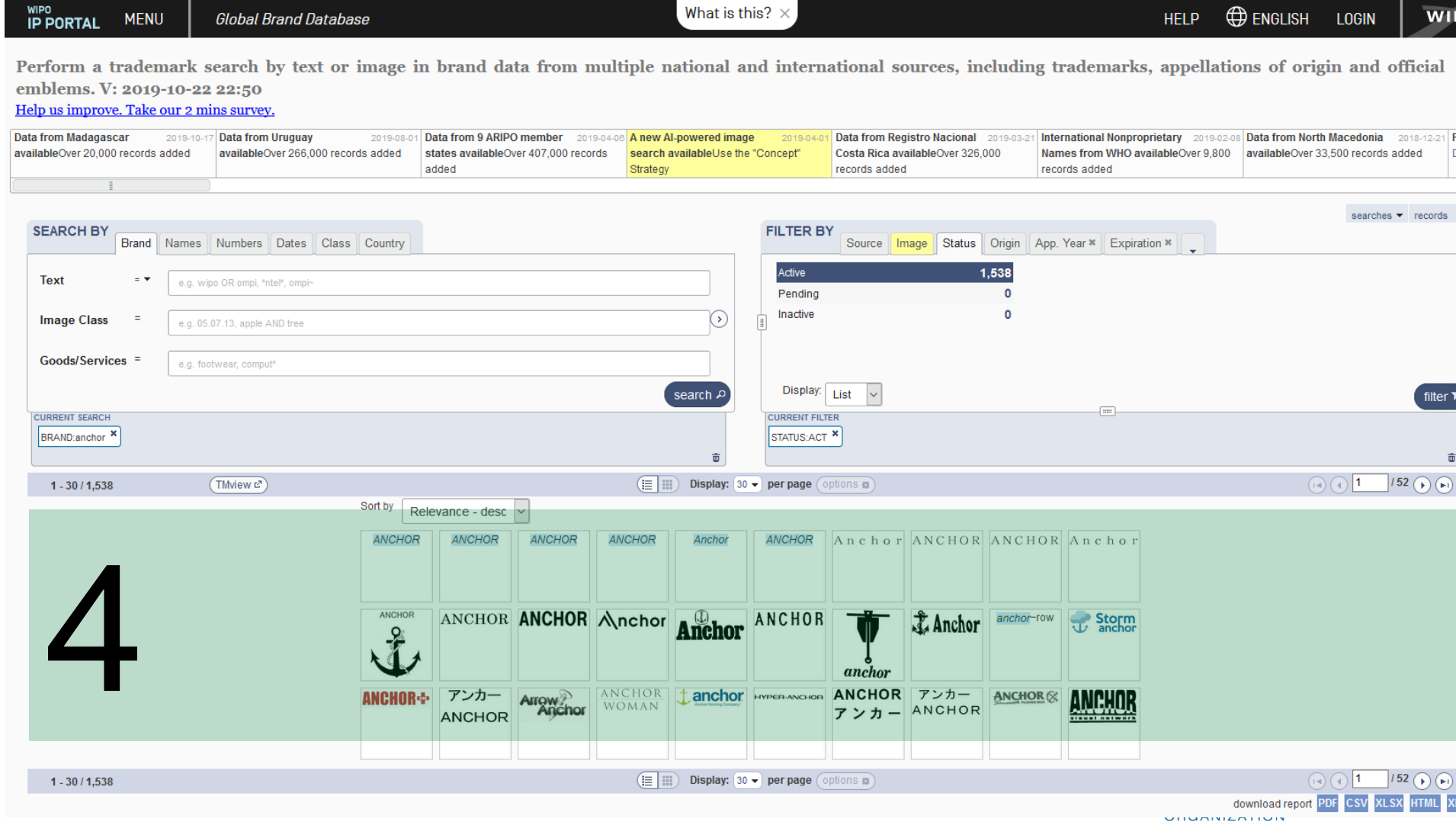

What is this?  $\times$ 

HELP **@** ENGLISH LOGIN

 $\overline{\mathbf{W}}$
## Result area: pager & list

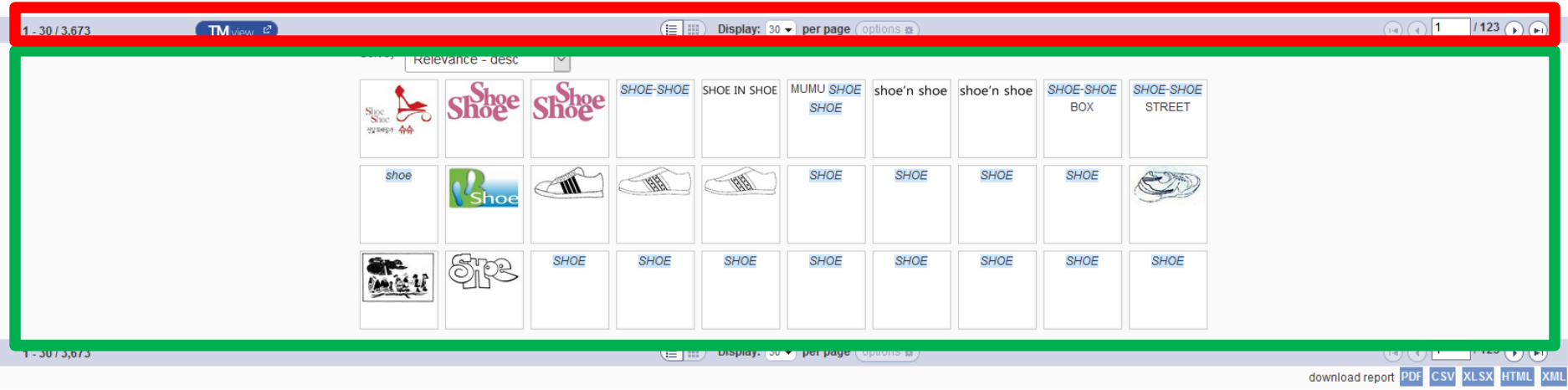

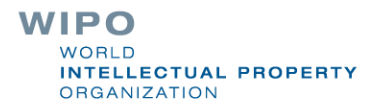

### **Record view**

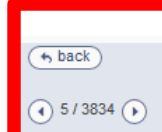

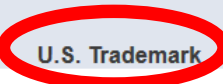

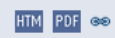

To ensure the most reliable and accurate search results of U.S. applications and registrations, users - particularly urose ramg applications with the USPTO - should access the Trademark Electronic Search System (TESS) at t U.S. application and registration data using the available assisted search forms and other search tools available on the USPTO website.

### 86302991 - SNOW

Status: Live/Registered, Registered

(111) Registration Number

4671158

- (151) Date of the registration 13.01.2015
- (210) Serial number of the application 86302991
- (220) Date of filing of the application 06.06.2014
- (270) Language(s) of the application English

(540) Mark

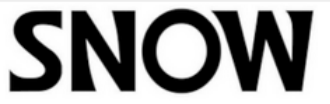

(550) Indication relating to the nature or kind of mark

Trademark

(571) Description of mark

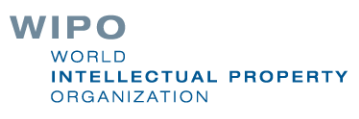

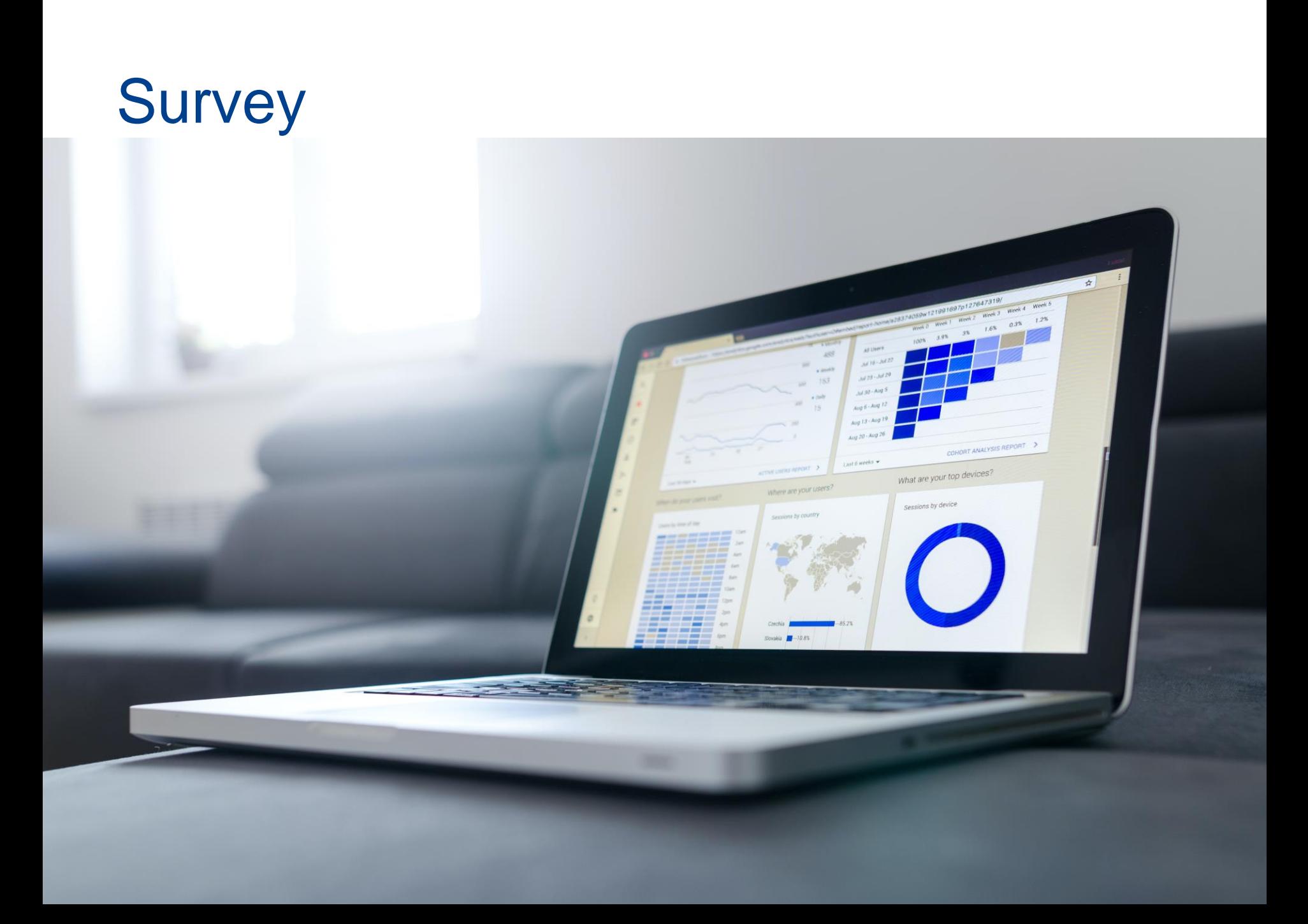

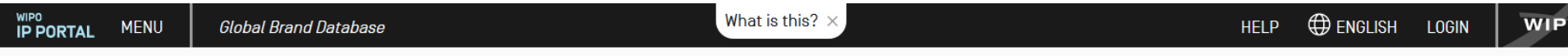

Perform a trademark search by text or image in brand data from multiple national and international sources, including trademarks, appellations of origin and official

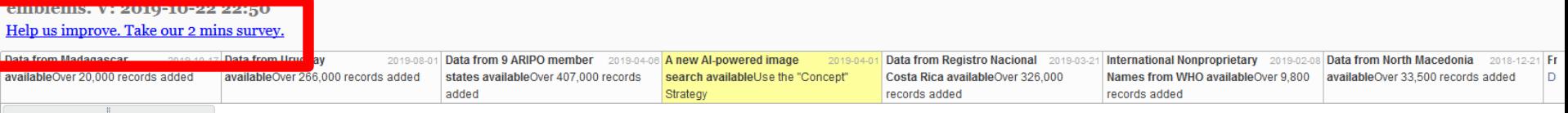

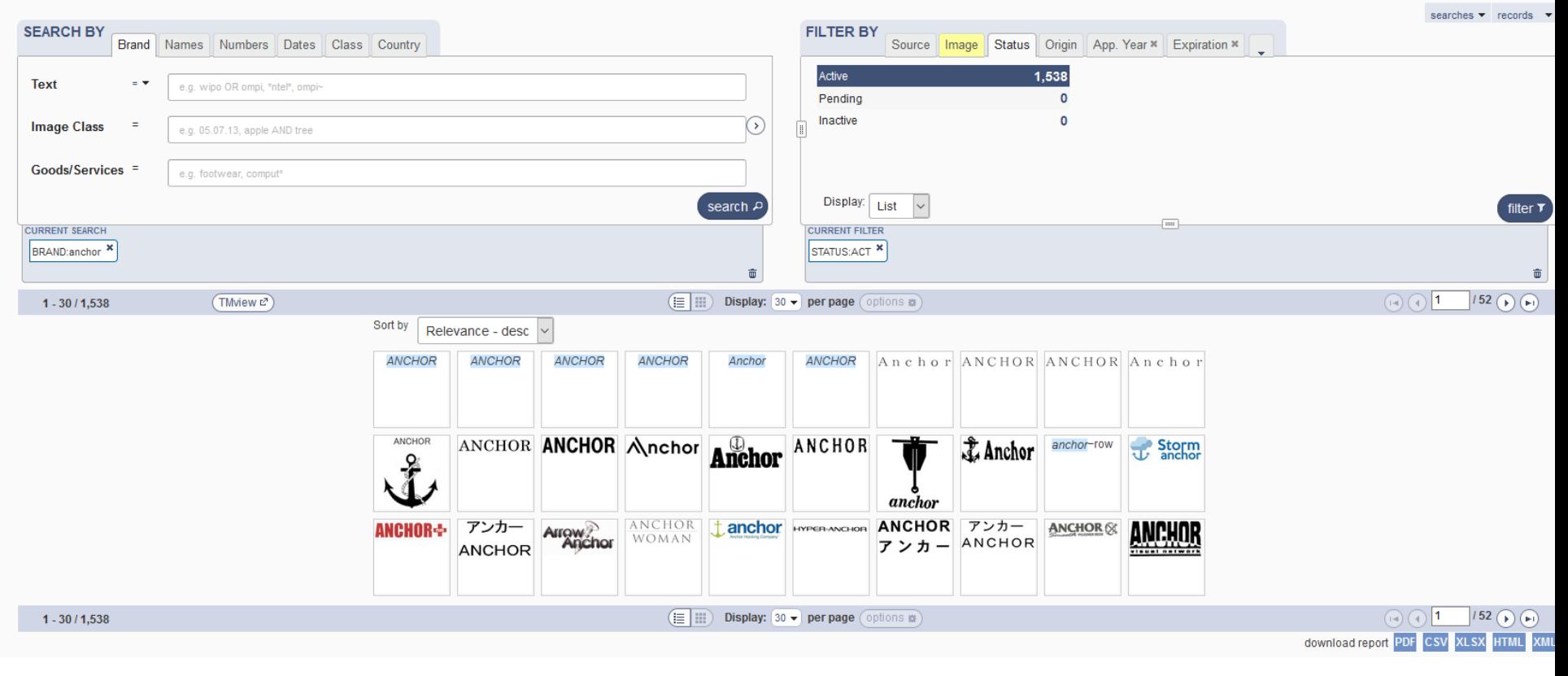

**WIPO WORLD INTELLECTUAL PROPERTY ORGANIZATION** 

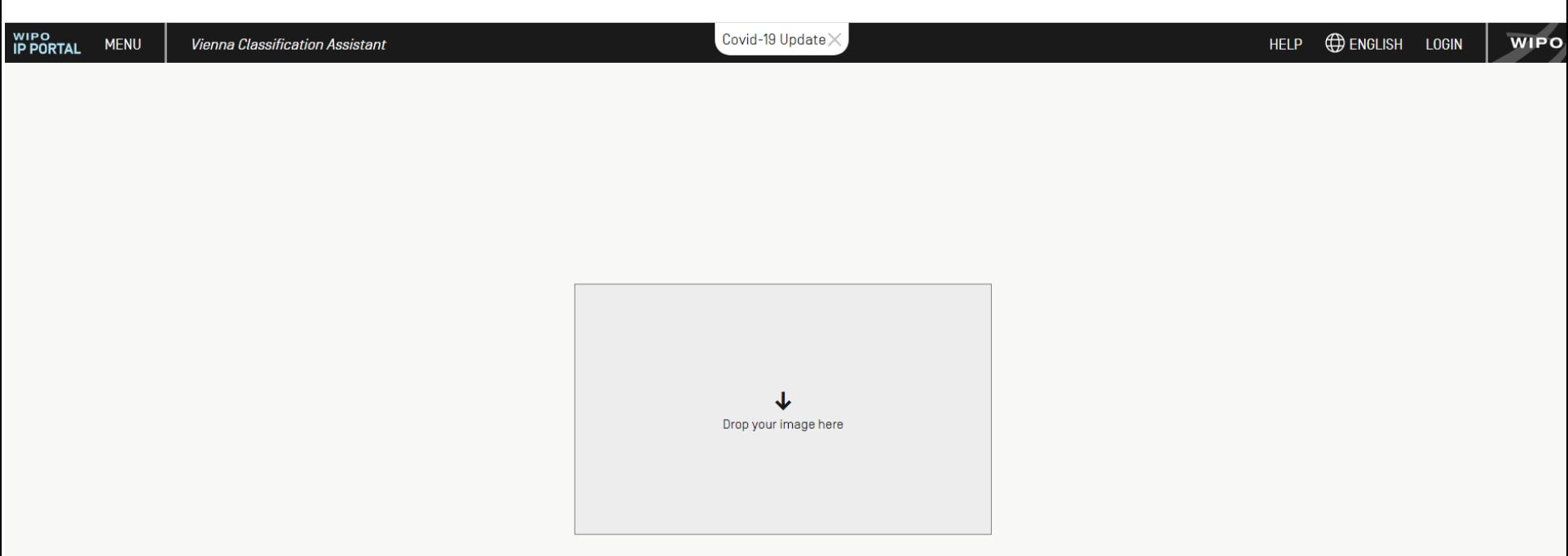

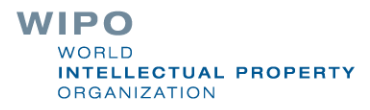

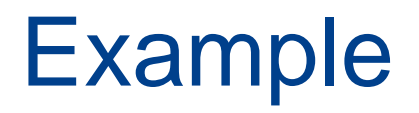

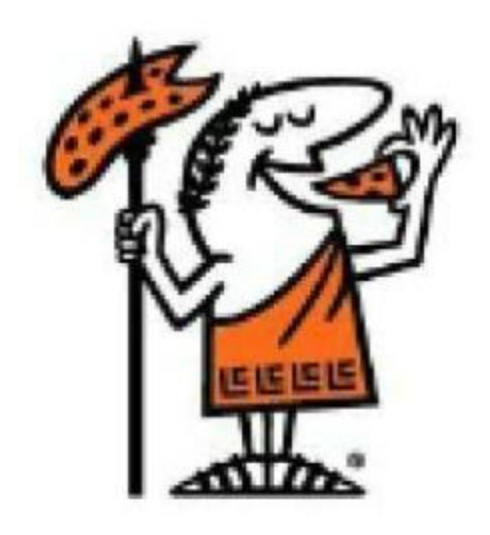

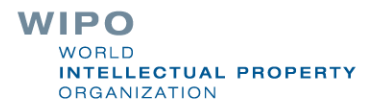

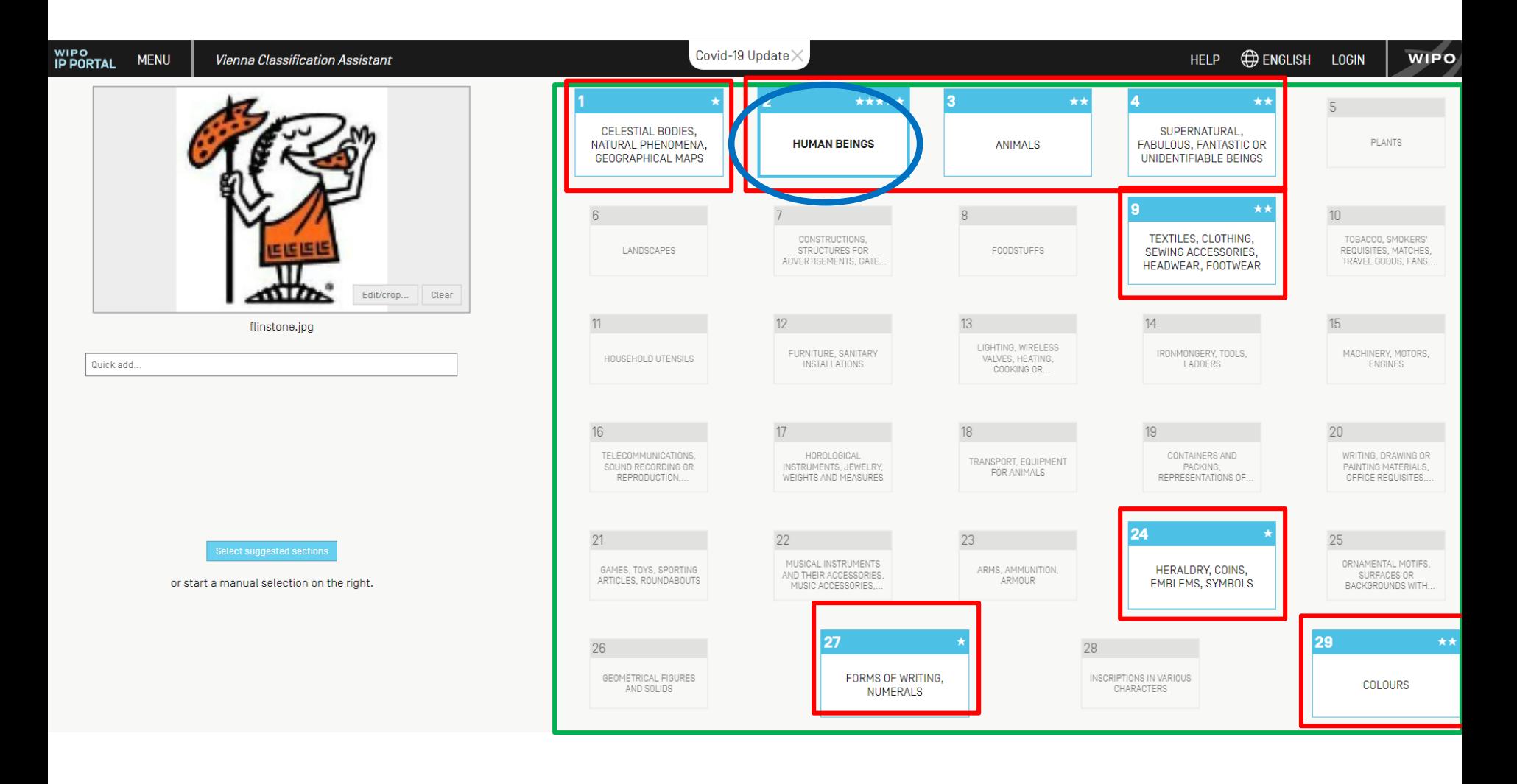

**WIPO** WORLD **INTELLECTUAL PROPERTY ORGANIZATION** 

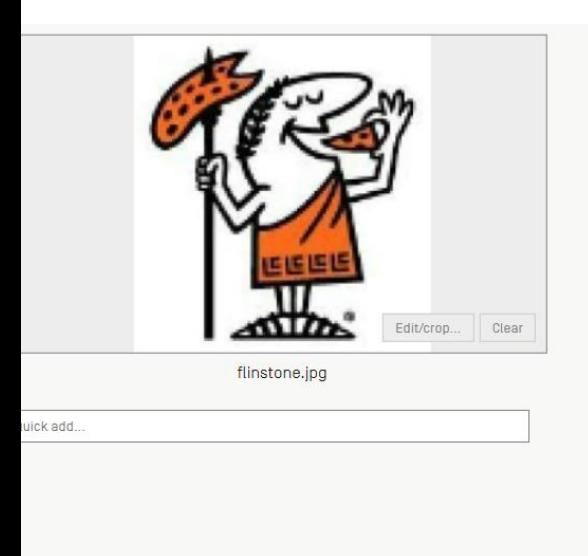

or start a manual selection on the right.

### Back (Esc.)

### **2 - HUMAN BEINGS**

Note : Inscriptions representing a human being will be placed in 27.3.1.<br>Note : Heads will be placed in the appropriate sections of divisions 2.1 [MEN], 2.3 [WOMEN], 2.5 [CHILDREN] or 2.7 [MIXED GROUPS, SCENES], and not in

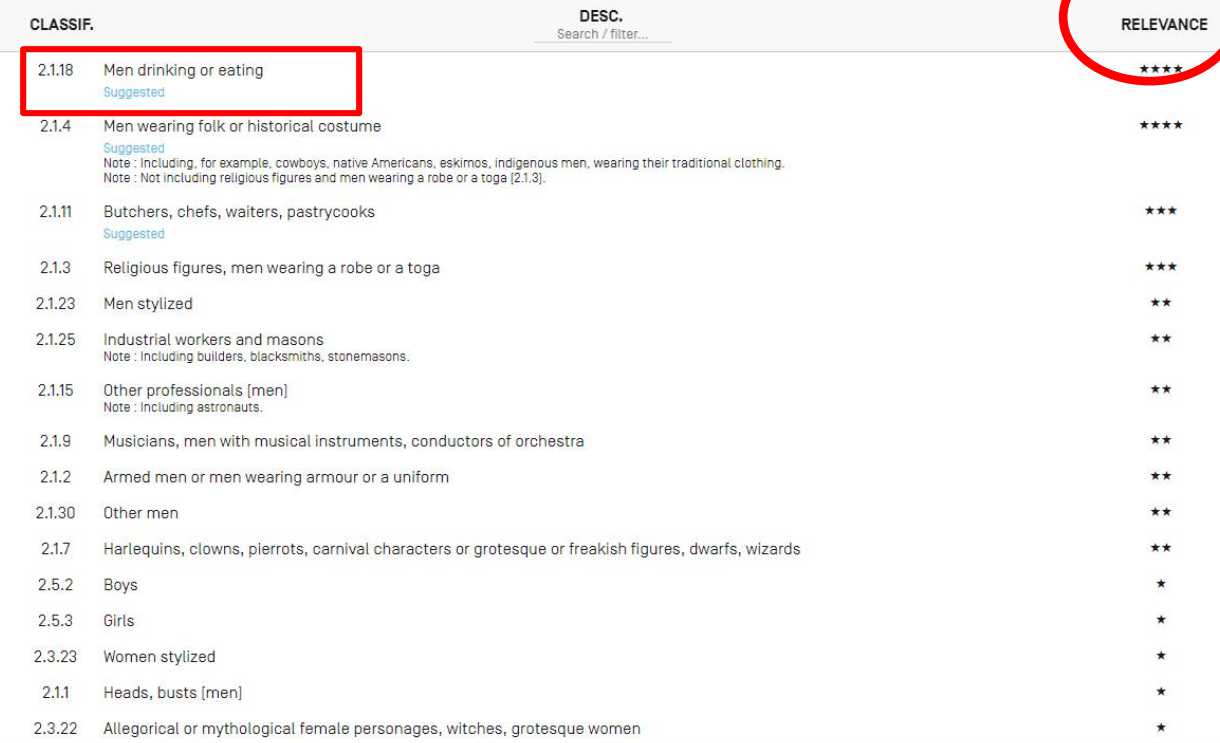

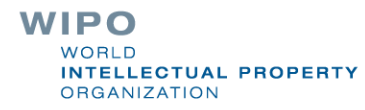

සූ

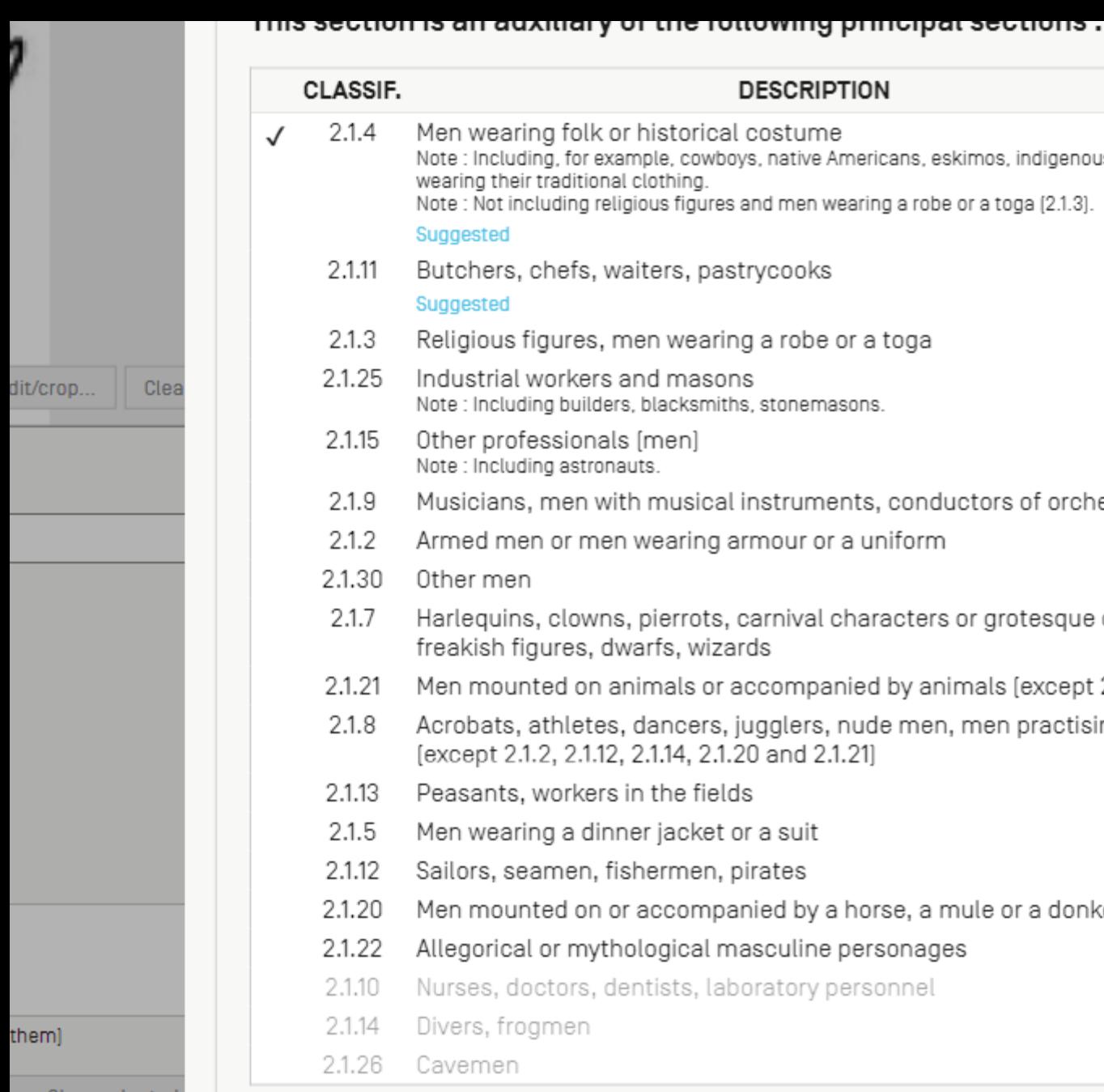

orical costume \*\*\*\* cowboys, native Americans, eskimos, indigenous men, ing. figures and men wearing a robe or a toga [2.1.3]. s, pastrycooks \*\*\* vearing a robe or a toga \*\*\* nasons \*\* ksmiths, stonemasons, nì \*\* isical instruments, conductors of orchestra \*\* iring armour or a uniform \*\* \*\* rots, carnival characters or grotesque or \*\* wizards Is or accompanied by animals (except 2.1.20)  $\star$ cers, jugglers, nude men, men practising sports  $\star$ 4.2.1.20 and 2.1.211 e fields  $\star$ cket or a suit nen, pirates ompanied by a horse, a mule or a donkey cal masculine personages ts, laboratory personnel

**DESCRIPTION** 

Clear selected

Please select at least one of the principal sections relevant to your image.

es, dwa

OUPS, SC

I their tra

**SCORE** 

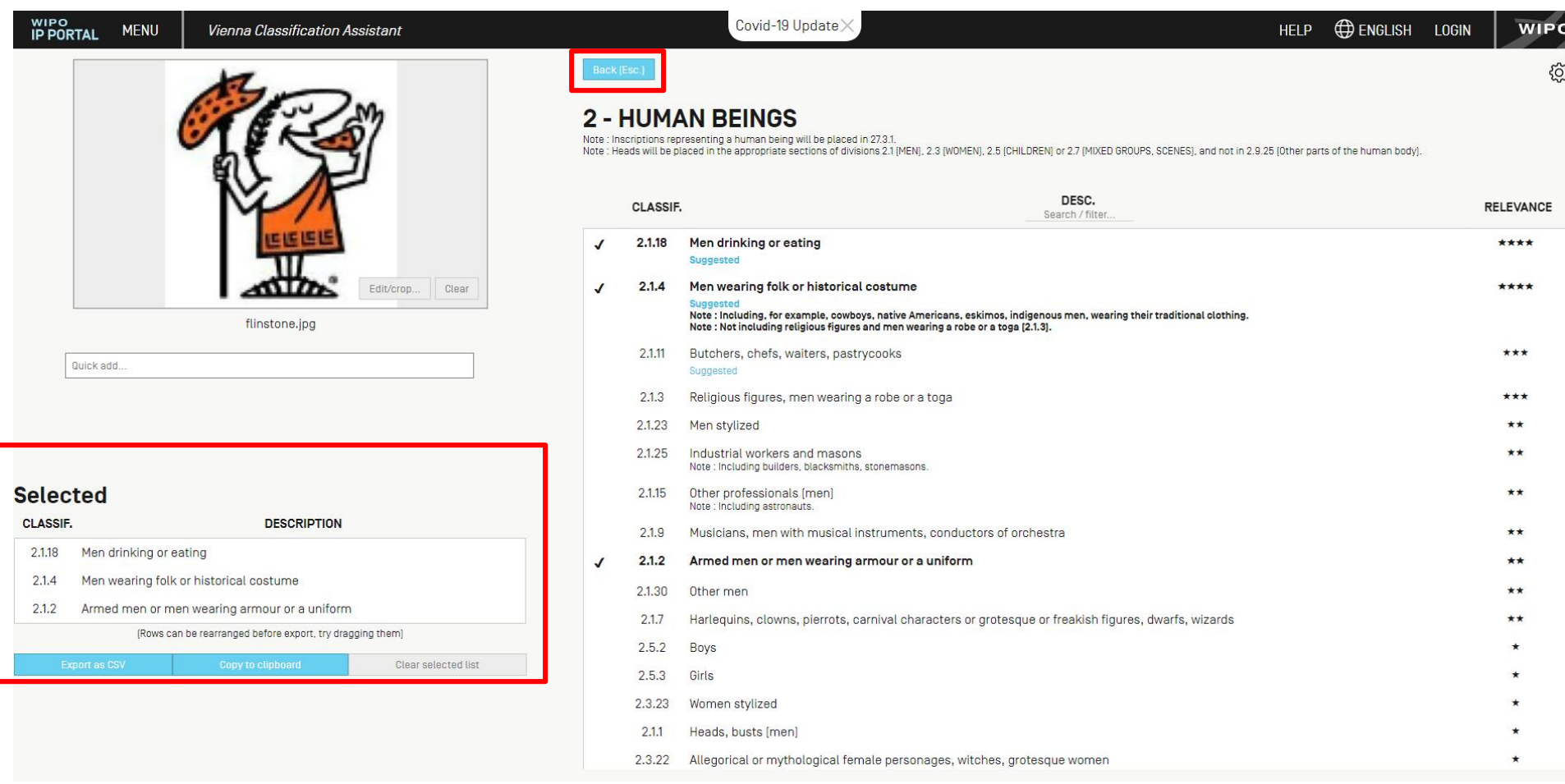

### Next Webinar

**Practical cases** 

### November 19 at 5:30 pm CEST

<https://www.wipo.int/reference/en/branddb/webinar/index.html>

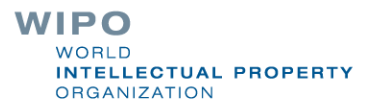

### Global Design Database: webinar

How to read, share and save your results

October 29 at 5:30pm CEST [https://www.wipo.int/reference/en/designdb/webinar/ind](https://www.wipo.int/reference/en/designdb/webinar/index.html) ex.html

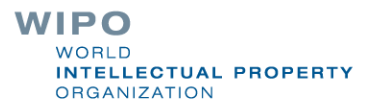

Patent database webinar

**PATENTSCOPE for expert users** 

November 10 at 5:30 pm November 12 at 8:30 am <https://www.wipo.int/patentscope/en/webinar/>

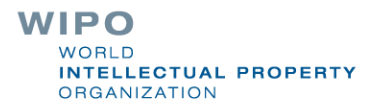

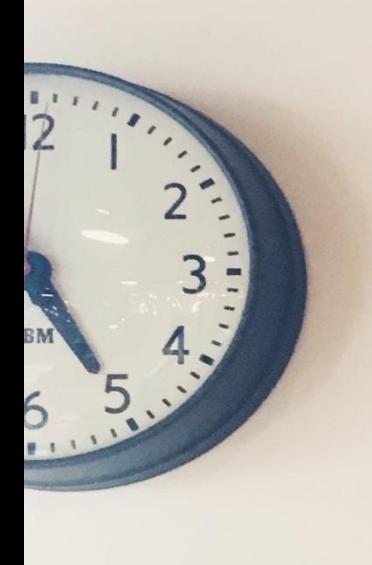

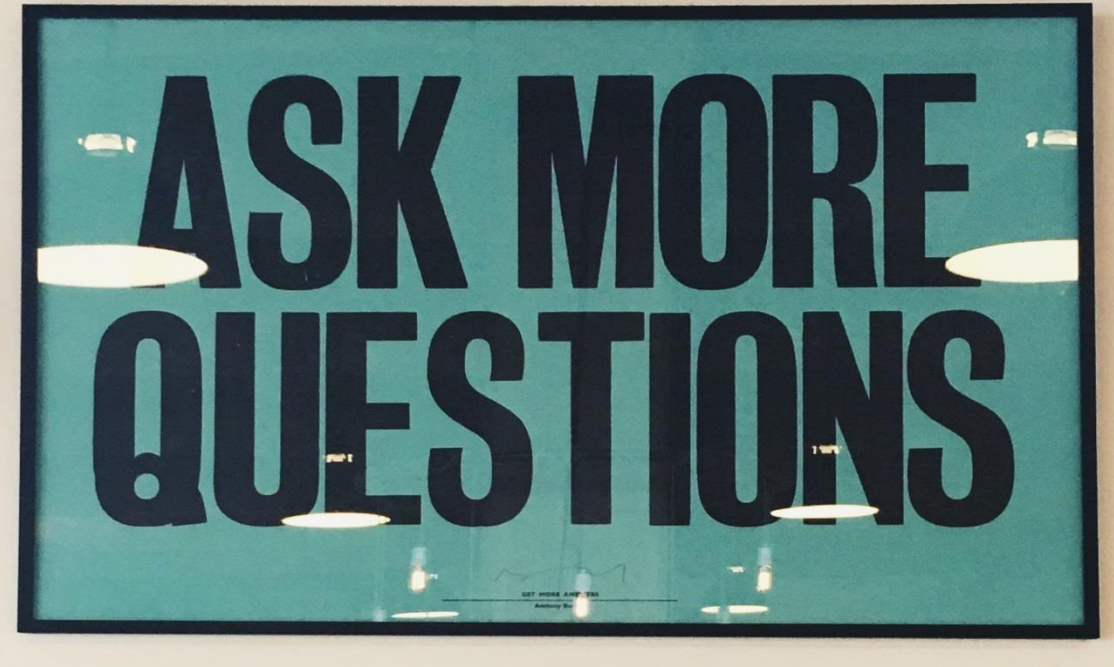

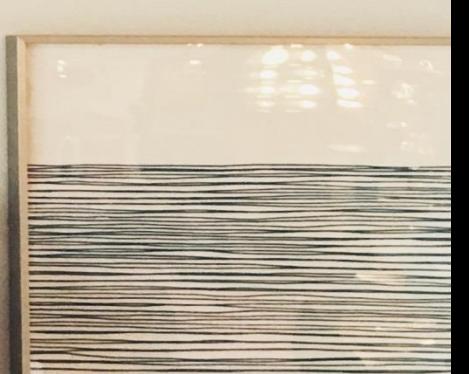

# gbd@wipo.int

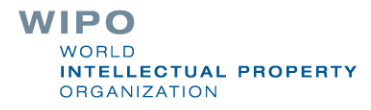

37829